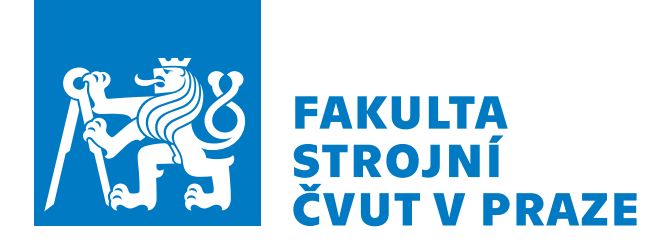

## Ústav automobilů, spalovacích motorů a kolejových vozidel

# Analýza profilu oběžné plochy železničního kola

Analysis of railway wheel profile

Bakalářská práce

### 2023

## Michal Kužela

Vedoucí bakalářské práce: Ing. Jan Kalivoda, Ph.D. Studijní program: TZSI Studijní obor: bez oboru

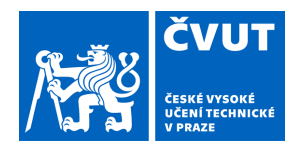

# ZADÁNÍ BAKALÁŘSKÉ PRÁCE

### **I. OSOBNÍ A STUDIJNÍ ÚDAJE**

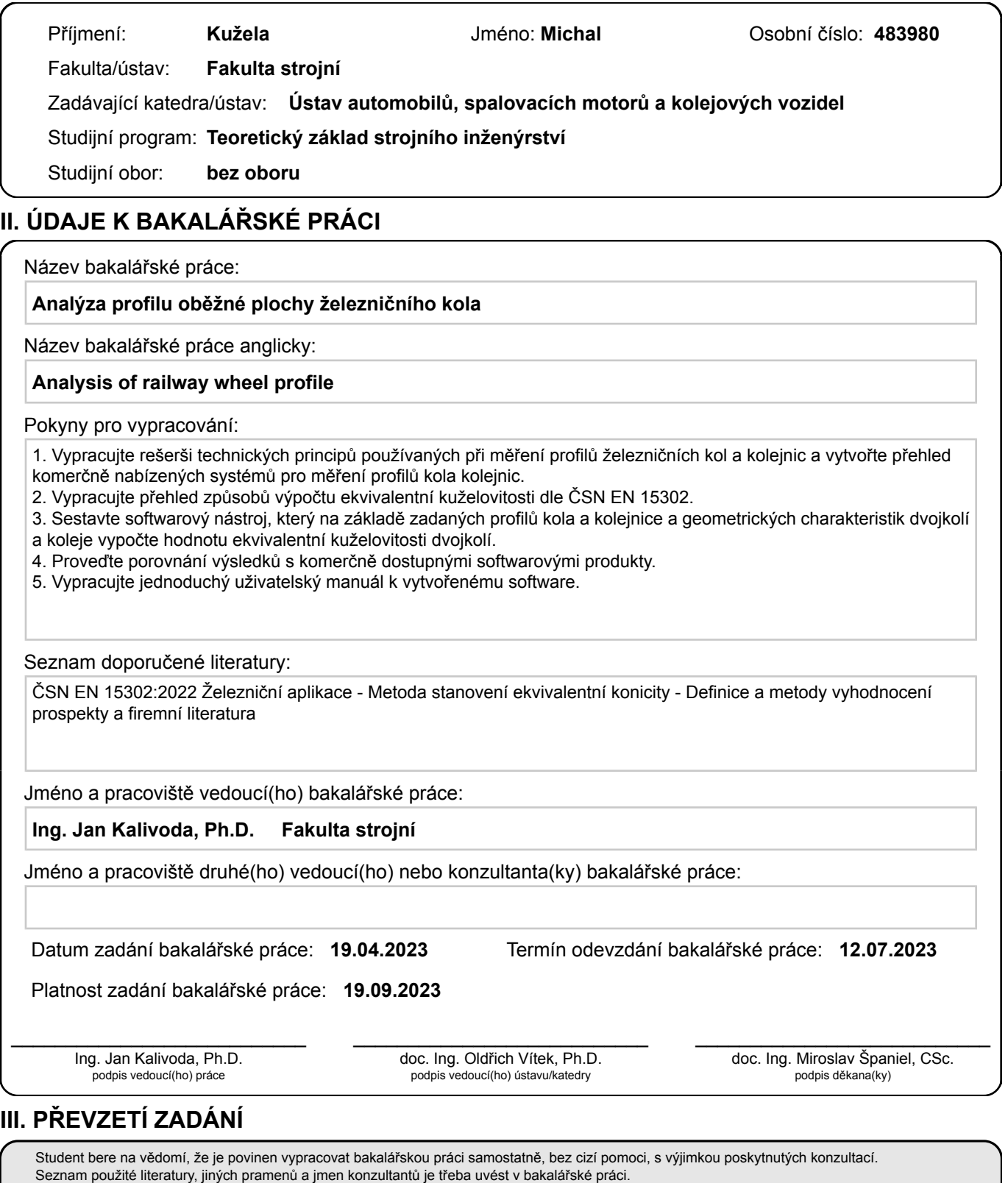

. Datum převzetí zadání **Podpis studenta** 

## ČESTNÉ PROHLÁŠENÍ

Prohlašuji, že jsem předloženou práci vypracoval samostatně a že jsem uvedl veškeré použité informační zdroje v souladu s Metodickým pokynem o dodržování etických principů při přípravě vysokoškolských závěrečných prací.

V Praze dne

Podpis

## PODĚKOVÁNÍ

Rád bych poděkoval Ing. Janu Kalivodovi, Ph.D. za cenné rady, průběžné konzultace a trpělivost při vedení práce. Také bych rád poděkoval Ing. Elišce Cézové, Ph.D. a kolegovi Richardu Kokšteinovi za rady při práci se sázecím programem LATEX, které mi umožnily tuto práci vytvořit.

### ABSTRAKT

Tato bakalářská práce se zaměřuje na analýzu profilu oběžné plochy železničního kola. Vyhodnocením analýzy byla získána ekvivalentní kuželovitost, což je důležitý parametr pro bezpečnou a efektivní jízdu kolejových vozidel. Cílem této práce je porozumět geometrii a vlastnostem oběžné plochy kola. V teoretické části se věnuje metodám výpočtu ekvivalentní kuželovitosti dle normy ČSN EN 15302. Praktická část je věnována sestavenému softwarovému nástroji a porovnání jeho výsledných výstupů s komerčně dostupnými softwarovými produkty.

## KLÍČOVÁ SLOVA

dvojkolí, jízdní obrys, ekvivaletní konicita

### ABSTRACT

This bachelor's thesis focuses on the analysis of the profile of the rolling surface of a railway wheel. By evaluating the analysis, the equivalent conicity, which is a important element for the safe and efficient operation of rail vehicles, was obtained. The aim of this thesis is to understand the geometry and properties of the wheel's rolling surface. The theoretical part deals with methods for calculating the equivalent conicity according to the ČSN EN 15302 standard. The practical part is devoted to a developed software tool and the comparison of its output results with commercially available software products.

### KEY WORDS

wheelset, wheel profile, equivalent conicity

## Obsah

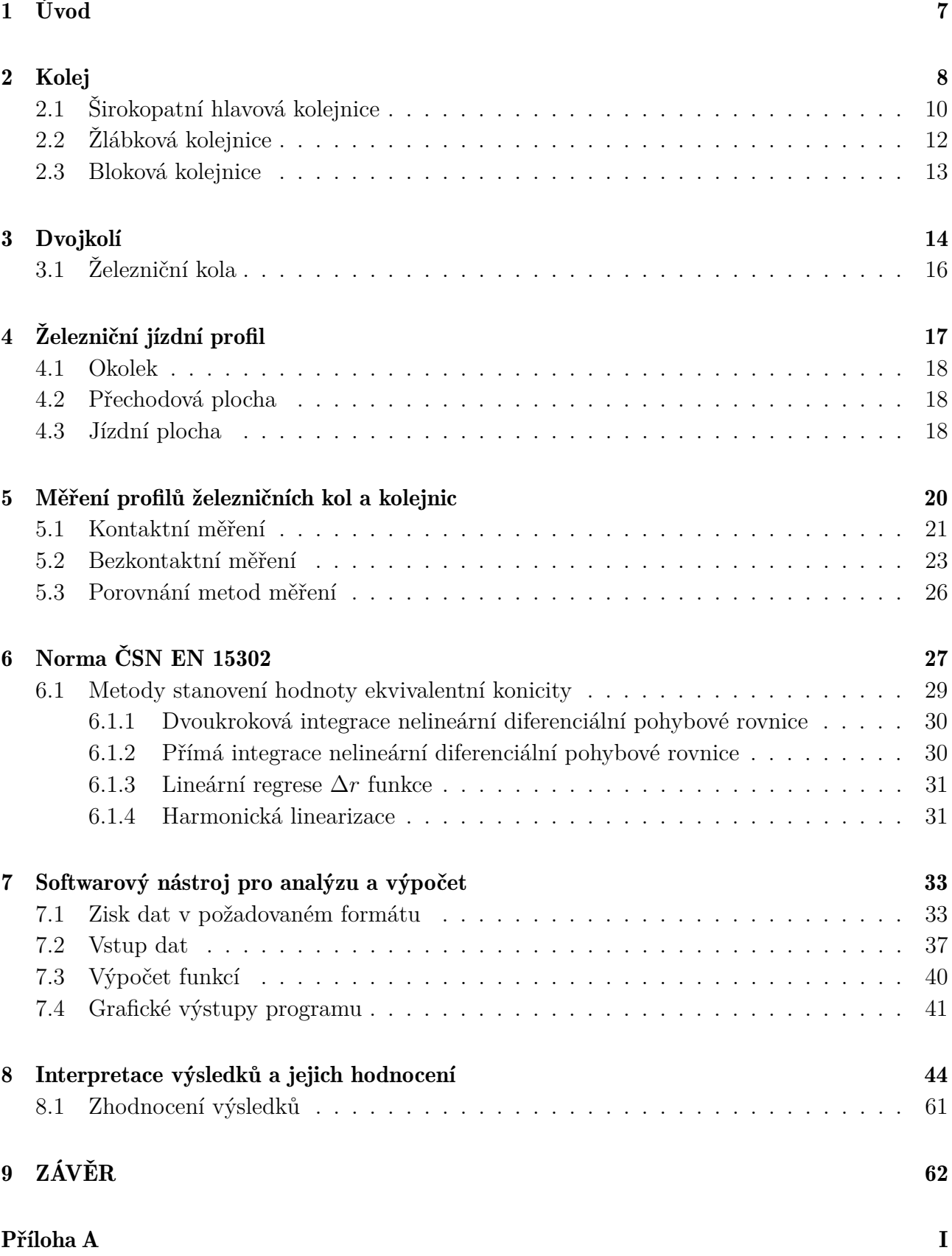

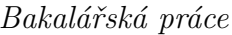

## 1 Úvod

Železniční doprava představuje významný a neustále se rozvíjející způsob přepravy pro osobní i nákladní dopravu po celém světě. Správná geometrie a stav oběžné plochy železničního kola jsou klíčovými faktory pro zajištění bezpečnosti, spolehlivosti a efektivity železničního provozu. V důsledku toho se analýza oběžného profilu železničního kola stává důležitým výzkumným tématem, které má potenciál zlepšit výkon a životnost vozidel a železniční infrastruktury. Vhodný profil oběžné plochy železničního kola je nezbytný pro správnou funkci železničního systému. Tento profil má významný vliv na jízdní vlastnosti, bezpečnost a životnost kolejnic a kol. Nevhodný oběžný profil často vede ke zvýšenému opotřebení kolejnice, a to může vést k neefektivnímu využití infrastruktury a zvyšování nákladů na údržbu. Kromě toho může také přispívat k hlučnosti a vibracím. K popisu profilů je třeba mít vhodné nástroje sloužící k jejich podrobné analýze. Vztah dvojkolí - kolej lze popsat pomocí funkce ∆*r* a průběhu ekvivalentní kuželovitosti. Je důležité provádět analýzu profilu oběžné plochy železničního kola, aby bylo možné porozumět faktorům, ovliňujícím tento profil. Analýza profilu a porozumění funkcí kontaktní geometrie (∆*r* funkce a průběh ekvivalentní kuželovitosti) umožňuje identifikovat případné problémy a přijmout vhodná opatření pro zlepšení profilu a minimalizaci nežádoucích jevů.

### Teoretická část

### 2 Kolej

Kolej je hlavní částí jízdní dráhy konvenčních kolejových vozidel. Při stání vozidla přenáší jeho tíhu do železničního tělesa, při jízdě plní funkci jeho nesení a vedení.

Schopnost vedení vozidla je důležitým charakteristickým znakem koleje. Kolej je tvořena dvěma kolejnicovým pásy, vázanými vůči sobě zpravidla příčnými pražci, na nichž jsou tyto pásy připevněny pomocí upevňovadel. Kolejnicové pásy jsou tvořeny kolejnicemi, spojenými buď rozebíratelným spojem pomocí kolejnicových spojek (styků) - styková kolej, nebo pevným spojem (svarem) - bezstyková kolej. Vzdálenost kolejnicových pásů udává rozchod koleje – *e* viz Obr. 1. Způsob měření rozchodu koleje je závislý na typu použitých kolejnic (širokopatní, žlábková, bloková). [1]

Podle velikosti rozchodu dělíme tratě na:

- normálněrozchoné stanoven na 1435 mm
- úzkorozchodné méně než 1435 mm; např. 1000 mm
- širokorozchodné více než 1435 mm; např. 1668 mm nebo 1520 mm

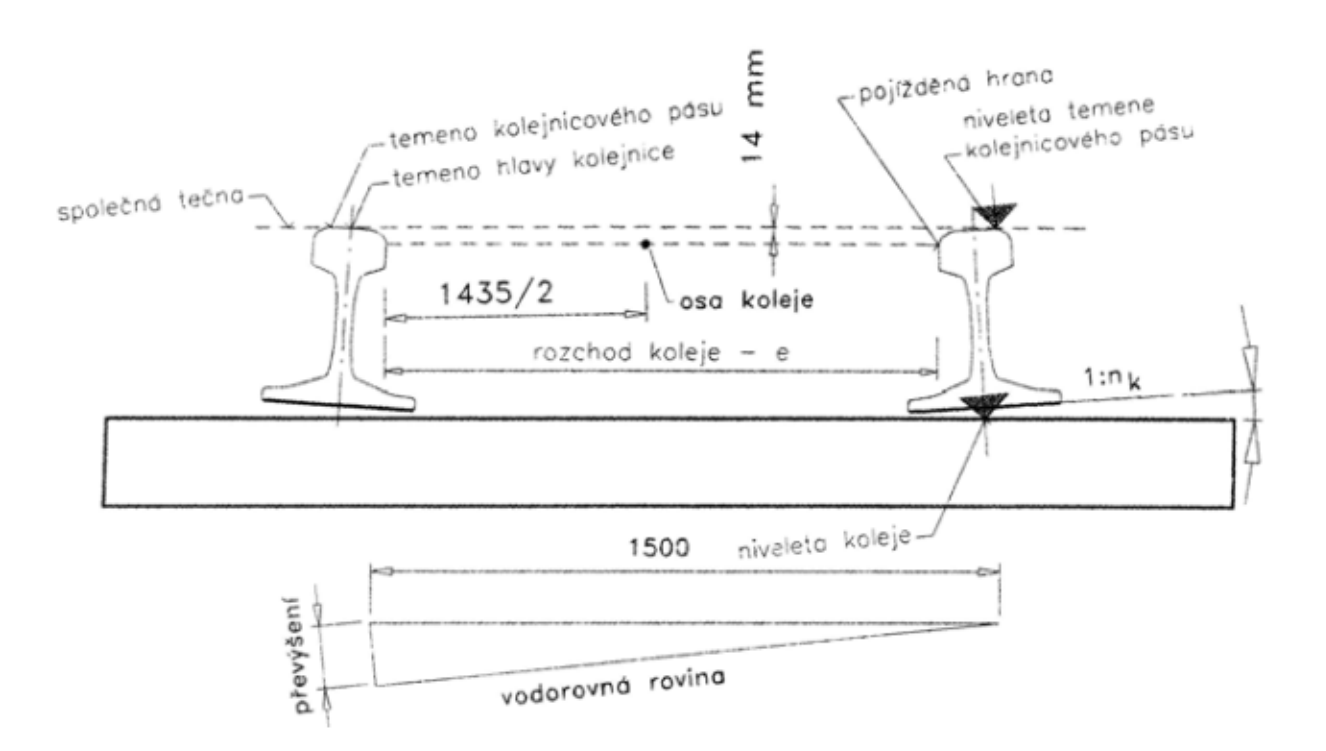

Obr. 1: Grafické zobrazení rozchodu koleje [2]

V České republice je na většině kolejových tratí použit normální rozchod koleje, na části tratí je instalován úzký rozchod. V některých evropských zemích je instalován rozchod široký, jako například v Rusku, Finsku či Španělsku. Na Obr. 2 je zobrazena světová mapa s rozchody kolejí používanými ve různých státech.

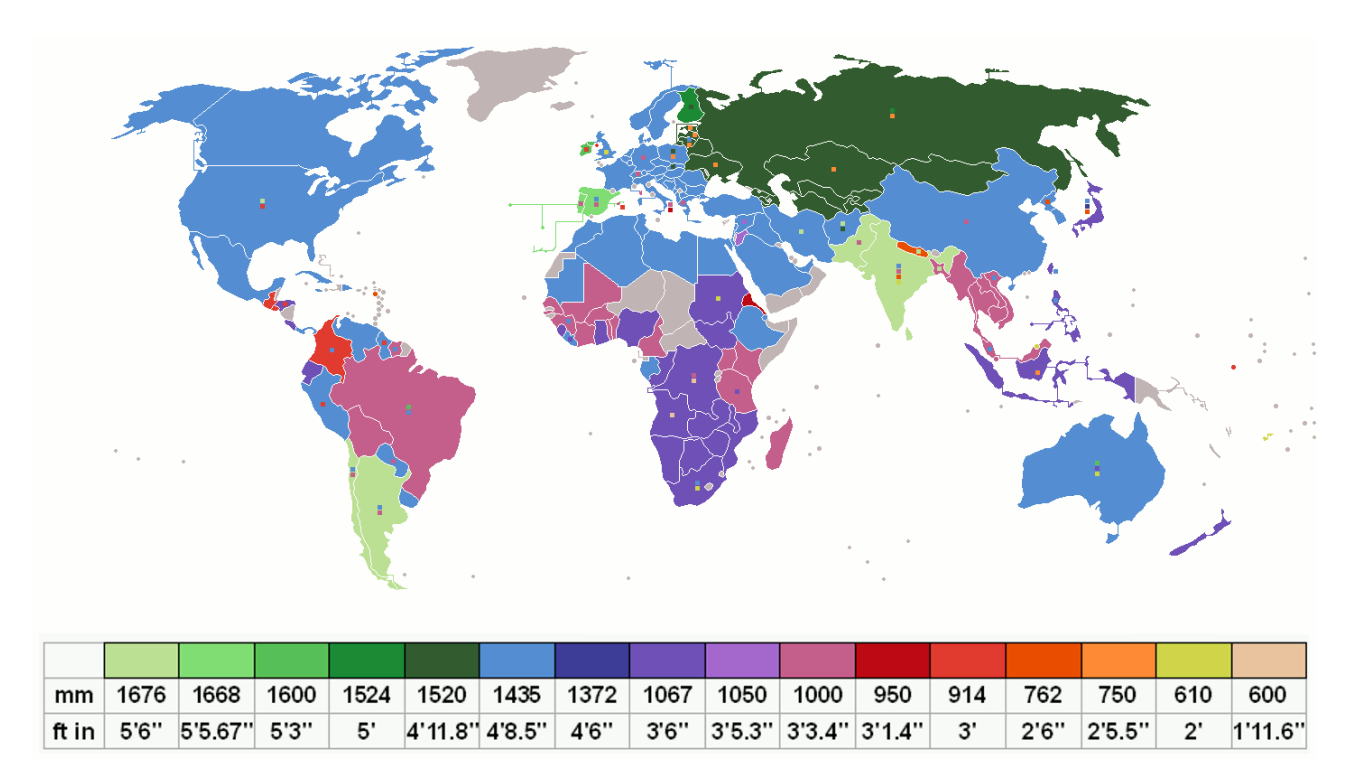

Obr. 2: Rozchod koleje ve světě [3]

Podle typu kolejových dopravních systémů dělíme tratě na železniční, tramvajové a tratě podzemních drah - metra. Důležitými parametry trati jsou rozchod koleje, únosnost trati (hmotnost na nápravu [t], hmotnost na jednotku délky [t/m]), průjezdný průřez, směrové a sklonové poměry. [1]

Typ použité kolejnice a dalších částí nutných k jejímu správnému fungování závisí na důležitosti trati, intenzitě provozu, velikosti nápravového zatížení, traťové rychlosti a směrových a sklonových poměrech.

Podle tvaru průřezové plochy lze kolejnice rozdělit na:

- širokopatní hlavové kolejnice především na železničních tratích
- žlábkové kolejnice tramvajové tratě městkých drah, ale i ve zvláštních případech železničních tratích, např. vnitropodniková kolejová doprava
- blokové žlábkové kolejnice používané při výstavbě tramvajových tratí uložených v betonových panelech

### 2.1 Širokopatní hlavová kolejnice

Širokopatní hlavová kolejnice je tvořena válcovaným profilem viz Obr. 3. Ta je konstruována jako nosník skládající se z hlavy, stojiny a paty, jehož hmota, pokud jde o svislý směr je soustředěna v místech, co nejvíce vzdálených od těžistě profilu, s cílem dosáhnout potřebné ohybové tuhosti a přijatelného rozložení namáhání jak ve svislém tak i v příčném směru. Nejexponovanější částí kolejnice je hlava kolejnice. Ta je zatěžována svislými, příčnými a podélnými silami, působícími v kontaktu kola s kolejnicí a je v průběhu provozu neustále opotřebována. Pata kolejnice nedoznává během své životnosti téměř žádného opotřebení. [2]

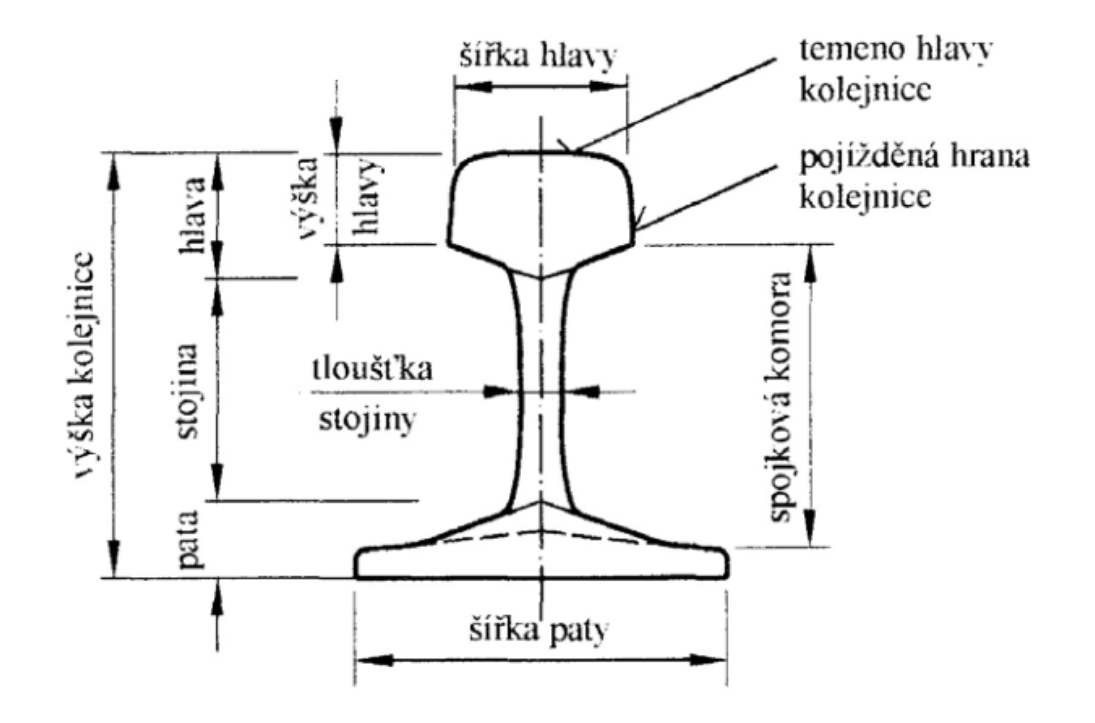

Obr. 3: Popis širokopatní kolejnice [2]

Dnes se u nás na regionálních tratí používá profil kolejnice S49 viz Obr. 4a, který nahradil dřívější typ T. Pro hlavní železniční tratě silně namáhané vyšší rychlostí, hmotností na nápravu a intenzitou provozu byl používán profil R 65, ten je však již dnes u nás nahrazen kolejnicí typu UIC 60 viz Obr. 4b, jež je bežně používaná v zapadní Evropě. [1]

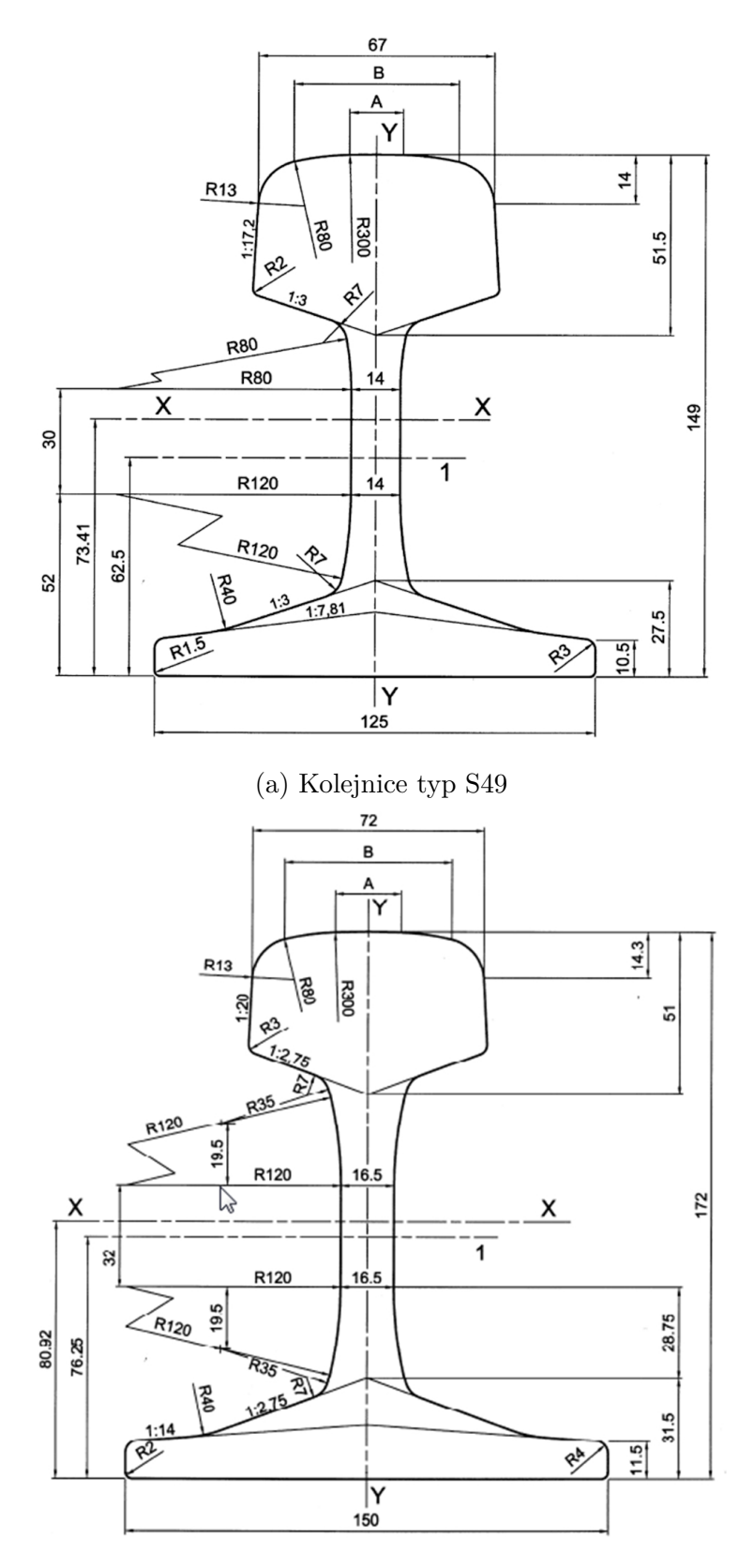

(b) Kolejnice typ UIC 60

Obr. 4: Nejbežnější typy profily kolejnic na Českých železnicích [4]

*Michal Kužela* 11 *Bakalářská práce*

### 2.2 Žlábková kolejnice

Žlábková kolejnice na Obr. 5 je určena pro tratě, u nichž je rovina temene koleje téměř shodná s rovinou vozovky. Žlábek zaručuje zachování volného prostoru mez aktivní částí hlavy kolejnice a vozovkou, potřebného pro okolek kola. V obloucích se pro zlepšení průjezdnosti používají kolejnice se širším žlábkem, neboť nelze provést rozšíření rozchodu koleje. [1] Pro zajištění správného fungování je nutné pravidelného čištění žlábků od nečistot, které by v krajním případě mohli způsobit nefunkčnost dané trati.

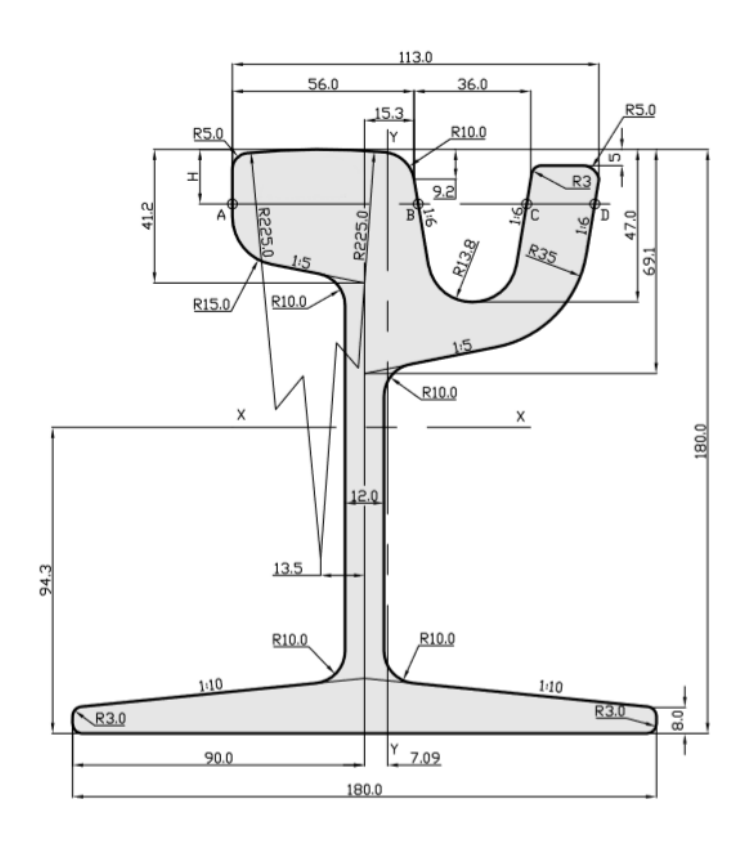

Obr. 5: Žlábková kolejnice NT1 [5]

#### 2.3 Bloková kolejnice

Speciálním případem žlábkové kolejnice je bloková kolejnice B1 viz Obr. 6. Velkou výhodou blokových kolejnic je rychlá výstavba trati, mezi nevýhody patří větší cena, vyšší hlučnost a malá životnost. Blokové kolejnice se volně ukládají do koryt v betonových panelech na podkladní pryžové pásy a jsou v korytech zajišťovány proti bočnímu posunu dvěma pryžovými profily viz Obr. 7, které do koryta zatlačují speciální zatlačovací stroje. [6]

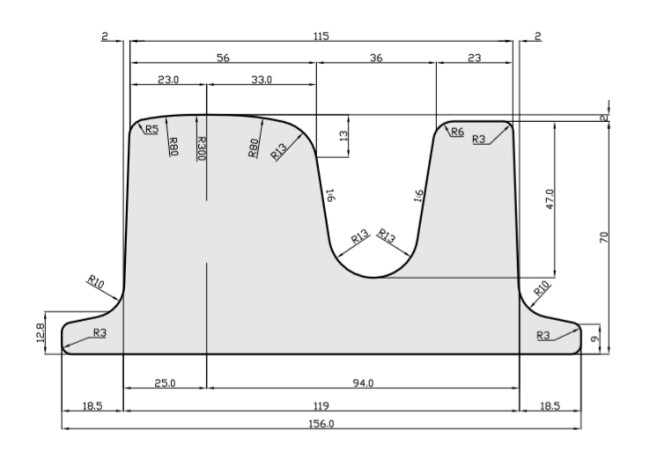

Obr. 6: Bloková kolejnice [7]

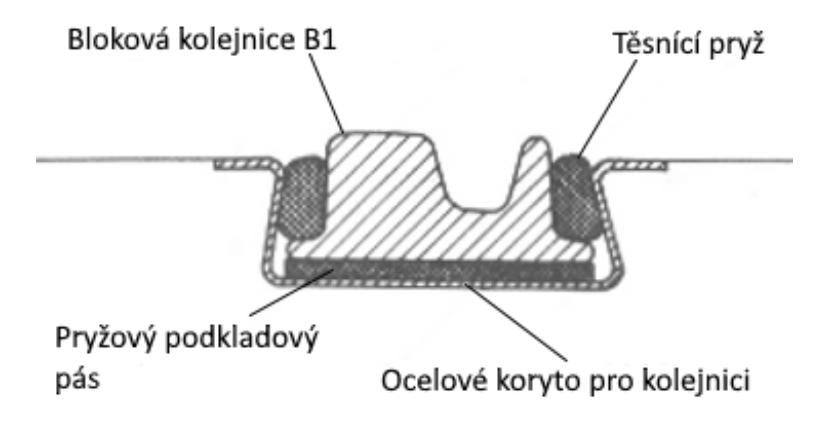

Obr. 7: Příčný řez panelem BVK s kolejnicí B1 [8]

### 3 Dvojkolí

Dvojkolí je samostatný funkční celek složený z nápravy a dvou kol viz Obr. 8, nalisovaných přímo na nápravě. Každé kolo má svůj jízdní obrys (jízdní profil). Na nápravě jsou vyhrazeny čepy pro uložení nápravových ložisek, ty mohou být umístěny na vnější nebo vnitřní straně kola. Ložiska umožňují spojení dvojkolí s ostatními součástmi podvozku a hlavní skříní vozidla. Nápravy mohou dále obsahovat sedla nábojů, ta slouží pro nalisování samotných kol. [9]

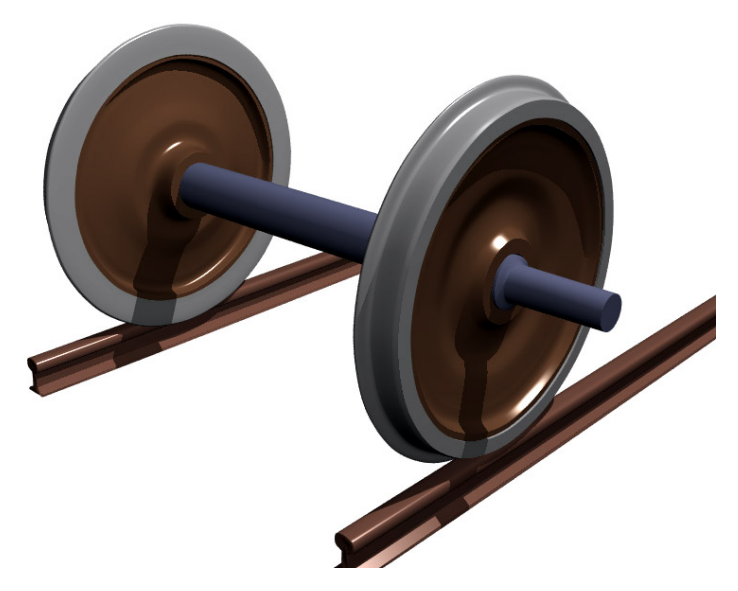

Obr. 8: 3D model dvojkolí [10]

Jako rozhraní mezi vozidlem a železniční infrastrukturou nesou dvojkolí celou tíhu kolejového vozidla i při velmi vysokých rychlostech. Každé dvojkolí je tedy komponentem s klíčovým vlivem na bezpečnost kolejového vozidla.

Hlavním parametrem dvojkolí je rozchod, který je vázán na rozchod koleje viz Obr. 9. S tímto parametrem je svázána vzdálenost styčných kružnic, tj. vzdálenost rovin kružnic na jízdních plochách kol, po kterých se dvojkolí odvaluje po temenech kolejnic. Pro jmenovitou hodnotu normálního rozchodu koleje 1435 *mm* se tato vzdálenost bere 2*s* = 1500 *mm*. Dalším parametrem dvojkolí je průměr jeho kol. Průměr kola je dán průměrem styčné kružnice; u dvojkolí normálního rozchodu leží rovina styčné kružnice ve vzdálenosti 70 *mm* od roviny vnitřního čela věnce resp. obruče. [9] [11]

Rozchod dvojkolí má nižší hodnotu než rozchod koleje. Jedná se o vzdálenost bodů na vnitřní straně okolků kol dvojkolí; tyto body leží na kružnici kola, jejíž poloměr je o 10 *mm* větší než poloměr styčné kružnice.

Rozchod dvojkolí nesmí u dvojkolí normálního rozchodu překročit 1426 *mm*. Opotřebováním okolků dochází ke zmenšení této míry. Minimální míra je normou ČSN EN 15313 stanovena na: [12]

- 1410 mm u dvojkolí s koly, jejichž průměr se ani po opotřebení nezmenší pod 840 mm
- 1415 mm u vozů s průměry kol v rozmezí 840 mm až 330 mm
- 1418 mm u dvou nápravových nákladních vozů pro hmotnost 22,5 t na nápravu

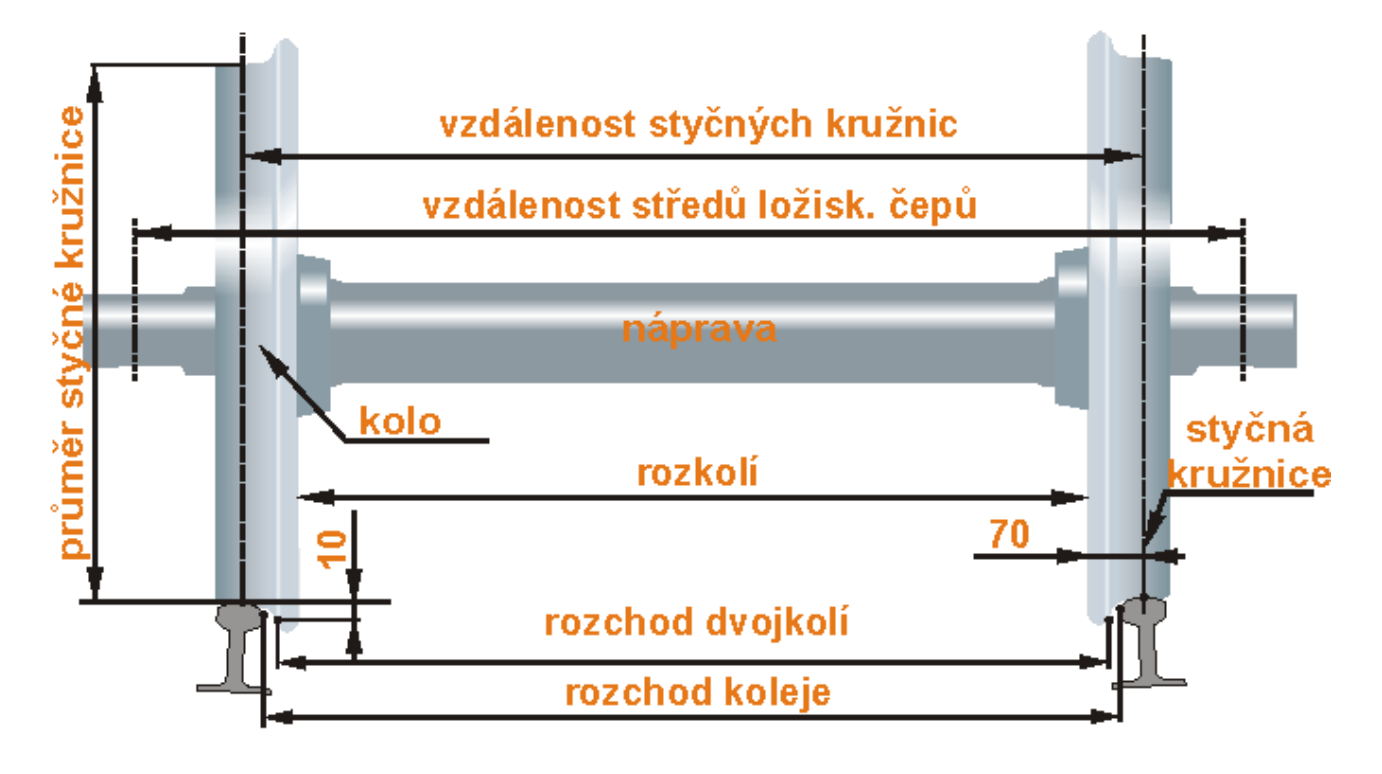

Obr. 9: Měřené veličiny dvojkolí [11]

Rozkolí je vzdálenost vnitřních čel věnců celistvých kol resp. vnitřních čel obručí obručových kol. K měření rozkolu se používá speciálního nástroje nazývaného rozkolka, která se podobá mikrometru na dlouhé tyči. Jmenovitá hodnota rozkolí u dvojkolí normálního rozchodu je 1360 *mm*. [12]

### 3.1 Železniční kola

Kola jsou nezbytným komponentem každého typu kolejového vozidla. Jejich výrobou se v České republice zabývá např. firma Bonatrans Group se sídlem v Bohumíně. Požadavky zákazníků i technických norem neustále rostou. Kola kolejových vozidel jsou vystavena extrémnímu zatížení a pokud je požadováno zajistění jejich dlouhé životnosti, je třeba pro výrobu použití ocelí požadovaných jakostí s dobře vyváženými mechanickými vlastnostmi. [9]

Kola dvojkolí mohou být podle své kontrukce:

- Kola obručová používají se u starších vozidel
- Kola celistvá vytlačují kola obručová
- Kola složená použivají se u vozidel MHD

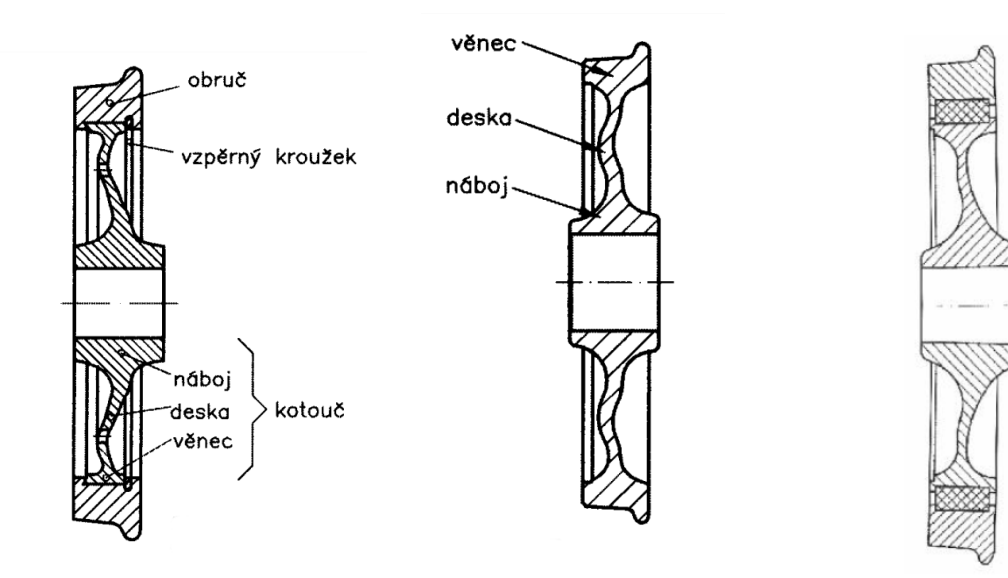

(a) Obručové kolo (b) Celistvé kolo (c) Složené kolo

Obr. 10: Ukázka konstrukce kola [9]

## 4 Železniční jízdní profil

Pro lepší průjezdnost oblouky byla dvojkolí železničních vozidel opatřována kuželovými jízdními obrysy, které měly v oblasti jízdní plochy konstantní kuželovitost. V souvislosti s rostoucí rychlostí vozidel ve 20. století se však ukázalo, že kuželové jízdní obrysy nejsou zcela vhodným řešením. Dvojkolí s těmito jízdními obrysy kol má totiž při jízdě v přímé koleji tendenci k sinusovému vlnivému pohybu, přičemž délka vlny tohoto pohybu nezávisí na amplitudě sinusovky, ani na rychlosti jízdy. S rostoucí rychlostí se zvyšuje frekvence sinusového pohybu, což má za následek zvýšení dynamických účinků na vozidlo i na trať a zhoršení jízdních vlastností vozidla. Aby bylo možné vozidla s dvojkolími opatřenými kuželovými jízdními obrysy provozovat vyšší rychlostí, bylo nutné u nich mimo jiné snížit právě hodnotu kuželovitosti. Dvojkolí s jízdními obrysy se sníženou hodnotou kuželovitosti však zase nejsou vhodná pro průjezd oblouky, protože rozdíl poloměrů obou kol je při stejném příčném posunutí dvojkolí vůči koleji nižší. Tato dvojkolí se proto v provozu opotřebovávala ještě rychleji než dvojkolí s klasickými kuželovými jízdními obrysy.

Bylo zjištěno, že kuželový jízdní profil u velké části provozovaných vozidel opotřebí do určitého stabilizovaného křivkového tvaru. Tento poznatek dal vzniknout tzv. křivkovým profilům, které se vyznačují tím, že část jejich jízdní plochy není definována přímkou, ale křivkou; kuželovitost jízdní plochy tak není konstantní.

Ačkoliv je rozdíl mezi dvojkolím s kuželovým a křivkovým jízdním obrysem kol na první pohled téměř nepostřehnutelný (rozměry jízdních obrysů se liší v řádu milimetrů), rozdíly v jízdních vlastnostech vozidel s těmito dvojkolími jsou zcela podstatné. Zavedením křivkových jízdních obrysů je možné dosáhnout několika výhod. Zaprvé, snižuje se opotřebení jak kol, tak kolejnic, což vede ke snížení provozních nákladů. Zadruhé, zlepšuje se průjezdnost vozidla oblouky díky výrazně příznivějším rozdílům valivých poloměrů jednotlivých kol dvojkolí. Zatřetí, zvyšuje se bezpečnost proti vykolejení, neboť křivkové jízdní obrysy mají zpravidla větší úhel sklonu okolku ve srovnání s kuželovými obrysy. Zároveň umožňují provoz vozidel s vysokými rychlostmi při zachování příznivých jízdních vlastností. [13] [14]

Jízdní profily železničních kol jsou definovány v normě ČSN EN 13 715. Obsahem této normy je přesná definice kuželového profilu 1/40 viz Obr. 11a a křivkový profil UIC-ORE neboli ORE S1002 viz Obr. 11b. V minulosti byl běžně používán výše zmíněný kuželový jízdní obrys, ale v současné době se častěji upřednostňuje jízdní obrys založený na opotřebení, tedy obrys křivkový. [14]

Každý jízdní obrys je složen ze tří částí, které jsou následující:

- Jízdní plocha
- Přechodová plocha
- Okolek

#### 4.1 Okolek

Tato část jízdního obrysu se nachází na vnitřním okraji kola. Pro oba normované referenční obrysy jízdního profilu v oblastech *H*2−*S* a *S* −*D*1 viz Obr. 11, je definována geometrie okolku. Důležitými rozměry okolku jsou jeho výška a šířka. Okolek je pro obrysy uvedené v normě ČSN EN 13 715 stejně velký. Má za úkol zabránit sjetí kol mimo kolejnice.

#### 4.2 Přechodová plocha

Jedná se o část jízdního obrysu, která se nachází mezi jízdní plochou a okolkem. Přechodová plocha je specifická pro každý typ jízdního obrysu, přičemž se jedná o oblast *D*1 − *C*1 viz Obr. 11. V bodě *C*1 se přechodová plocha plynule napojuje na jízdní plochu.

#### 4.3 Jízdní plocha

Tato část jízdního obrysu představuje hlavní oblast kontaktu mezi kolejnicí a kolem, přičemž její tvar a povrchové vlastnosti mají významný vliv na přenos sil, trakci a stabilitu vozidla. Jízdní plocha železničního kola je jedinečná pro každý typ jízdního profilu. Jedná se oblast *C*1−*A*1 viz Obr. 11, v části mezi body *C*1−*B*1 u kuželového obrysu jde a kužel se sklonem 1/40 s konstatní kuželovitostí. V případě křivkového profilu S1002 se jedná o obecnou křivku, která může být popsána pomocí polynomických funkcí. Část *B*1 − *A*1 představuje kuželovou plochu se definovaným sklonem pro oba profily. Pokud je požadován rozměrově menší okolek, dojde k rozdělení jízdní plochy v bodě *D*0. Část *D*1 − *D*0 se posune směrem k okolku, zatímco část *D*0 − *A*1 zůstává na svém místě. Tím vzniká prázdná nespojitá oblast *T*1 − *D*0. Norma definuje tuto oblast tak, aby zajistila hladké propojení jednotlivých částí jízdní plochy. [14]

Je důležité, aby jízdní obrys byl správně navržen a udržován, aby zajistil optimální provoz a bezpečnost kolejnice. Přesné měření jízdního obrysu a pravidelná údržba jsou nezbytné pro zajištění optimálního chodu kolejnicových vozidel a minimalizaci opotřebení.

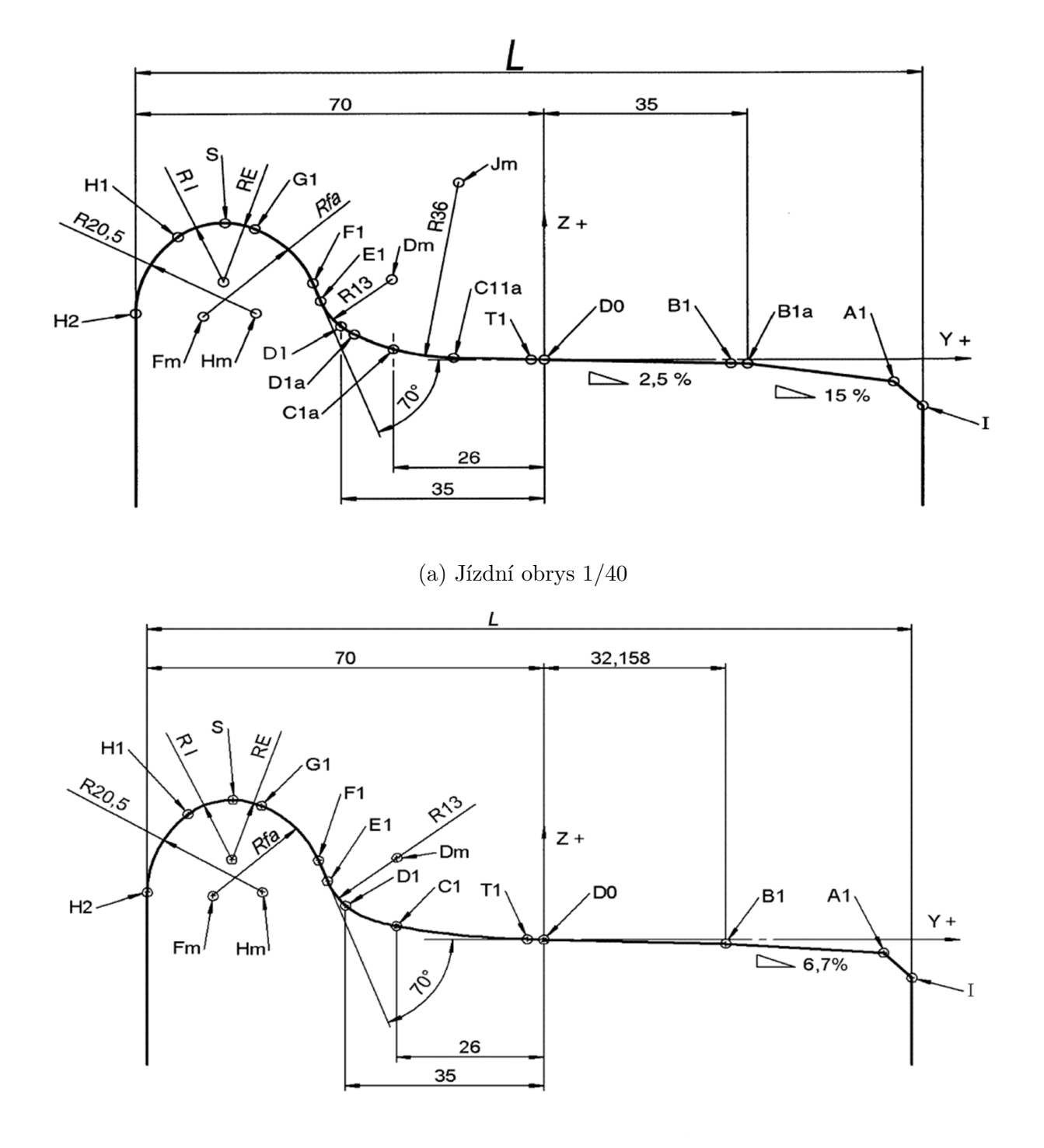

(b) Jízdní obrys S1002

Obr. 11: Nejčastěji používané profily popsané definované normou [14]

### 5 Měření profilů železničních kol a kolejnic

Vzhledem k opotřebení, které nastává během provozu, je nutné pravidelně kontrolovat profil a průměr železničních kol. K tomuto účelu byly vyvinuty speciální měřící nástroje a zařízení. Měření geometrie kol je také zahrnuta jako součást procesu při opravách a reprofilaci železničních kol na speciálních CNC soustruzích. Měření musí být provedeno před a po obrábění. [15] Běžné metody používané při výrobě kol zahrnovaly technologie různých manuálních měřidel na Obr. 12. Tato měření mohou vnést do výroby lidské chyby a není možné ukládat a zpracovávat naměřená data. V současnosti je tento proces automatizován. Je možné využívat kontaktní či bezkontaktní měření, z nichž každý má své výhody i nevýhody.

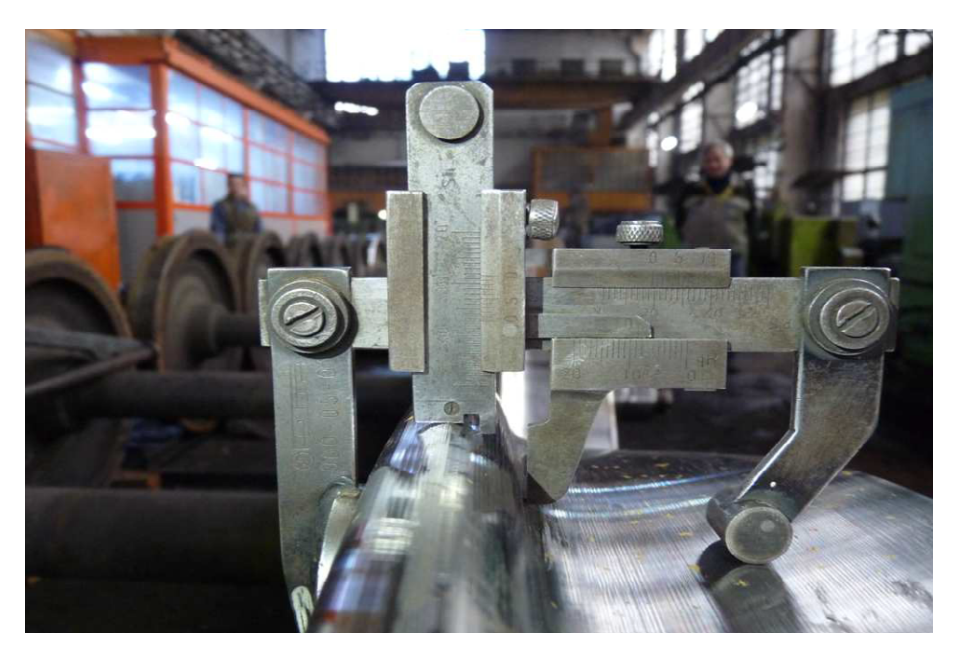

Obr. 12: Profiloměr [15]

#### 5.1 Kontaktní měření

Jednou z možností pro kontaktní měření je přístroj MiniProf na Obr. 13 od dánského výrobce Greeenwood Engineering.

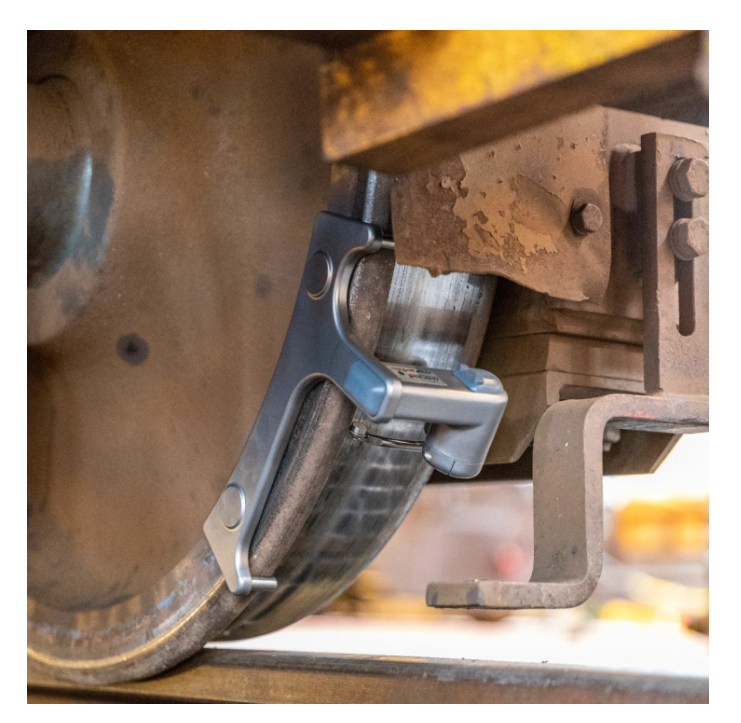

Obr. 13: Měřící přístroj MiniProf [16]

Princip měření je založen na bezpečných celokontaktních měřeních pomocí valivého kola. Kolo má tvar břitu nože a kontaktní bod je přímo na povrchu daného profilu. Magnetická kladka při měření kontaktního bodu minimalizuje vlivy oleje, mazání, nečistot a dalších látek na profilu, když "prořezává" tyto vrstvy. Zajišťuje tak neustálý kontakt s aktuálním profilem během procesu měření a minimalizuje vliv obsluhy viz Obr. 14. [16]

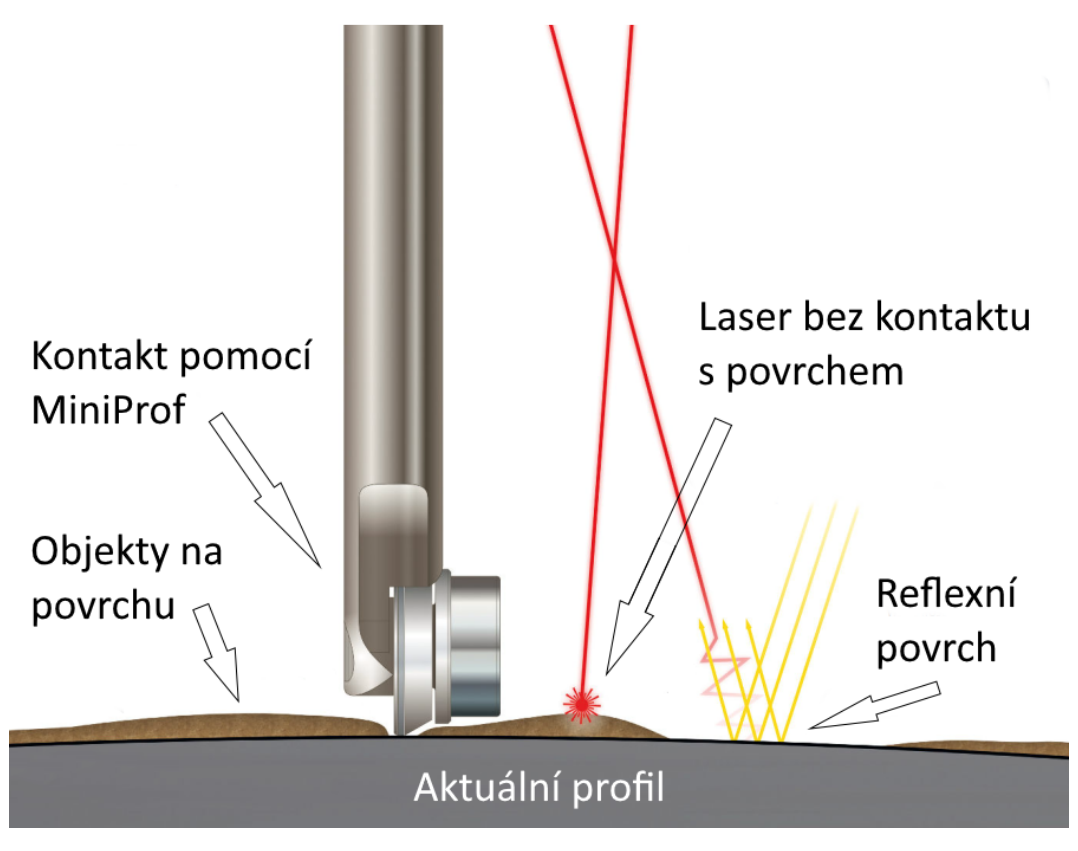

Obr. 14: Výhody MiniProf proti laserovému měření [16]

Přesnost systému MiniProf je velmi konzistentní díky jedinečnému principu měření s malým magnickým měřícím kolem a dvěma otočnými optickými kodéry s vysokým rozlišením, které zajišťují provedení měření kolmo k povrchu celého profilu. Po přejetí měřeného profilu kladkou jsou naměřená data poté odeslána do počítače.

#### 5.2 Bezkontaktní měření

Bezkontaktní měřicí přístroje jsou založeny na technologii laserových řezů světla, čímž zajišťují vysoce přesné a reprodukovatelné naměřené údaje. Pro bezkontakní měření je možné využít např. měřící přístroj Calipri od rakouského výrobce NextSense. Přístroj disponuje širokou škálou modulů, které umožňují měření různých veličin souvisejících s železničními koly a kolejnicemi. Díky těmto modulům je možné provádět rozmanité typy měření a získávat detailní informace o stavu kola a kolejnice. Měřící sestava se skládá z vlastního měřícího přístroje na Obr. 15 a tabletu viz Obr. 16. Na senzoru se objevují informace zda je měření prováděno správně. Tablet v reálném čase zpracovává data z měření a graficky je zobrazuje obsluze. Díky patentované softwarové metodě není při měření nutné udržovat konstantní vzdálenost a úhel k profilu kola. Tato metoda automaticky kompenzuje tyto faktory, což zjednodušuje proces měření a zvyšuje přesnost výsledků. V případě, že dojde k chybnému provedení měření, software automaticky neuloží naměřená data a informuje obsluhu prostřednictvím chybové hlášky. Tento přístroj je oficiálně certifikován a využíván mnoha železničními dopravci jak u nás, tak i v zahraničí. [17]

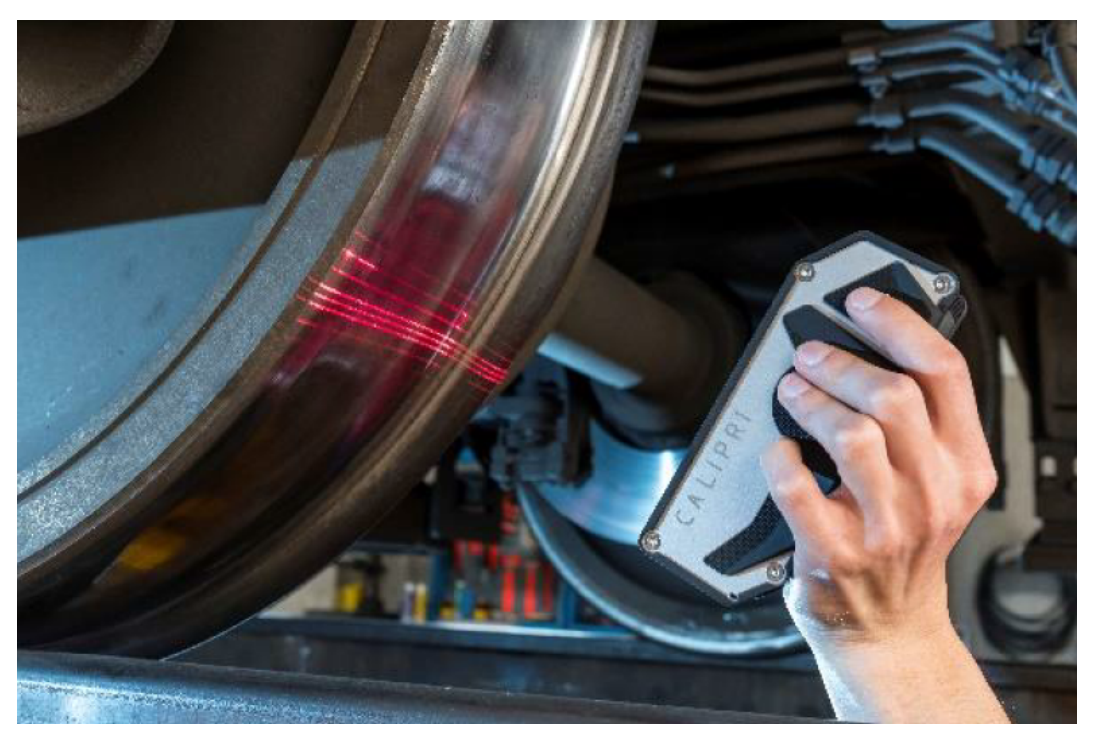

Obr. 15: Měření profilu přístrojem Calipri [17]

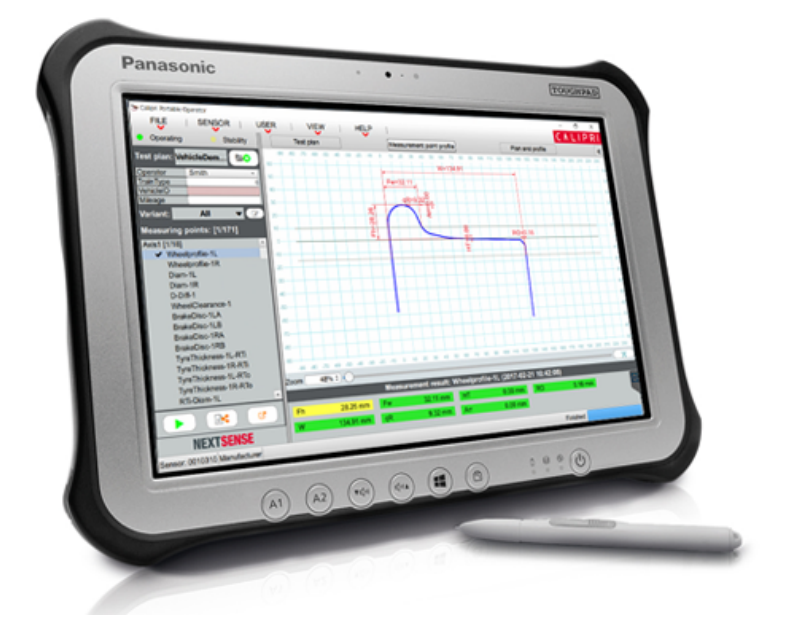

Obr. 16: Grafické zobrazení naměřených dat přístrojem Calipri [17]

Nespornou výhodou bezkontaktního měření oproti kontaktnímu je schopnost provádět měření i v reálném čase během provozu. Firma Mermec nabízí toto řešení prostřednictvím svého systému Wheel Profile & Diameter measurement viz Obr. 17, který využívá kombinaci laserových zařízení a videokamer umístěných poblíž tratě. Tento systém umožňuje automatické získání informací o profilu kola jako je průměr kola, rozdíl průměrů obou kol, či výška a šířka okolku. Jeho umístění je optimalizováno pro zachycení všech hlavních parametrů kol nacházejících se na dráze, a to i při rychlostech až 250 km/h. Systém je modulární, což umožňuje měření parametrů kol uvedených výše např. s ultrazvukovou defektoskopií kol na jednom stanovišti nebo také využití různých měřících stanovišť na určitém úseku trati. [18]

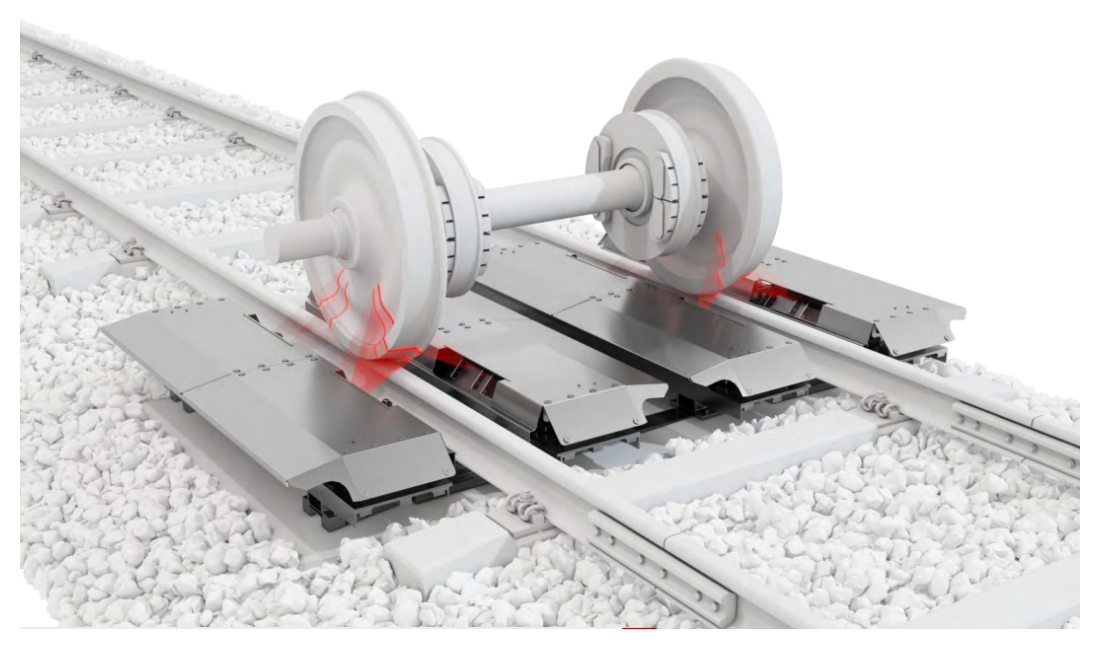

Obr. 17: Měření jízdních profilů za provozu [18]

#### 5.3 Porovnání metod měření

Nelze jednoznačně upřednostnit jednu metodu před druhou. Výběr metody měření je ovlivněn řadou faktorů, včetně požadované přesnosti, přenositelnosti přístroje, rychlosti měření danou metodou a ekonomického hlediska jako je pořizovací cena či školení zaměstnanců. V tabulce Tab. 1 jsou vedle sebe uvedeny parametry měření, které poskytují výrobci ke svým produktům.

Výhodou přístroje MiniProf je to, že naměřená data nejsou ovlivněna nečistotami povrchu. Chyba měření může vzniknout lidským faktorem, pokud není přístroj správně aretován ke kolu. Je tedy nutné, aby byla obsluha proškolena v použití přístroje. Velikou výhodou přístroje Calipri je v jednoduchosti a rychlosti měření. Obsluha je navíc informována, do kterých poloh má přístroj nastavit a zda je možné měření úspěšně ukončit či opakovat.

| Uváděné parametry     | <b>MiniProf</b>          | Calipri C4X                 |
|-----------------------|--------------------------|-----------------------------|
| Přesnost měření       | $\epsilon \pm 9 \,\mu m$ | $\epsilon$ $\pm 80 \,\mu m$ |
| Opakovatelnost měření | $\pm 2, 5 \,\mu m$       | $\epsilon$ $\pm$ 35 $\mu$ m |
| Ovlivnění měření      | špatná aretace           | nečistoty na povrchu        |
| Zpracování dat        | po skončení měření       | v reálném čase              |

Tab. 1: Parametry produktů [16] [17]

Přístroj MiniProf má výhodu, že naměřená data nejsou ovlivněna povrchovými nečistotami. Je však důležité správně zaaretovat přístroj na měřeném kole. Další zřejmou výhodou je možnost použití speciálních aretačních přípravků, které umožňují měřit jak profil kolejnice, tak profil kola s jediným přístrojem, aniž by byly potřeba další velké investice.

Mezi výhody přístroje Calipri patří snadná a rychlá obsluha. Nevyžaduje aretaci ani striktní dodržování vzdálenosti od měřeného profilu. Nicméně nevýhodou je vyšší pořizovací cena samotného přístroje a jednotlivých modulů, které jsou potřebné pro měření konkrétních parametrů, například jízdního profilu kol, kolejnic nebo efektivní kuželovitosti.

Při výrobě nebo reprofilaci kol, kde je vyžadována vysoká přesnost, bych doporučil použití přístroje MiniProf kvůli jeho vyšší přesnosti oproti přístroji Calipri. Při pravidelných servisních prohlídkách vozidla bych naopak volil bezkontaktní způsob měření, který je jednoduchý a rychlý. Přestože Calipri měří s nižší přesností, je dostatečná pro odhalení opotřebení. Pokud by bylo některé kolo naměřeno jako nevyhovující pomocí jednoho z měřících stanovišť na trati, je možné zajistit opravu či náhradu dvojkolí dříve než by bylo vozidlo posláno na pravidelný servis.

### 6 Norma ČSN EN 15302

Znalost geometrie kontaktu mezi kolem a kolejnicí je zásadní pro pochopení dynamického jízdního chování železničního vozidla a také jeho kvazistatického chování při průjezdu zatáčkami. Ekvivalentní kuželovitost hraje významnou roli mezi parametry ovlivňujícími dynamické chování kolejového vozidla. Je důležitým parametrem pro dosažení uspokojivé geometrie kontaktu mezi kolem a kolejnicí jak při jízdě po rovném úseku, tak při průjezdu oblouky s velkým poloměrem. Dvojkolí při svém odvalování koná harmonický vlnivý pohyb viz Obr. 18. Klingelova teorie, platná pro nehmotné dvojkolí s kuželovým profilem, uvádí, že tvar vlny je sinusový a vlnová délka je závislá na úhlu kužele profilu kola. [19] Vztah uvedený v rovnici 1 je známý jako Klingelův vzorec a vychází z této teorie.

$$
\lambda = 2\pi \sqrt{\frac{b_A r_0}{tan \gamma}}\tag{1}
$$

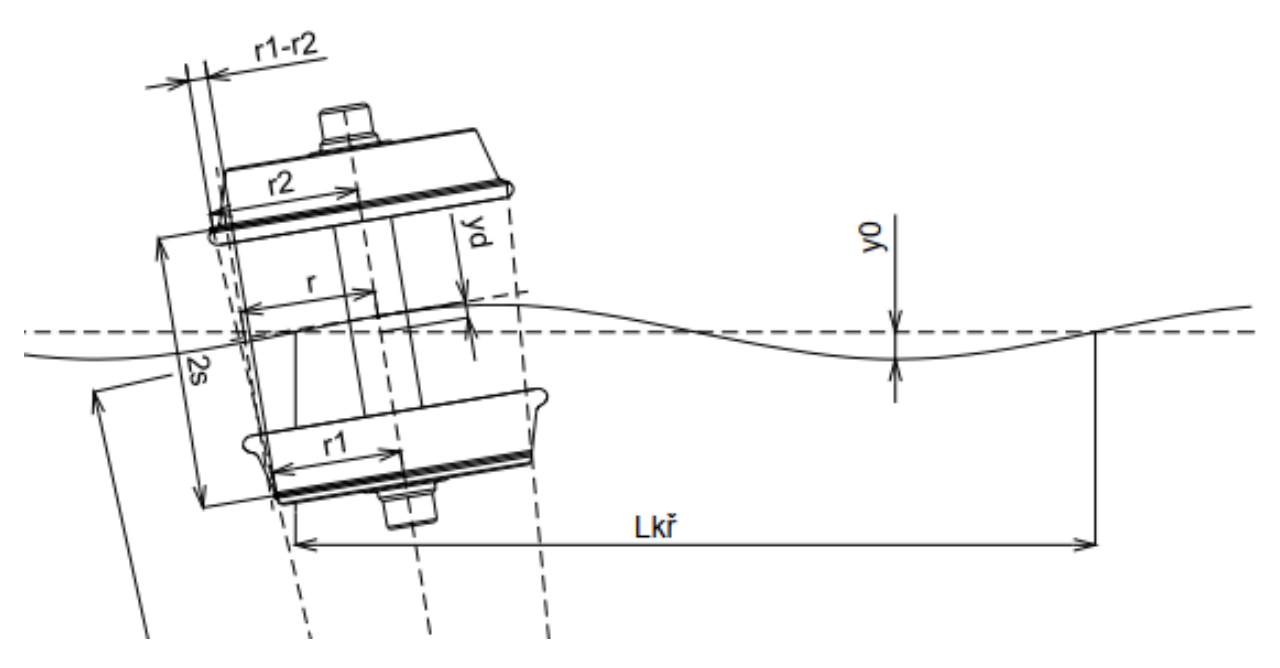

Obr. 18: Harmonický vlnivý pohyb [20]

Reálné profily železničních kol nejsou čistě kuželové, ale mají měnící se úhly kužele napříč běhounem, což vede k nelineární závislosti rozdílu poloměru valení na příčném posuvu dvojkolí na trati. Vlnovou délku pohybu dvojkolí lze vypočítat pomocí nelineárních kinematických pohybových rovnic. Při použití numerického řešení na tyto rovnice nebo využití nějaké specifické metody pro linearizaci funkce rozdílu poloměru valení. Ekvivalentní konicita se vyhodnotí porovnáním této vlnové délky s ekvivalentní vlnovou délkou kuželového dvojkolí podle Klingelova vzorce nebo výpočtem kuželovitosti z linearizované funkce rozdílu poloměru valení. [19]

Je zde nutné respektovat tvar obrysu hlavy a sklon kolejnice. Vlnivý pohyb dvojkolí v přímé koleji je výslednící posuvného pohybu dvojkolí ve směru osy koleje a sinusového pohybu dvojkolí kolem své svislé osy procházející jeho těžištěm. Ekvivalentní kuželovitost je definována jako tangens úhlu kužele dvojkolí s kuželovým jízdním obrysem, jehož příčný pohyb má stejnou kinematickou vlnovou délku jako dané dvojkolí v přímé koleji a v obloucích o velkém poloměru.

V praxi se ekvivalentní kuželovitost definuje pro interval příčného posunutí *y* = ±3 *mm* nebo ±4 *mm*.

Rozdíl okamžitých poloměrů styčných kružnic při příčném vysunutí *y >* 0 dvojkolí ze střední polohy se v praxi označuje jako $\Delta r = f(y)$ [9]

#### 6.1 Metody stanovení hodnoty ekvivalentní konicity

Norma udává čtyři možné metody pro vyhodnocení ekvivalentní kuželovitosti. Na Obr. 19 je přehled kapitol a příloh, které obsahuje norma a jejich návaznost na sebe. Pro účely této práce byly nejdůležitější přílohy zabývající se metodami stanovením ekvivalentní kuželovitosti. Tyto metody jsou vypsány níže. V praktické části je použita metoda dvoukrokové integrace.

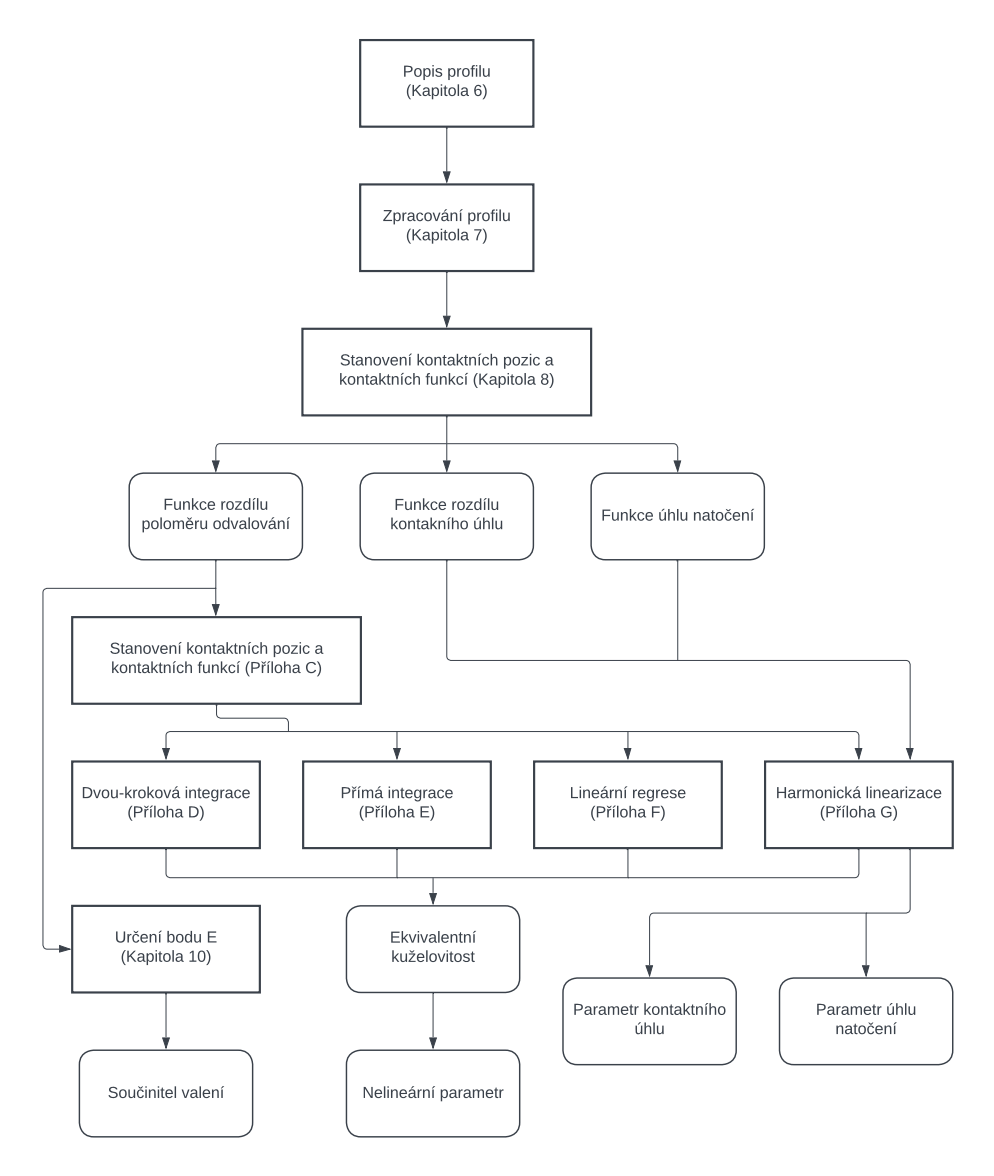

Obr. 19: Přehled kapitol normy ČSN EN 15302 [19]

- dvoukroková integrace nelineární diferenciální pohybové rovnice
- přímá integrace nelineární diferenciální pohybové rovnice
- lineární regrese ∆*r* funkce
- harmonická linearizace

#### 6.1.1 Dvoukroková integrace nelineární diferenciální pohybové rovnice

Představuje metodu pro výpočet vlnové délky příčného pohybu dvojkolí pomocí dvou kroků numerického zpracování. V prvním kroce je spočítán úhel *ψ*(*y*) dle rovnice 2, což je úhel pohybu dvojkolí v rovině *x*−*y* viz Obr. 20. 2*b<sup>A</sup>* = 2*s* je rozchod dvojkolí, *b<sup>A</sup>* = *s* je tedy polovina rozchodu dvojkolí. *r*<sup>0</sup> je poloměr styčných kružnic, což je udávaný poloměr kol. [19]

$$
\psi(y) = \sqrt{-\frac{2}{2b_A r_0} \int_{y_{\text{emin}}}^{y} \Delta r(y) \, dy}
$$
\n<sup>(2)</sup>

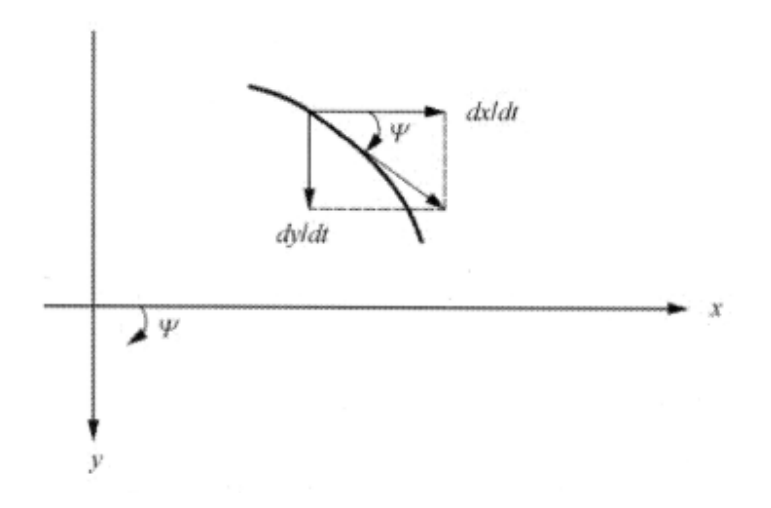

Obr. 20: Ukázka úhlu *ψ*(*y*) [19]

Následně je spočtena vlnová délka pomocí tohoto úhlu a příčného posuvu pro tento úhel. Půlvlna mezi dvěma vrcholy probíhá od  $y_1 = y_{\text{emin}}$ ,  $x_1 = 0$  do  $y_2 = y_{\text{emu}}$ ,  $x_2 = \lambda/2$ . Díky tomu lze vlnovou délku *λ* určit jako dvojnásobek integrálu 1*/ψ*(*y*) v rozsahu *y* během poloviny cyklu viz rovnice 3

$$
\lambda = 2 \int_{y_{\text{emin}}}^{y_{\text{emu}}} \frac{1}{\psi(y)} \, dy \tag{3}
$$

Poté je spočtena ekvivalentní kuželovitost dosazením vlnové délky *λ* do rovnice 4.

$$
tan \gamma_e(\hat{y}) = \left(\frac{2\pi}{\lambda}\right)^2 b_A r_0 \tag{4}
$$

#### 6.1.2 Přímá integrace nelineární diferenciální pohybové rovnice

Tato metoda je založena na numerické integraci diferenciální rovnice druhého řádu pro kinematicky pohyb dvojkolí. Diferenciální rovnice druhého řádu je převedena na rovnici prvního řádu a vyřešena pomocí numerických metod, jako např. Runge-Kutta. Výsledkem této integrace je průběh příčného pohybu dvojkolí v závislosti na pohybu dvojkolí v ose kolejnice *y* = *f*(*x*). [19]

#### 6.1.3 Lineární regrese ∆*r* funkce

Pro linerání průběh ∆*r* funkce je sklon funkce roven 2*tanγe*. Pro nelineární průběh ∆*r* funkce dává sklon lineární regrese aproximaci 2*tanγe*. Aproximace lineární regresí může poskytovat nepřesné výsledky, pokud je ∆*r* funkce silně nelineární. [19]

#### 6.1.4 Harmonická linearizace

Linearizace výpočtem gradientu nelineárch funkce v pracovním bodě není příliš užitečná kvůli silným nelinearitám přítomným v mnoha funkcích geometrie kontaktu kolo-kolejnice. Kontaktní geometrii kola a kolejnice lze charakterizovat následujícími třemi nelineárními funkcemi bočního posuvu dvojkolí. [19]

- ∆*r*(*y*) rozdíl poloměrů valení (∆*r* funkce)
- ∆*tanγ* rozdíl kontaktních úhlů
- *φ*(*y*) úhel náklonu dvojkolí

Cílem je najít dynamicky ekvivalentní lineární aproximace tří nelineárních funkcí pro dané amplitudy bočního pohybu. Výpočet parametrů linearizace vyžaduje identifikaci lineárních závislostí na y představující dynamicky ekvivalentní systém.

- $\Delta r(y) \cong 2tan\gamma_e$  ekvivalentní kuželovitost  $tan\gamma_e$
- $\Delta tan \gamma \cong 2\varepsilon_e y$  parametr kontaktního úhlu $\varepsilon_e$
- $\varphi(y) \cong \sigma_e y$  parametr úhlu natočení  $\sigma_e$

Standardně využívanou metodou pro řešení tohoto problému je harmonická linearizace. Při použití harmonické linearizace se předpokládá sinusový boční pohyb dvojkolí. Parametry linearizace jsou poté vypočítány tak, aby minimalizovaly odchylku mezi lineární a nelineární funkcí v průběhu jednoho cyklu. [19]

Tato metoda je velmi efektivní z hlediska výpočetního času, protože vyžaduje pouze řešení jednoduchých integrálů.

### Praktická část

V rámci tohoto projektu byl vytvořen softwarový nástroj s využitím programovacího jazyka MATLAB. Tento nástroj je určen k automatizaci výpočtu hodnoty ekvivalentní kuželovistosti dvojkolí na základě poskytnutých dat, která musí být ve specifikovaném formátu dle návodu popsaného v jedné z následujících kapitol.

Hlavním cílem softwarového nástroje je umožnit uživatelům rychlé a přesné vypočítání hodnoty ekvivalentní kuželovistosti dle normy ČSN EN 15302. Pro dosažení tohoto cíle provádí software analýzu profilů kola, kolejnice a geometrických charakteristik dvojkolí a koleje. Na základě vstupních dat byly spočteny průběhy funkcí ∆*r*, které slouží pro výpočet hodnoty ekvivalentní kuželovitosti.

Softwarový nástroj je navržen tak, aby byl snadno ovladatelný i pro uživatele s omezenými technickými znalostmi. Uživatelé mohou jednoduše načíst data ve specifikovaném formátu a spustit výpočet ekvivalentní kuželovistosti. Software poskytuje užitečné grafické rozhraní, které usnadňuje manipulaci s daty a zobrazení výsledků.

Při vývoji softwarového nástroje byla dodržena metoda dvoukroké integrace nelineárních diferenciálních pohybových rovnic pro stanovení ekvivalentní kuželovitosti dle normy ČSN EN 15302. Byly implementovány algoritmy vycházející z této metody pro analýzu profilů kola, kolejnice a výpočet ekvivalentní kuželovistosti. Tyto algoritmy budou popsány v další kapitole. Software je také schopný detekovat a upozornit na případné nekonzistence nebo chyby v poskytnutých datech. V praktické části je využit nekonveční souřadný systém, který není běžně používán v oboru železniční dopravy, jak je znázorněno na Obr. 21. Tento souřadný systém vychází ze souřadného systému definovaného v normě ČSN EN 15302. To má za následek, že ∆*r* a *ψ* není funkcí *y*, ale *x*. Z hlediska matematických výpočtů tento nekonveční souřadný systém nemá vliv na stanovení ekvivalentní konicity.

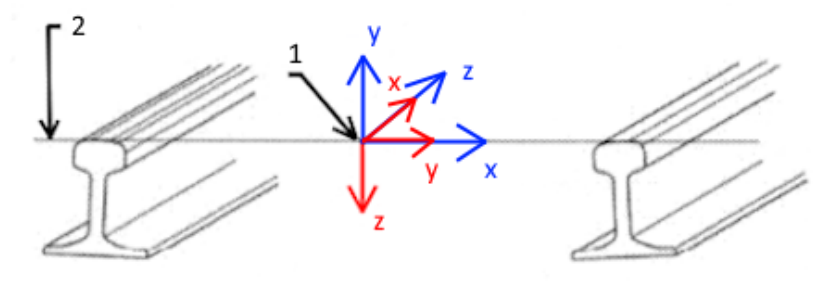

- 1 souřadnicový systém související s dráhou
- 2 společná tečna temena kolejnice
- · souřadný systém použitý v praktické části
- $\bullet$  souřadný systém definován v normě ČSN EN 15302

Obr. 21: Souřadný systém využitý ve skriptu [19]

V další kapitole této práce bude provedeno grafické porovnání výsledků tohoto softwarového nástroje s výsledky komerčně dostupného programu. Tímto porovnáním bude demonstrována přesnost a spolehlivost softwarového nástroje v porovnání s jinými existujícími řešeními.
### 7 Softwarový nástroj pro analýzu a výpočet

V této kapitole se detailně seznámíme s jednotlivými sekcemi programu a popíšeme zvolená řešení a použité algoritmy. Každá sekce programu má svůj specifický účel a přispívá k celkové funkčnosti softwarového nástroje. Jednotlivé sekce můžeme rozdělit na:

- 1. Načtení dat: V této sekci programu je implementováno načítání dat ve specifikovaném formátu. Načítání probíhá jak z klávesnice, tak i pomocí výběru dat z dialogového okna. Používá se vhodný algoritmus, který převádí nahraná data do požadovaného interního formátu pro jejich další zpracování.
- 2. Analýza profilů kola a kolejnice: V této sekci je provedena analýza profilů kola a kolejnice. Zde se využívají algoritmy a techniky pro nalezení nejvhodnějších bodů potřebných pro další výpočty. Cílem této sekce je získat průběh funkce ∆*r* pro zvolené kombinace profilů kol a kolejnice.
- 3. Výpočet ekvivalentní kuželovitosti: V této části programu je implementován algoritmus pro výpočet hodnoty ekvivalentní kuželovitosti. Zde jsou použity matematické vztahy a rovnice metody dvoukrokové integrace definované v normě ČSN EN 15302. Software využívá data z předchozí analýzy profilů kola a kolejnice k výpočtu ekvivalentní kuželovitosti.
- 4. Vizualizace výsledků: V této sekci programu jsou výsledky zobrazeny uživateli ve formě grafů. Software umožňuje uživatelům prozkoumat výsledky v detailu a porovnat je s očekávanými hodnotami.

Pro každou sekci programu jsou vybrána řešení a algoritmy, které odpovídají cílům projektu a požadavkům normy ČSN EN 15302. Každé ze sekcí se bude podrobněji věnovat vlastní kapitola. Je velice důležité, aby soubory obsahující hlavní tělo skriptu, všechny doplňující funkce a data, která budou použita ke zpracování, byly nahrány v jedné složce, pro zajištění správné funkce skriptu.

#### 7.1 Zisk dat v požadovaném formátu

V této kapitole je popsán postup, jak získat soubor ve specifickém formátu "data.mat", který se používá v jazykovém modelu Matlab, obsahující jednotlivá data pro kolo, kolejnici a případně kontrolní data. Předpokládá se, že uživatel má data nahraná v programu Excel, kde jsou vložena do sloupců pro jednotlivé souřadnice viz Obr. 22. Pro správnou funkčnost programu je třeba data zkontrolovat a nechat si je zobrazit. Pokud by data nebyla vykreslana tak jako na Obr. 23, dojde ke špatnému zpracování dat ve skriptu a skript nebude fungovat správně.

|                | 1 40 EN13715 | profil kolejnice S49 |            |  |
|----------------|--------------|----------------------|------------|--|
| X(m)           | Y(m)         | X(m)                 | Y(m)       |  |
| $-0,07$        | 0,013519259  | $-0,03503$           | 0,03974261 |  |
| $-0.069999035$ | 0.013718155  | $-0.03502$           | 0,03957261 |  |
| $-0,069996141$ | 0,013917032  | $-0,03501$           | 0,03940261 |  |
| $-0,069991317$ | 0,014115872  | $-0,035$             | 0,03923261 |  |
| $-0,069984564$ | 0,014314656  | $-0,03499$           | 0,03906261 |  |
| $-0,069975882$ | 0,014513365  | $-0,03498$           | 0,03889261 |  |
| $-0.069965273$ | 0.01471198   | $-0,03497$           | 0.03872261 |  |
| $-0,069952738$ | 0,014910483  | $-0,03496$           | 0,03855261 |  |
| $-0,069938278$ | 0,015108854  | $-0,03495$           | 0,03838261 |  |
| $-0,069921893$ | 0,015307077  | $-0,03494$           | 0,03821261 |  |
| $-0.069903586$ | 0,015505131  | $-0,03493$           | 0,03804261 |  |

Obr. 22: Ukázka tabulovaných dat v Excelu

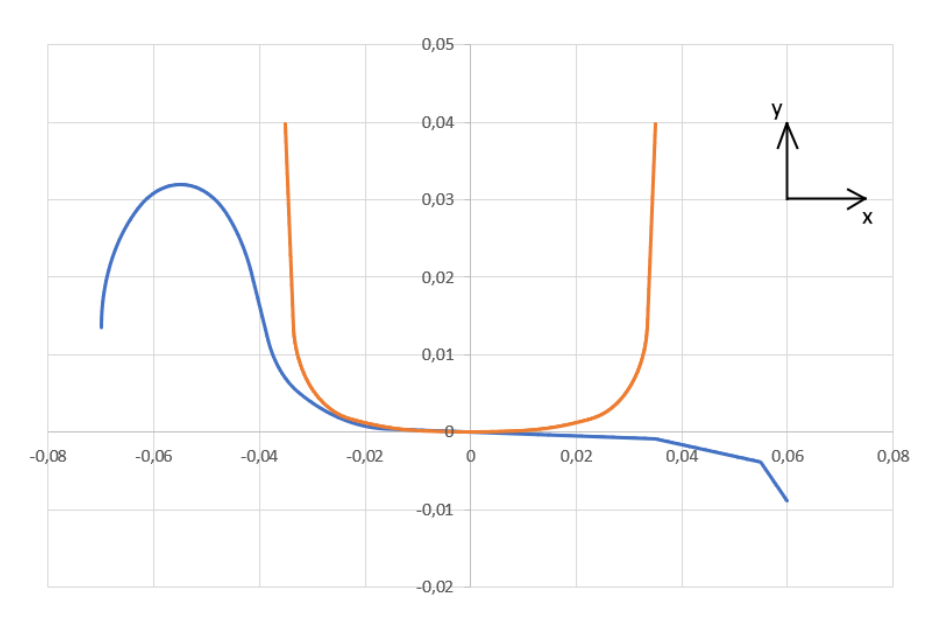

Obr. 23: Vzor vykreslených dat

V následující tabulce Tab. 2 jsou uvedeny typy souborů, které je třeba nahrát po spuštění skriptu. Tabulka poskytuje informace o jednotlivých typech souborů. Pro každý typ souboru je nutné dodržet specifické pojmenování datových polí, které jsou uvedeny ve sloupci Obsah souboru. Kromě toho je v tabulce uveden popis, který poskytuje stručné informace o jednotlivých polích. Souřadnice pro popis kola a kolejnice jsou sloupcové vektory, přičemž každý vektor obsahuje jednotlivé souřadnice *x* nebo *y*. Tyto vektory musí být pro *x* i *y* v milimetrech nebo metrech. Není možné mít pro souřadnice *x* a *y* různé jednotky délky. Kontrolní data jsou uložena ve sloupcových vektorech. Proměnné "dr\_x", "dr\_y" a "posuv\_x" musí být v jednotkách milimetrů. "lambda ekv" je bezrozměrná proměnná.

| Typ dat   | Obsah souboru | Popis proměnných                             |  |  |
|-----------|---------------|----------------------------------------------|--|--|
| Kolo      | kolo x        | Sloupcový vektor x-ových souřadnic kola      |  |  |
|           | $kolo_y$      | Sloupcový vektor y-ových souřadnic kola      |  |  |
| Kolejnice | kolejnice_x   | Sloupcový vektor x-ových souřadnic kolejnice |  |  |
|           | kolejnice_y   | Sloupcový vektor y-ových souřadnic kolejnice |  |  |
|           | $dr \times$   | x-ové hodnoty funkce $\Delta r$              |  |  |
| Kontrolní | $dr \, y$     | y-ové hodnoty funkce $\Delta r$              |  |  |
| data      | posuv_x       | x-ové hodnoty průběhu ekvivalentní konicity  |  |  |
|           | lambda ekv    | y-ové hodnoty průběhu ekvivalentní konicity  |  |  |

Tab. 2: Požadovaný formát MATLAB Data

#### Postup zisku dat:

- 1. Spusťte MATLAB a v horní liště na kartě "Home" vyberte možnost "Import Data". Otevře se dialogové okno, ve kterém vyberte soubor obsahující data.
- 2. Po načtení souboru se otevře importovací prostředí MATLABu. Na kartě "Import" zvolte možnost "Column Vectors" a nahrazení prázdných polí hodnotou NaN viz Obr. 24
- 3. Vyberte požadovaná data, například souřadnice *x* a *y* pro profil kola 1-40-EN. Po výběru stiskněte "Import Data".

| Output Type:               | 1.                                        |                 | $\Box$ Replace<br>-<br>unimportable cells with $\blacktriangledown$ NaN<br>▼ |                           |           |                 |                 |               |       |
|----------------------------|-------------------------------------------|-----------------|------------------------------------------------------------------------------|---------------------------|-----------|-----------------|-----------------|---------------|-------|
| $\div$<br>©}`              | <b>4</b> Column vectors ▼<br>Text Options |                 | 2.<br>Import<br>Selection $\blacktriangledown$                               |                           |           |                 |                 | 4.            |       |
|                            | <b>IMPORTED DATA</b>                      |                 |                                                                              | <b>UNIMPORTABLE CELLS</b> |           |                 |                 | <b>IMPORT</b> |       |
| iic v4.xlsx<br>$\mathbb X$ |                                           |                 |                                                                              |                           |           |                 |                 |               |       |
| C                          | D                                         | E               | F                                                                            | G                         | н         |                 |                 | κ             |       |
| X <sub>m1</sub>            | Y <sub>m1</sub>                           | Xm <sub>2</sub> | Y <sub>m2</sub>                                                              | Xm <sub>3</sub>           | Ym3       | X <sub>m4</sub> | Y <sub>m4</sub> | Xm5           |       |
| Number                     | - Number                                  | - Number        | - Number                                                                     | - Number                  | - Number  | - Number        | - Number        | - Number      | - Num |
| Tramvajové                 |                                           | Tramvajová      |                                                                              | Profil kola               |           | 1 40 EN137      |                 | profil kolej  |       |
| X(m)                       | Y(m)                                      | X(m)            | Y(m)                                                                         | X(m)                      | Y(m)      | X(m)            | $3.$ Y (m)      | X(m)          | Y(m)  |
| $-0.0589$                  | $-0.0047$                                 | 0.0262          | 0.0533                                                                       | 0.0647                    | $-0.0092$ | $-0.0700$       | 0.0135          | $-0.0350$     |       |
| $-0.0587$                  | $-0.0040$                                 | 0.0261          | 0.0508                                                                       | 0.0644                    | $-0.0089$ | $-0.0700$       | 0.0137          | $-0.0350$     |       |
| $-0.0586$                  | $-0.0034$                                 | 0.0260          | 0.0483                                                                       | 0.0641                    | $-0.0086$ | $-0.0700$       | 0.0139          | $-0.0350$     |       |

Obr. 24: Ukázka importovacího prostředí programu MATLAB

4. Nyní se vraťte do hlavního prostředí MATLABu, kde ve workspace uvidíte importovaná data. Je nutné je přejmenovat do formátu "kolo\_x" a "kolo\_y" viz Obr. 25

| Workspace        |              |  |
|------------------|--------------|--|
| Name $\triangle$ | Value        |  |
| kolo_x           | 801x1 double |  |
|                  | 801x1 double |  |
|                  |              |  |

Obr. 25: Data importovaná do MATLABU

5. Nakonec můžete tato data uložit jako "jménovasehosouboru.mat". Obdobným způsobem můžete importovat také data pro kolejnici či kontrolní data viz Obr. 26

| ProfilKola1_40_EN.mat (MAT-file) |              |  |
|----------------------------------|--------------|--|
| Name                             | Value        |  |
| kolo_x                           | 801x1 double |  |
| $\overline{\mathbb{Q}}$ kolo_y   | 801x1 double |  |
|                                  |              |  |

Obr. 26: Uložené data v souboru MATLAB Data

#### 7.2 Vstup dat

Tato kapitola se zabývá vstupními parametry a jejich úpravou ve skriptu. Jejím cílem je umožnit uživatelům získat požadované funkce na základě jejich dat. Před samotným spuštěním skriptu je však nutné upravit proměnné přímo v jeho těle. Tyto proměnné jsou uvedeny v tabulce Tab. 3 a uživatel je musí přizpůsobit svým potřebám před jejich použitím. Dodatečné informace k jednotlivým parametrům jsou uvedeny pod tabulkou níže.

V této práci byl definován souřadný systém uvedený na Obr. 21, kde střed tohoto systému je určen na úrovni temene kolejnice a ose podélného směru trati.

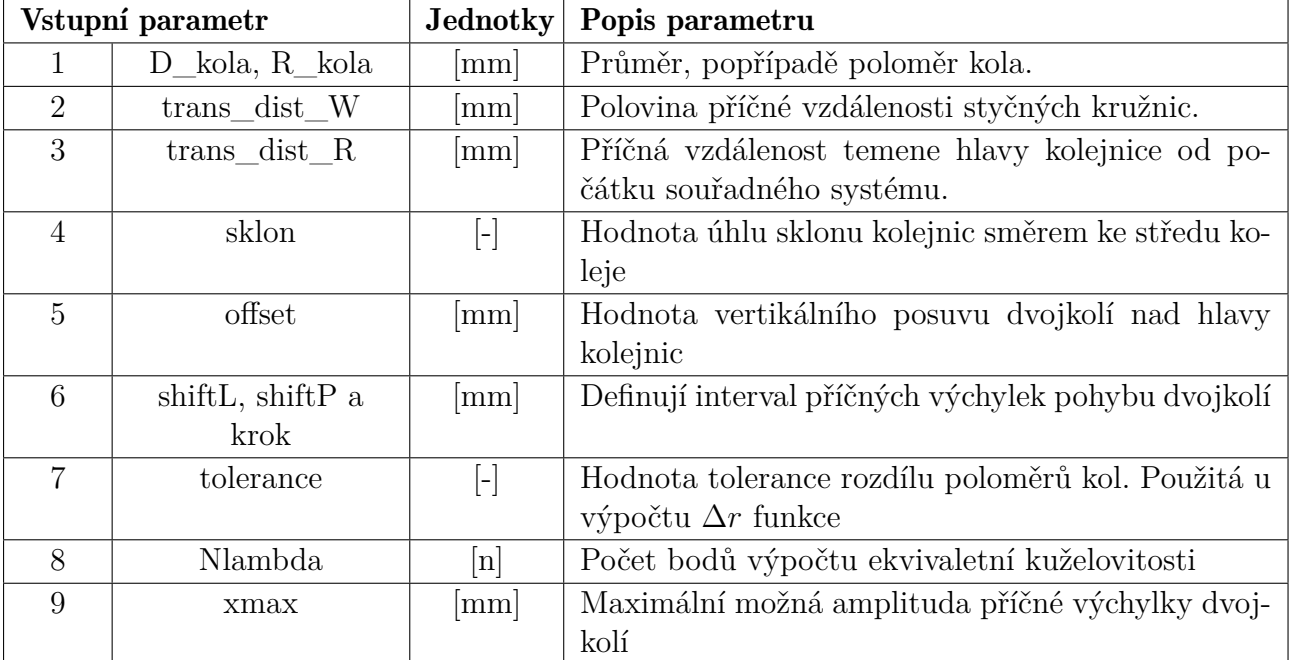

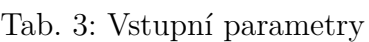

#### Dodatečné informace k jednotlivým parametrům:

- 1. Uživatel si může zvolit zda bude program počítat buď s průměrem nebo poloměrem kola. Při zvolení jednoho z těchto parametrů je možné druhý z nich dát do poznámek.
- 2. Dle normy je celá vzdálenost styčných kružnic označována 2*s*. Jako vstupní hodnota je vzdálenost *s*
- 3. Tato vzdálenost je úzce svázaná s rozchodem kolejnice.
- 4. V Evropě se používají dva sklony: 1 : 40 a 1 : 20
- 5. Tato hodnota udává vertikální mezeru mezi dvojkolím a kolejnicemi viz Obr. 30. Vhodné hodnoty pro zobrazení a výpočet jsou od 10 *mm* a výš.
- 6. Interval je definován zápornou hodnotou pro "shiftL" (proti směru osy), kladnou hodnotou "shiftP" (ve směru osy) a "krokem", jenž udává změnu velikosti amplitudy v každé iteraci. Vhodné volit inverzní hodnoty pro "shiftL" a "shiftP" (př. −7 a 7). Pokud je u kroku zvolena příliš malá hodnota dochází ke zvýšení časové náročnosti skriptu. Minimální hodnota kroku je 0*,* 025, není doporučeno tuto hodnotu dále snižovat.
- 7. Parametr, který se používá při výpočtu funkce ∆*r* k zajištění, že rozdíl poloměrů levého a pravého kola je menší než daná toleranční hodnota. Pro potřeby výpočtů je možné volit 10<sup>−</sup><sup>5</sup> ÷ 10<sup>−</sup><sup>9</sup> . Vyšší hodnoty snižují přesnost, nižší hodnoty zvyšují výpočetní výkon, který nemá dále vliv na zvýšení přesnosti. Algoritmus výpočtu ∆*r* funkce je popsán v další kapile.
- 8. Body jsou využity při výpočtu ekvivalentní kuželovitosti. Na kladné části intervalu amplitudy příčných výchylek dvojkolí se rovnoměrně rozloží body, ve kterých je spočtena ekvivalentní kuželovitost. Při příliš velké hodnotě dojde k vytvoření jemnějšího rozložení těchto bodů než v intervalu příčných výchylek a tedy k vypsání chybové hlášky. Optimální hodnota je 100 bodů, použitím nižší hodnoty se výsledek stává méně přesným, použitím vyšší hodnoty se zvyšuje výpočetní výkon a eventuélně může dojít k situaci, že vstupní data postrádají požadovanou hustotu potřebnou pro výpočet.
- 9. Maximální amplituda, pro kterou nás výpočet zajímá. Pokud by zadané hodnoty pro definici intervalu nebyly symetrické zajištuje symetričnost intervalu odstraněním větších hodnot. Optimální hodnoty jsou 6 až 7 *mm* pro vhodné zobrazení grafu.

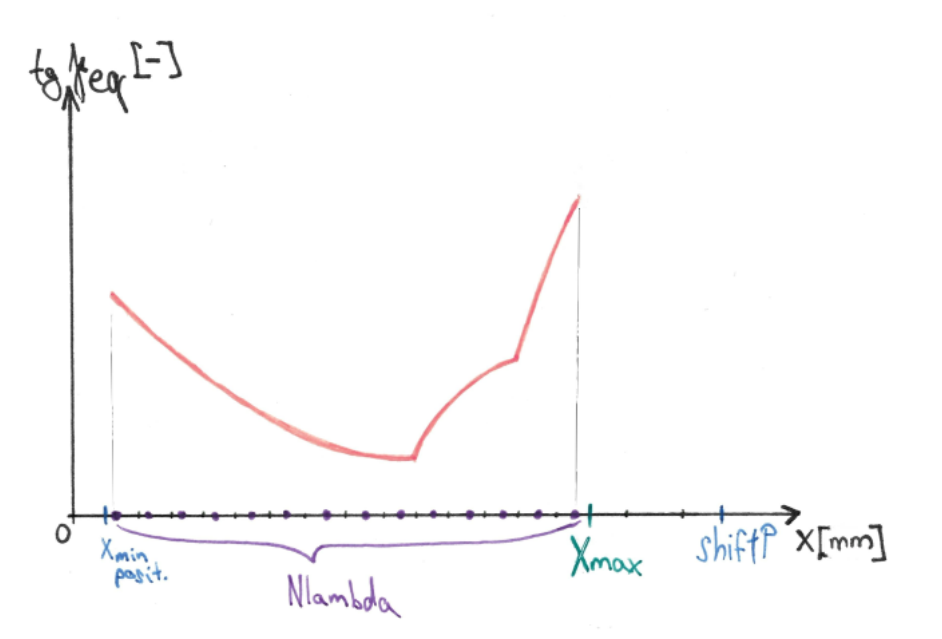

Obr. 27: Ukázka parametrů Nlambda a xmax

Po úpravách těchto parametrů je již možné spustit samotný skript. Skript nejprve požádá uživatele o nahrání požadovaných dat viz Obr. 28. Poté bude skript vyžadovat doplňující informace týkající se zvoleného profilu kolejnice a kola viz Obr. 29. Po získání těchto informací skript provede grafické zobrazení zvolených dat podle pokynů uživatele, které je třeba odsouhlasit jinak je nutné nahrát data znovu. Nakonec se zeptá uživatele, zda si přeje nahrát kontrolní data.

| Vyberte soubor s daty pro kolejnici                                                           |                      |                  |                    |                |        |  |  |  |
|-----------------------------------------------------------------------------------------------|----------------------|------------------|--------------------|----------------|--------|--|--|--|
| Tento počítač > Dokumenty > MATLAB > bp_konicita > Kuželovitost > skript<br>$\checkmark$<br>个 |                      |                  |                    |                |        |  |  |  |
| Uspořádat v<br>Nová složka                                                                    |                      |                  |                    |                |        |  |  |  |
|                                                                                               | Název                | Datum            | Typ                | Velikost       | Značky |  |  |  |
| <b>★</b> Rychlý přístup                                                                       | testovaci data       | 05.07.2023 15:23 | Složka souborů     |                |        |  |  |  |
| České vysoké učení technic                                                                    | control 140 EN       | 29.04.2023 15:37 | <b>MATLAB Data</b> | $4 \text{ kB}$ |        |  |  |  |
| <b>OneDrive - Personal</b>                                                                    | control D34          | 29.04.2023 15:38 | <b>MATLAB Data</b> | 6 kB           |        |  |  |  |
|                                                                                               | control PR K         | 29.04.2023 15:40 | <b>MATLAB Data</b> | 6kB            |        |  |  |  |
| Tento počítač                                                                                 | control S1002        | 29.04.2023 15:40 | <b>MATLAB Data</b> | 6kB            |        |  |  |  |
| Síť                                                                                           | control VM           | 29.04.2023 15:42 | <b>MATLAB Data</b> | 6 kB           |        |  |  |  |
|                                                                                               | kolejniceS49         | 21.04.2023 22:12 | <b>MATLAB Data</b> | 20 kB          |        |  |  |  |
|                                                                                               | kolejniceUIC60_2     | 08.05.2023 13:39 | <b>MATLAB Data</b> | 6 kB           |        |  |  |  |
|                                                                                               | ProfilKola1 40 EN    | 21.06.2023 18:29 | <b>MATLAB Data</b> | 13kB           |        |  |  |  |
|                                                                                               | profilkola140EN13715 | 18.04.2023 20:25 | <b>MATLAB Data</b> | 13kB           |        |  |  |  |
|                                                                                               | profilkolaD34        | 18.04.2023 20:22 | <b>MATLAB Data</b> | 6 kB           |        |  |  |  |
|                                                                                               | profilkolaS1002<br>齨 | 21.04.2023 22:16 | <b>MATLAB Data</b> | 7kB            |        |  |  |  |
|                                                                                               | tramvajovekoloPRK    | 18.04.2023 20:18 | <b>MATLAB Data</b> | 7kB            |        |  |  |  |
|                                                                                               | tramvajovekoloVM     | 18.04.2023 20:17 | <b>MATLAB Data</b> | 6 kB           |        |  |  |  |

Obr. 28: Vstupní dialogové okno

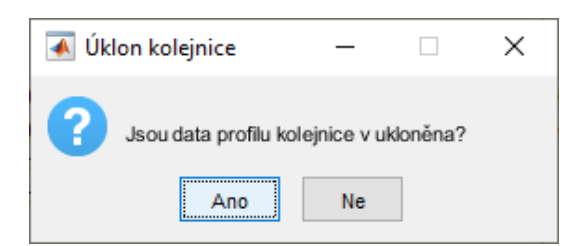

Obr. 29: Ukázka dialogového okna pro doplňující informace

#### 7.3 Výpočet funkcí

Výpočet ekvivalentní kuželovitosti je implementován pomocí dvou bloků kódu, viz Příloha A, Blok 8. První blok se zaměřuje na algoritmus výpočtu průběhu funkce ∆*r*. Nejprve se provede příčný posun dvojkolí o zvolený krok. Poté se vypočte nejmenší vertikální vzdálenost mezi kolem a kolejnicí na pravé a levé straně. Rozdíl těchto vzdáleností je porovnán se zadanou tolerancí. Pokud je rozdíl větší než zvolená tolerance, provede se výpočet úhlu partikulárního natočení dvojkolí kolem středu nápravy pomocí transformačních matic. Tento úhel je jedním ze vstupních parametrů pro funkcikterá provádí natočení dvojkolí pomocí transformačních matic. Po natočení dvojkolí o tento úhel se opět spočte nejmenší vertikální vzdálenosti mezi kolejnicí a takto upraveným dvojkolím. Poté je znovu vypočten rozdíl vzdáleností kola a kolejnice na obou stranách. Úhel partikulárního natočení se uloží do proměnné pro celkové natočení dvojkolí, která obsahuje součet všech jednotlivých natočení. Pokud je rozdíl vzdáleností menší než uživatelem zadaná tolerance, jsou zjištěny souřadnice bodů, ve kterých byly nalezeny nejmenší vertikální vzdálenosti, odpovídající této toleranci. Následuje natočení těchto bodů do původní polohy pomocí proměnné obsahující součet všech partikulárních natočení pro dané posunutí dvojkolí. V původní poloze jsou vypočteny poloměry obou kol, na kterých byly nalezeny tyto body. Rozdíl těchto poloměrů se bude lišit pro jednotlivé posuny dvojkolí a představuje hledanou funkci  $\Delta r(x)$ .

Po získání průběhu funkce ∆*r*(*x*) ve skriptu, následuje přechod k druhému bloku kódu uvedeného v příloze A, Blok 11 a 12, který se zabývá výpočtem funkce ekvivalentní kuželovitosti. Tento blok zahrnuje inicializaci potřebných proměnných a výpočet ekvivalentní kuželovitosti pomocí tří cyklů. Příprava proměnných probíhá mimo cykly. Po vstupu skriptu do cyklů je vytvořen upravený interval výchylek, který je vyseknut z původního celkového intervalu výchylek. Tento upravený interval se bude zvětšovat s každou iterací. Do tohoto intervalu jsou přidány i okrajové hodnoty z podmínky. Na základě tohoto intervalu výchylek se vybere odpovídající oblast funkce ∆*r*. Pro správnou funkci dalších příkazů je nutné, aby tyto vektory byly seřazeny vzestupně. Následuje výpočet integrálu ∆*r*(*x*) pomocí kumulativní lichoběžníkové numerické integrace. Tento integrál slouží k výpočtu úhlu *ψ*(*x*) dle rovnice 2. Inverzní hodnota úhlu *ψ*(*x*) je použita při výpočtu nevlastního integrálu pro zjištění hodnoty *λ* podle rovnice 3. Nakonec je vypočtena ekvivalentní konicita dle vztahu rovnice 4 uvedeného v kapitole 6.1.1.

#### 7.4 Grafické výstupy programu

V této kapitole jsou představeny grafické výstupy z výsledného programu, které uživatel obdrží po ukončení skriptu. Na Obr. 30 jsou zobrazeny profily kol a kolejnic v jednotném souřadném systému. Tyto profily nahrál uživatel po spuštění skriptu pomocí souboru s požadavanými daty ve specifikovaném formátu.

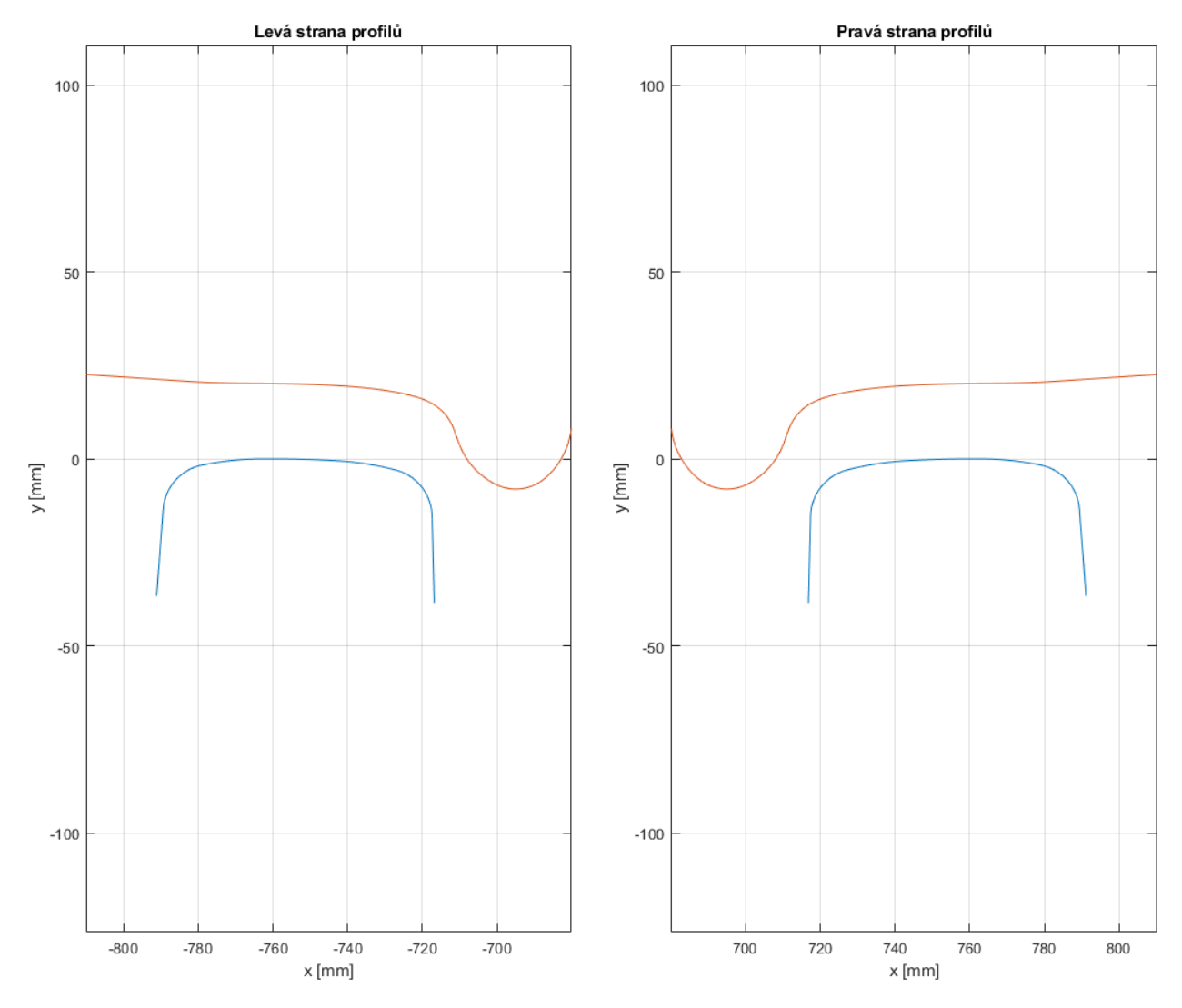

Obr. 30: Grafický výstup profilů matlab

Jeden z důležitých výstupů je průběh funkce ∆*r*, neboť z průběhu této funkce se počítá ekvivalentní konicita. Příklad průběhu funkce ∆*r* je zobrazen na Obr. 31

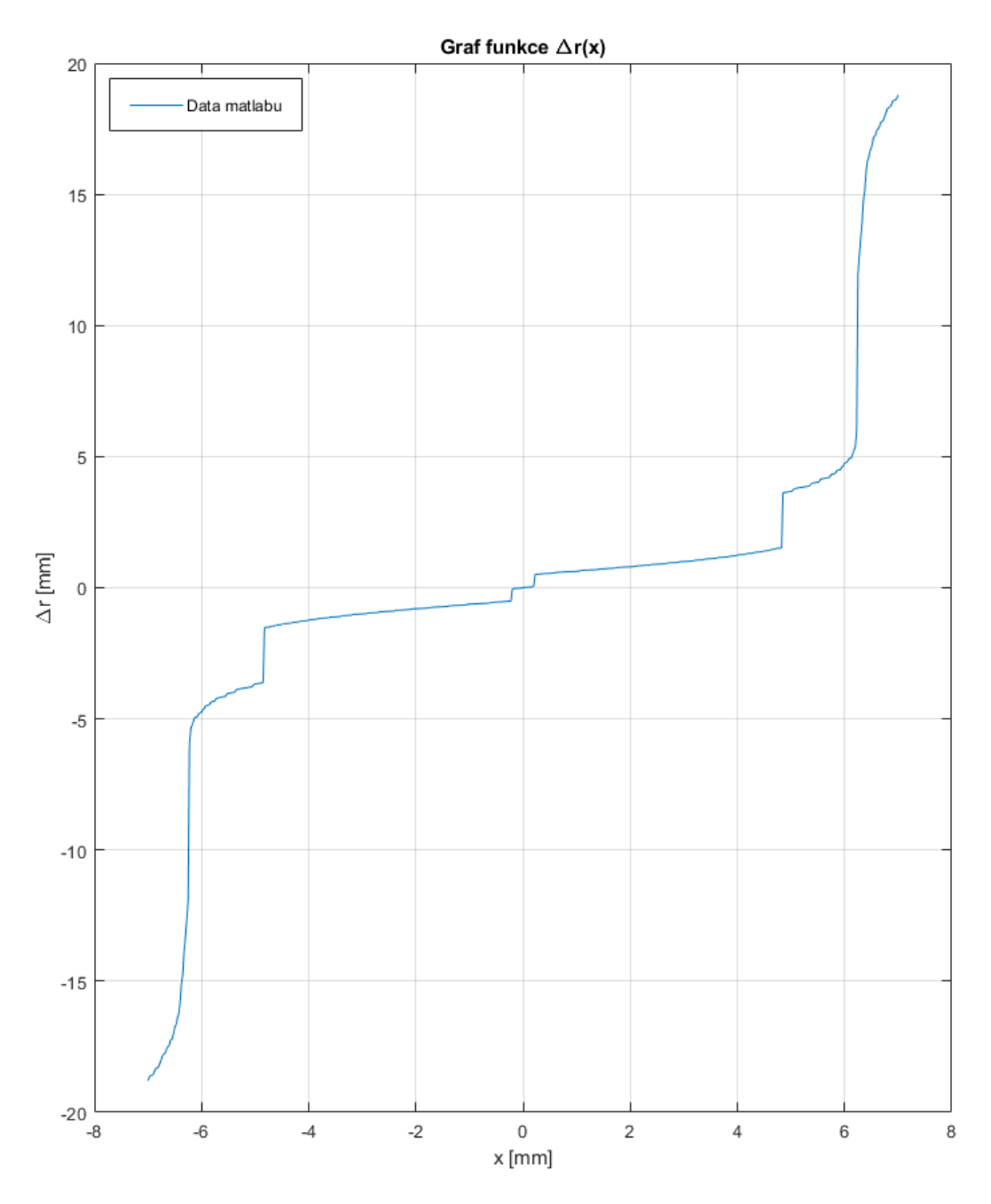

Obr. 31: Průběh ∆*r*

Průběh funkce ekvivaletní konicity na Obr. 32 je ovlivněn všemi geometrickými vlastnostmi popisují kolo a kolejnici, které byly definovány v tabulce Tab. 3, jízdním obrysem železničního kola a profilem použité kolejnice. Další faktory, které mohou ovlivnit ekvivalentní kuželovitost je například kontaktní tlak a opotřebení.

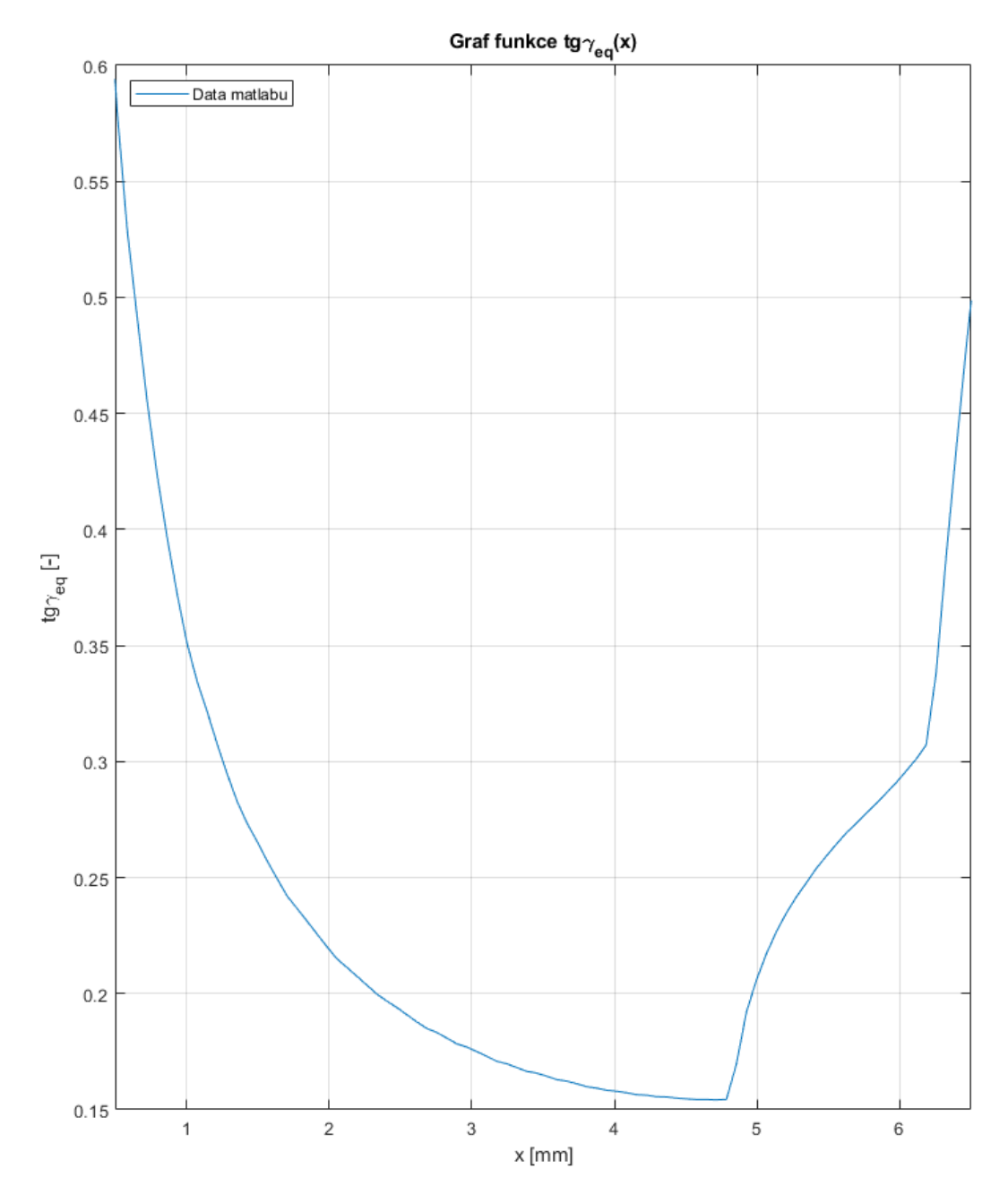

Obr. 32: Průběh ekvivalentní konicity

## 8 Interpretace výsledků a jejich hodnocení

V této kapitole jsou prezentovány grafické výsledky, které vizualizují průběhy funkcí ∆*r* a ekvivalentní kuželovitosti kombinací profilů kol a kolejnic použitých v této práci, pro účely testování funkce skriptu. Při výpočtech byly použity kombinace profilů, které jsou běžně používány na železnicích v Evropě, ale i jídzní obrys kola D-34 viz Obr. 33, který se vyskytuje v Indii a Pákistánu. Na Obr. 34 je zobrazen křivkový profil VM, který je jedním z křivkových profilů používaných na kolech pro tramvajová vozidla. Grafické výsledky pro jednotlivé kombinace zahrnují také průběhy funkce ∆*r* a ekvivalentní kuželovitosti. Tyto funkce poskytují důležité informace o geometrických vlastnostech a chování dané kombinace v různých částech kolejnice. V tabulce Tab. 4 jsou uvedené kombinace včetně dalších geometrických rozměrů potřebných k výpočtu.

| Kombinace |                   |                               | $\boldsymbol{2}$ | 3       | 4       | 5       |                 |
|-----------|-------------------|-------------------------------|------------------|---------|---------|---------|-----------------|
|           | Profil            | $\vert$ –                     | S1002            | $D-34$  | 1/40    | VM      | PR-K            |
| Kolo      | Příčná vzdálenost | mm                            | 750              | 870,5   | 750     | 750     | 532,5           |
|           | Poloměr           | mm                            | 460              | 550     | 625     | 330     | 295             |
| Kolejnice | Profil            | $\vert$ - $\vert$             | UIC60            | UIC60   | UIC60   | S49     | S <sub>49</sub> |
|           | Sklon             | $\left  - \right $            | 1/40             | 1/40    | 1/40    | 1/40    | 1/40            |
|           | Rozchod           | mm                            | 1435             | 1676    | 1435    | 1435    | 1000            |
|           | Příčná vzdálenost | $\lfloor \mathrm{mm} \rfloor$ | 753,041          | 873,541 | 753,041 | 750,607 | 533,107         |

Tab. 4: Kombinace profilů

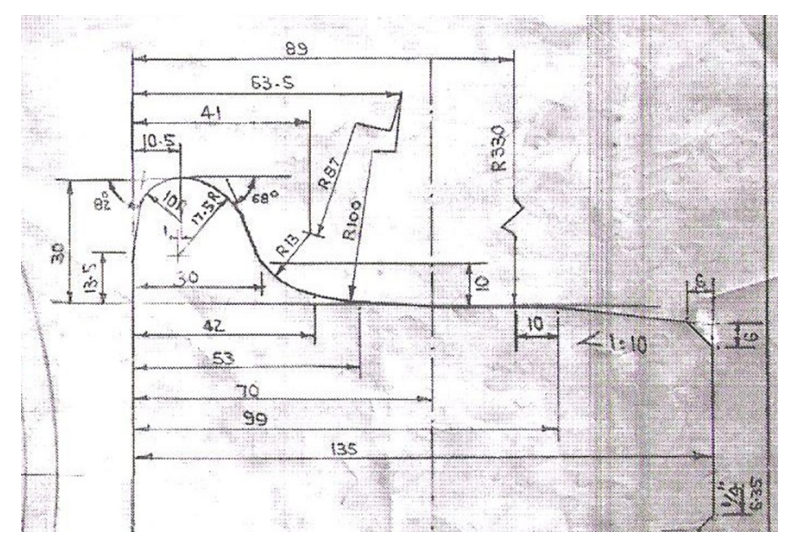

Obr. 33: Jízdní obrys D-34 [4]

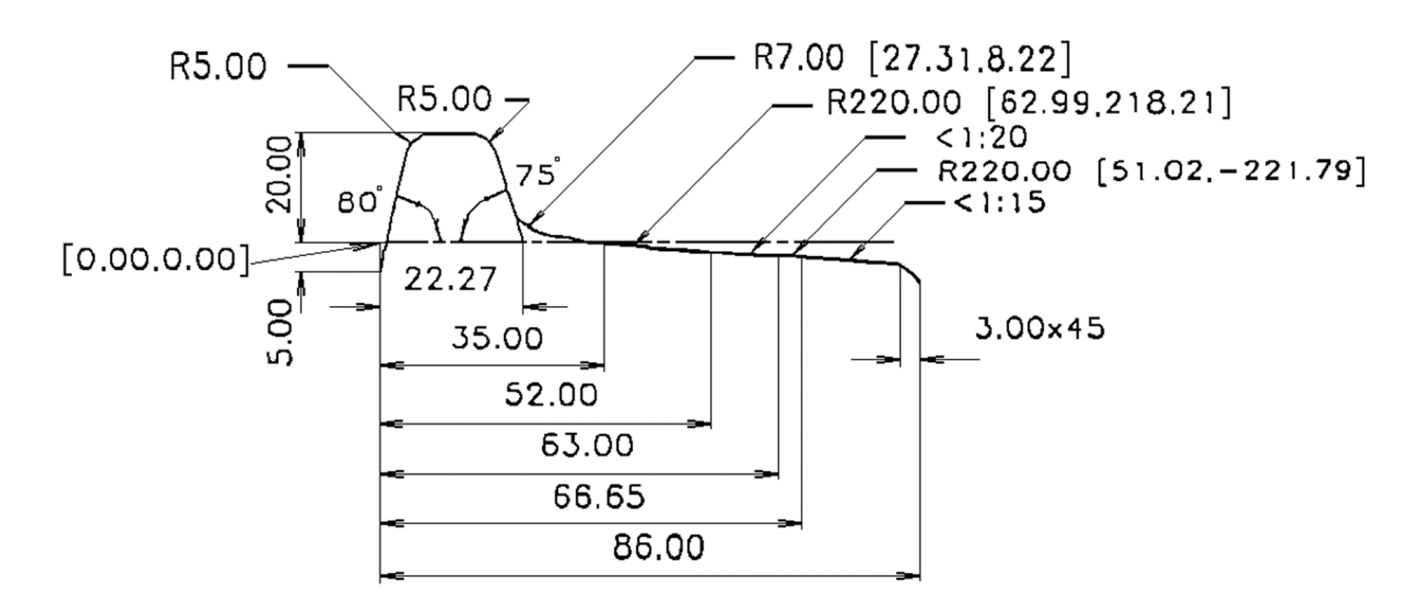

Obr. 34: Křivkový profil VM [4]

Tato kapitola se zabývá prezentací výsledků, které byly získány prostřednictvím programu sestaveného speciálně pro tuto práci. Program byl navržen s cílem provádět analýzu různých kombinací profilů kol a kolejnice a výpočet jejich průběhů funkce ∆*r* a jejich ekvivalentní kuželovitosti.

Výsledky ze sestaveného softwarového nástroje jsou porovnány s výsledky získaných pomocí komerčně dostupné softwarové aplikace Simpack. Ten se běžně používá v automobilovém, železničním či leteckém průmyslu. Existuje omezení v použití těchto dodaných dat. Komerčně dostupný nástroj Simpack poskytuje možnost výpočtu ekvivalentní kuželovitosti a ∆*r* funkce s krokem 0*,* 5 *mm*, který nelze uživatelsky měnit. Cílem tohoto porovnání je posoudit přesnost a spolehlivost výpočtů provedených programem vytvořeným pro tuto práci.

Porovnání výsledků s komerčně dostupnými softwarovými aplikacemi je důležité pro zhodnocení správné funkce programu a jeho přínosu pro řešení dané problematiky. Tímto porovnáním získáme informace o přesnosti a spolehlivosti výpočtů provedených pomocí našeho programu ve srovnání s konkurenčními produkty na trhu.

### Kombinace S1002 + UIC60

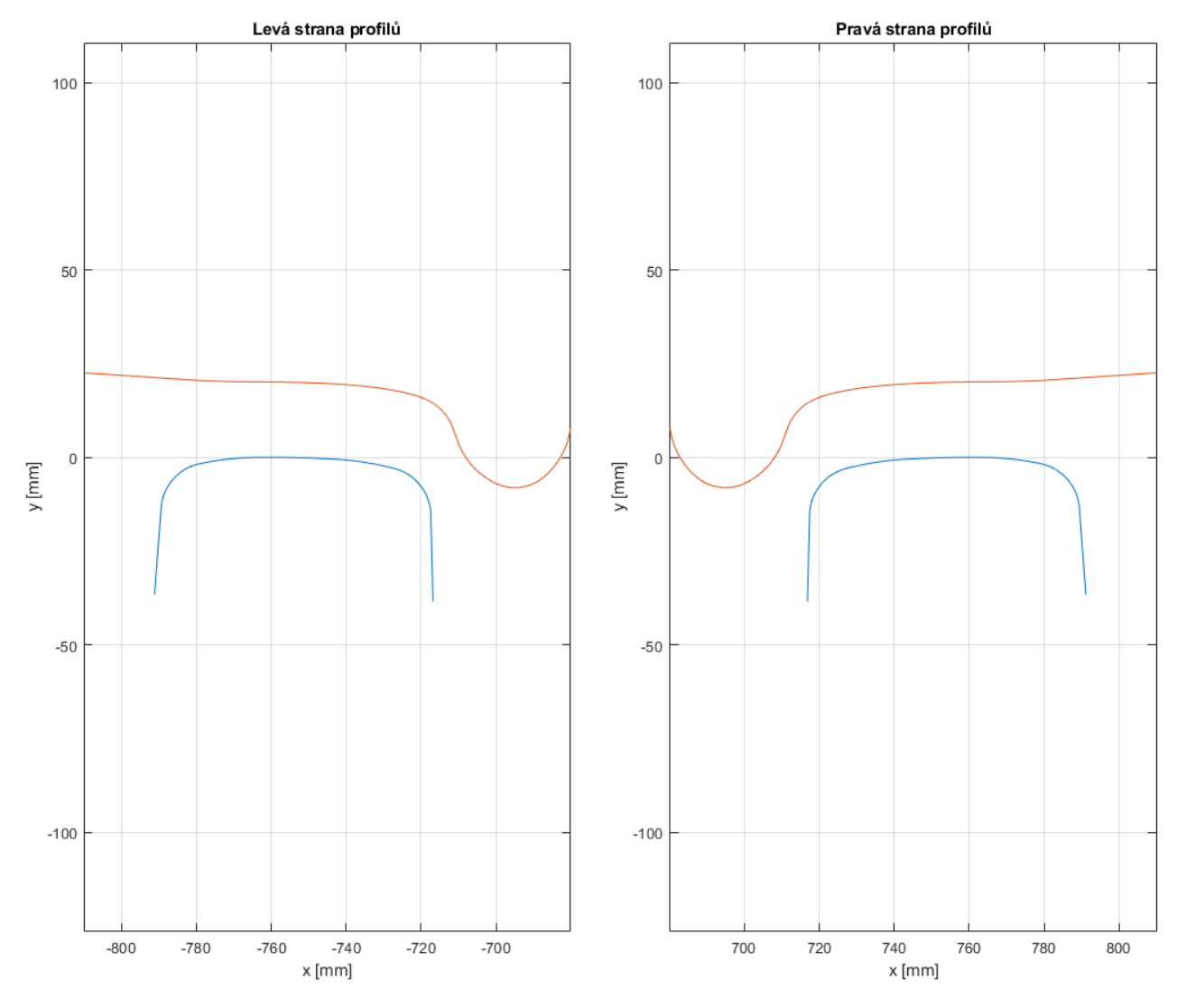

Obr. 35: Profil kolejnice UIC60 a kola S1002

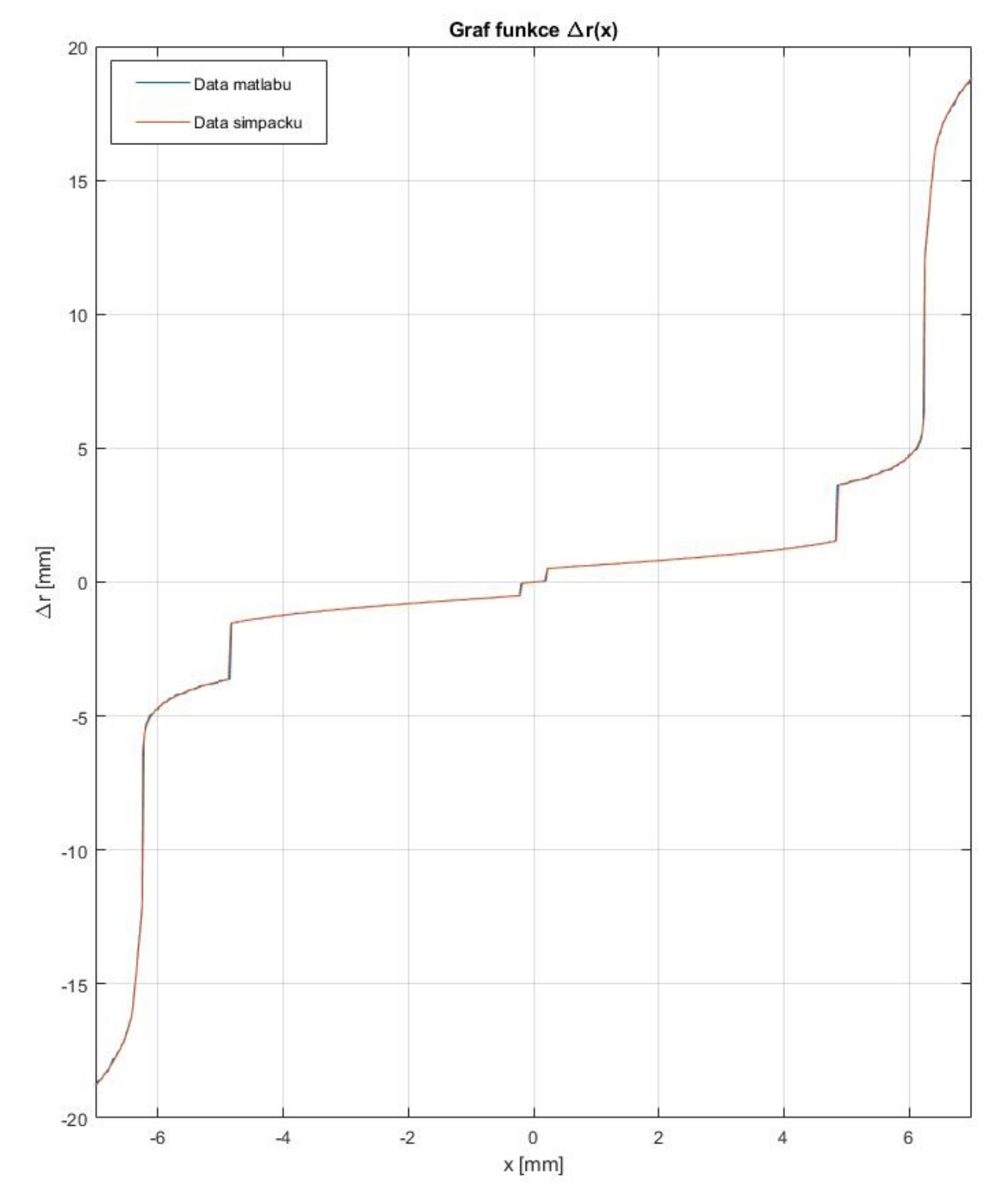

Obr. 36: Průběh funce $\Delta r$ kombinace $\text{S}1002+\text{UIC}60$ 

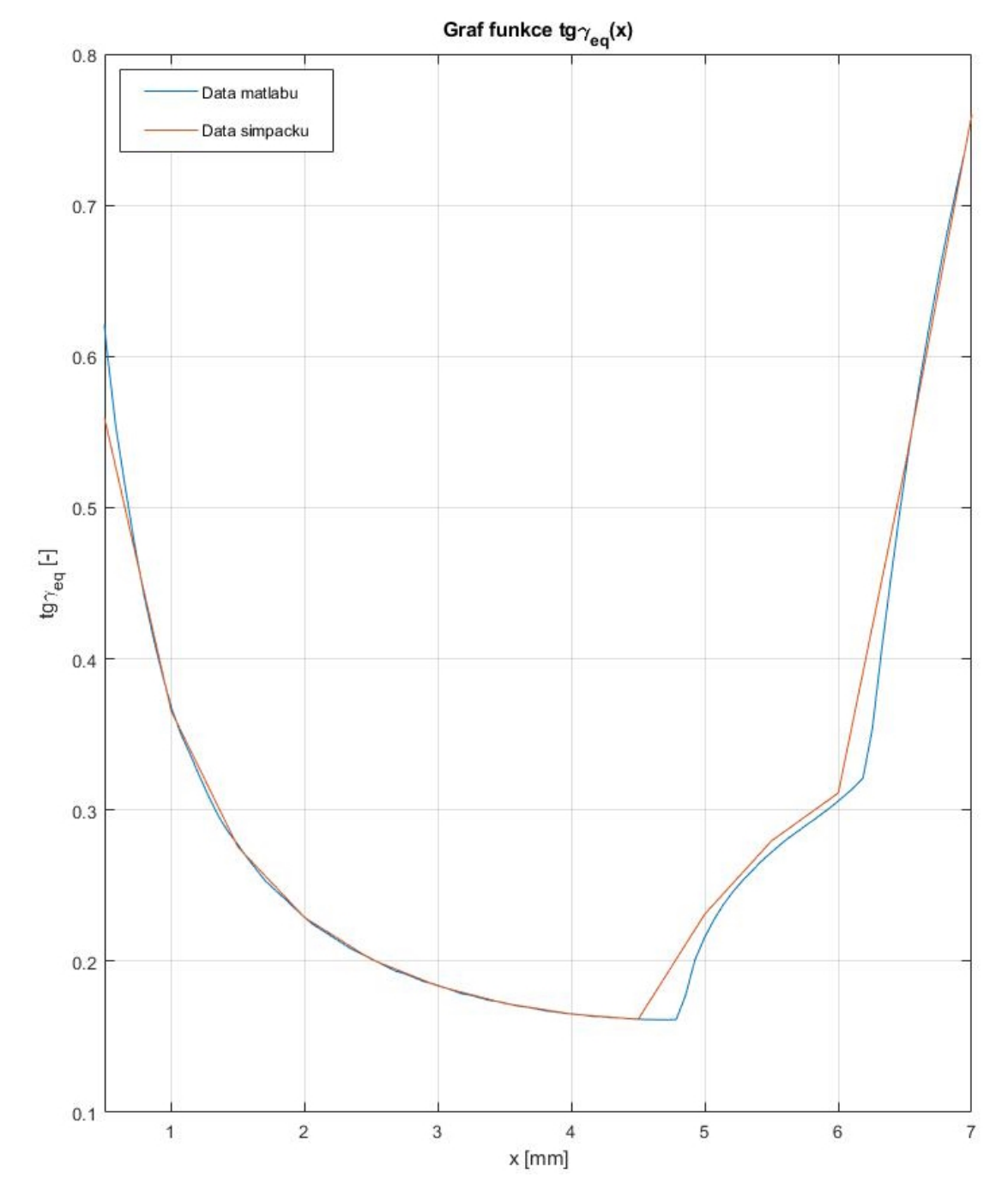

Obr. 37: Průběh ekvivalentní konicity kombinace  $\mathrm{S}1002$  + UIC60

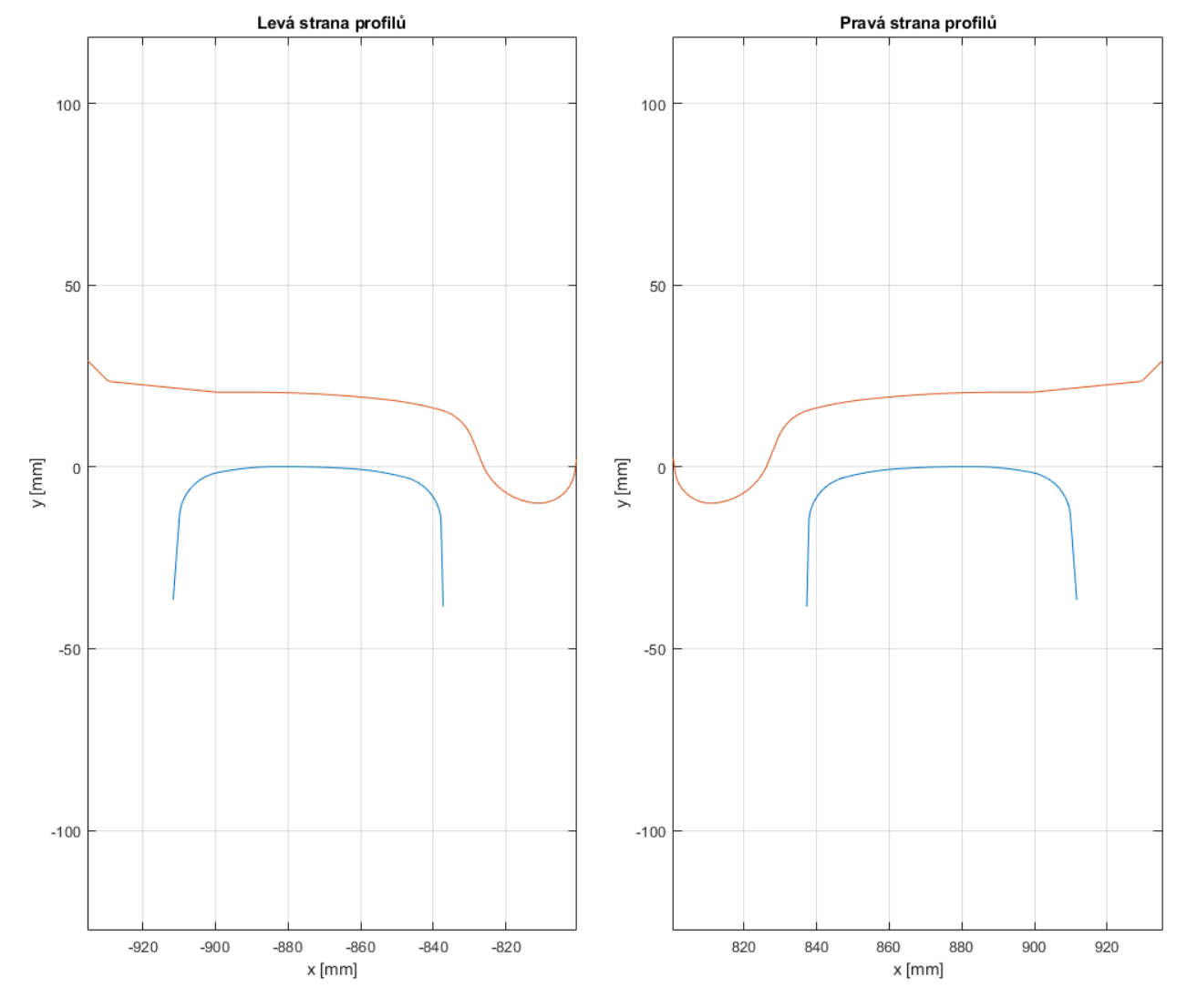

### Kombinace D-34 + UIC60

Obr. 38: Profil kolejnice UIC60 a kola D-34

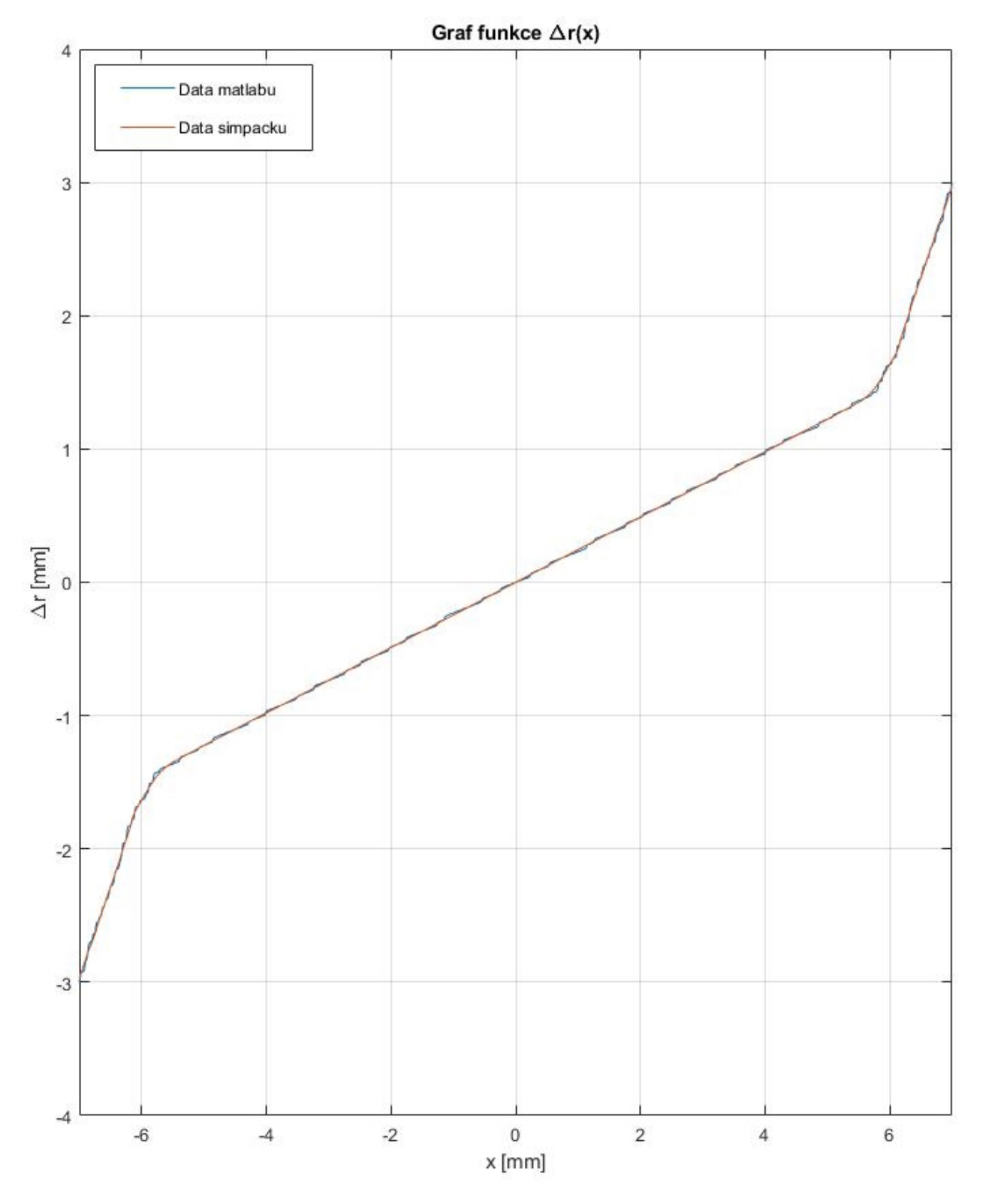

Obr. 39: Průběh funce ∆*r* kombinace D-34 + UIC60

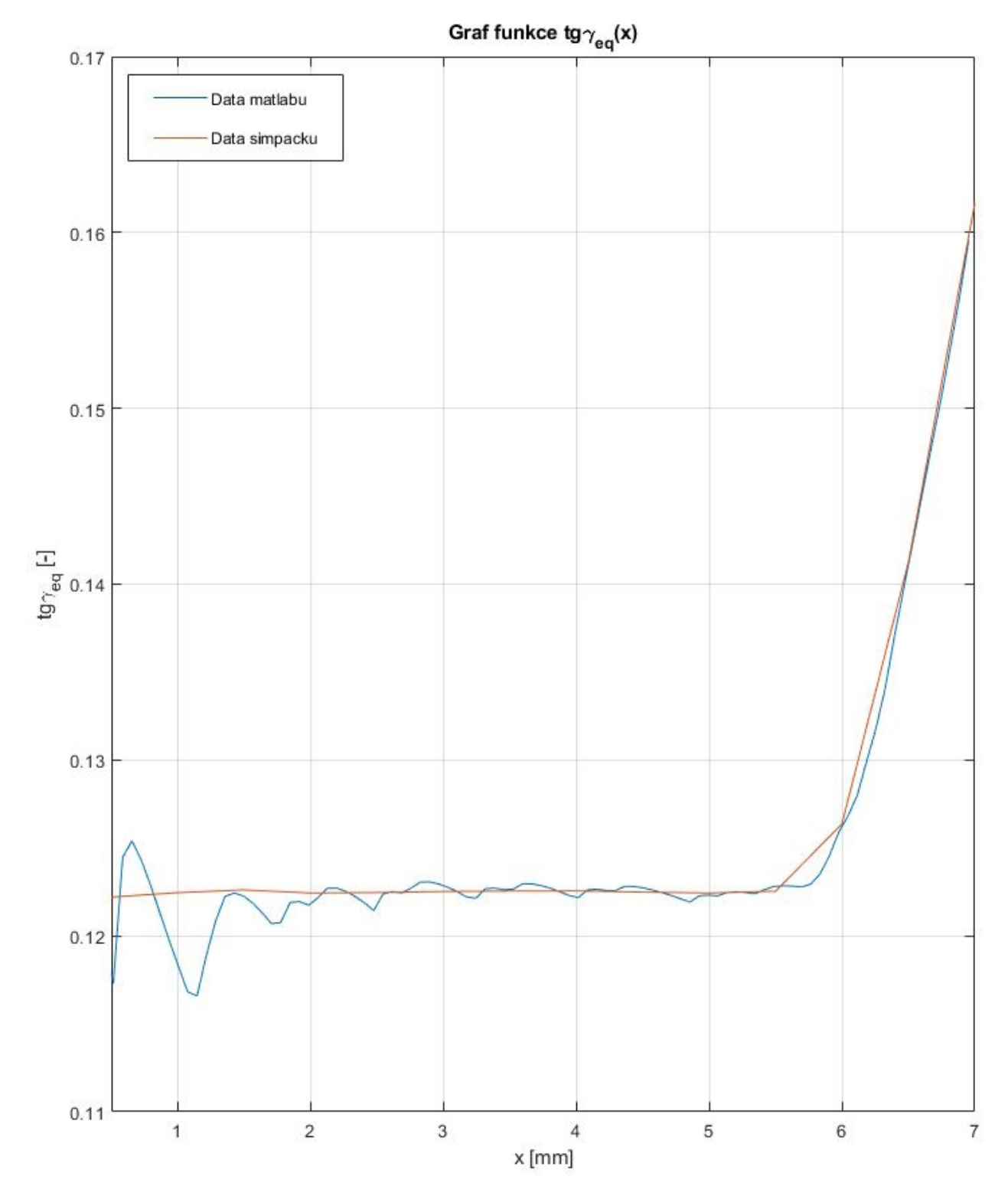

Obr. 40: Průběh ekvivalentní konicity kombinace  $\mathrm{D}\text{-}34$  +  $\mathrm{UIC60}$ 

### Kombinace 1-40-EN13715 + UIC60

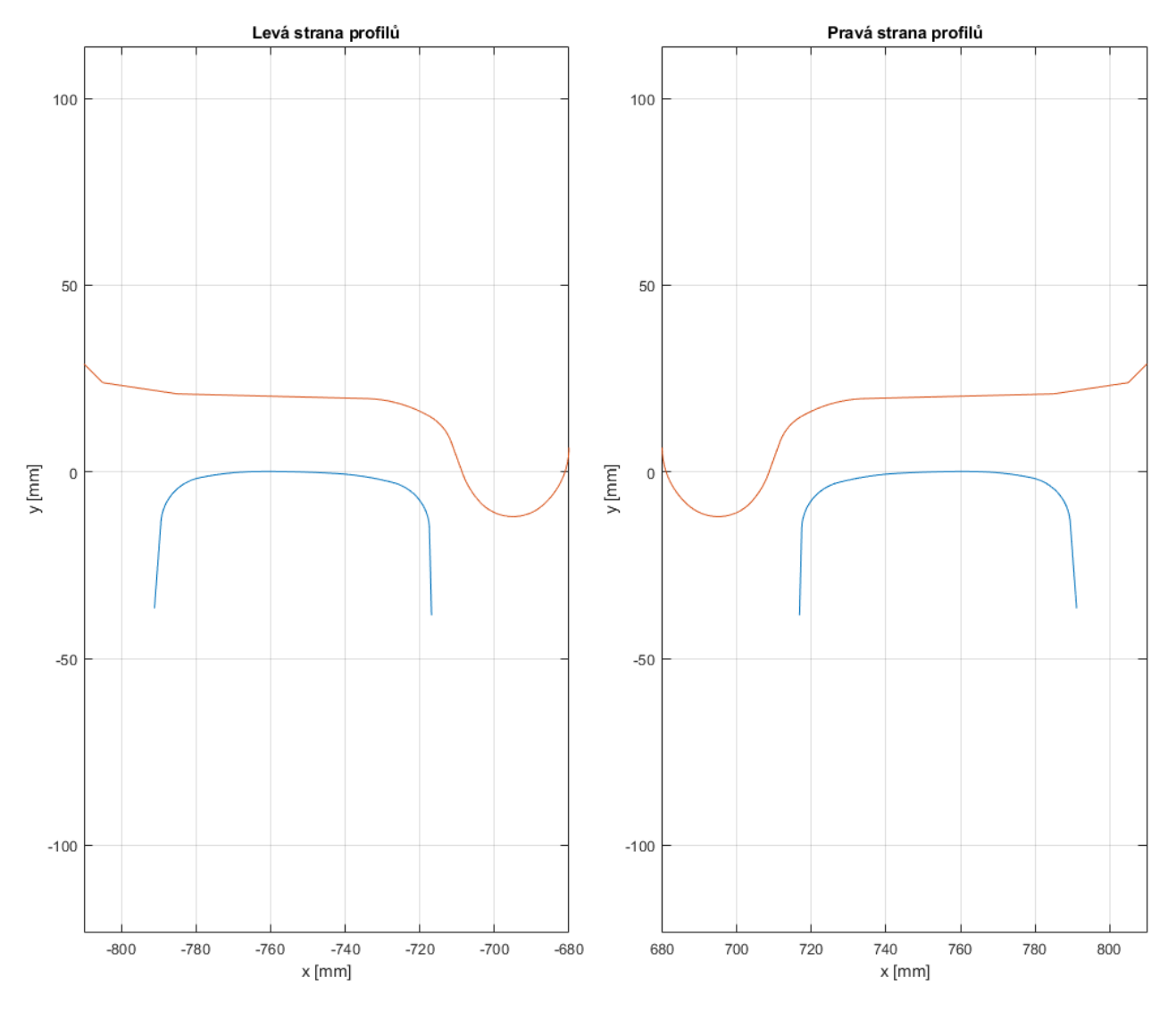

Obr. 41: Profil kolejnice UIC60 a kola 1-40-EN1

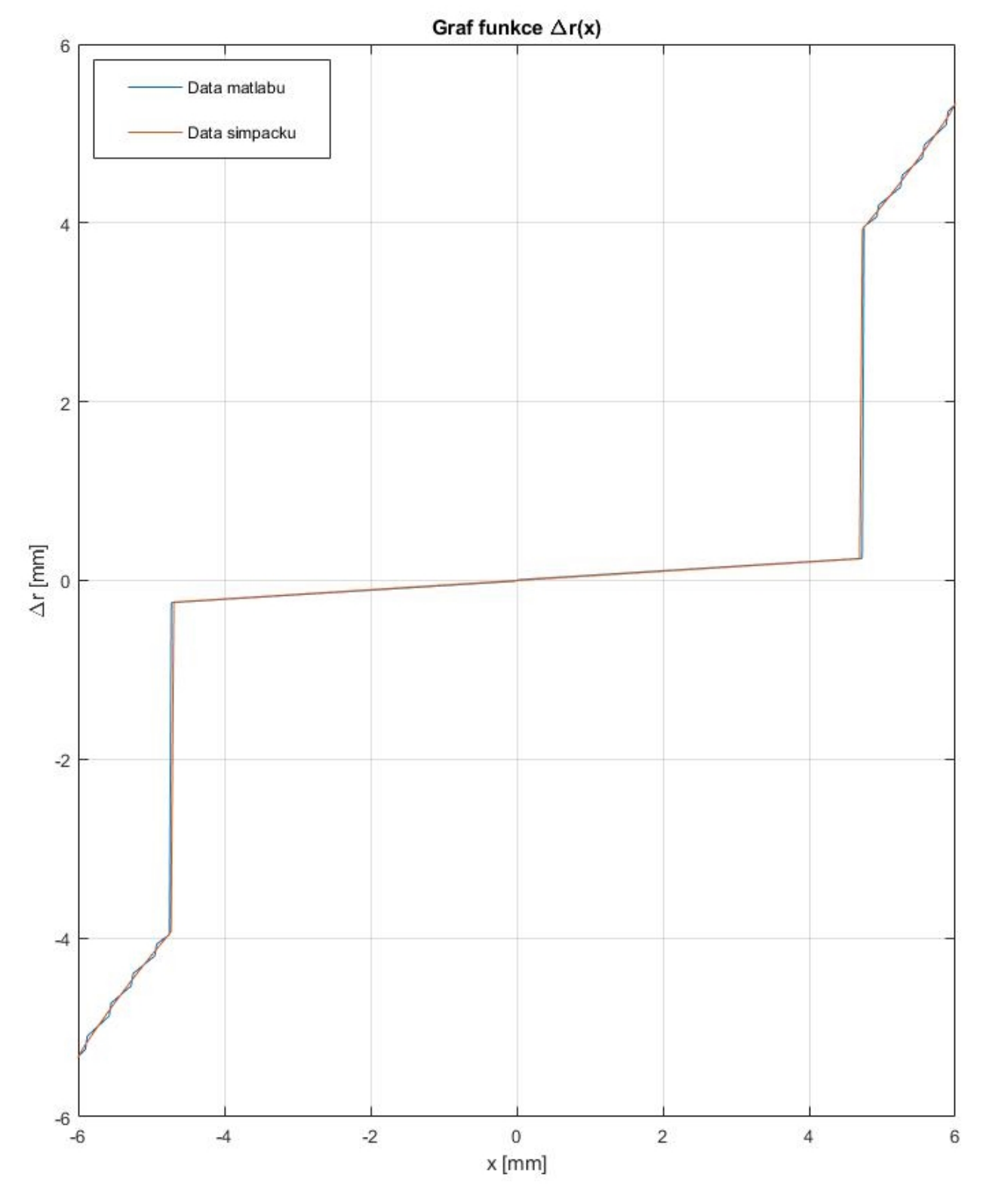

Obr. 42: Průběh funce  $\Delta r$  kombinace 1-40-EN13715 + UIC60

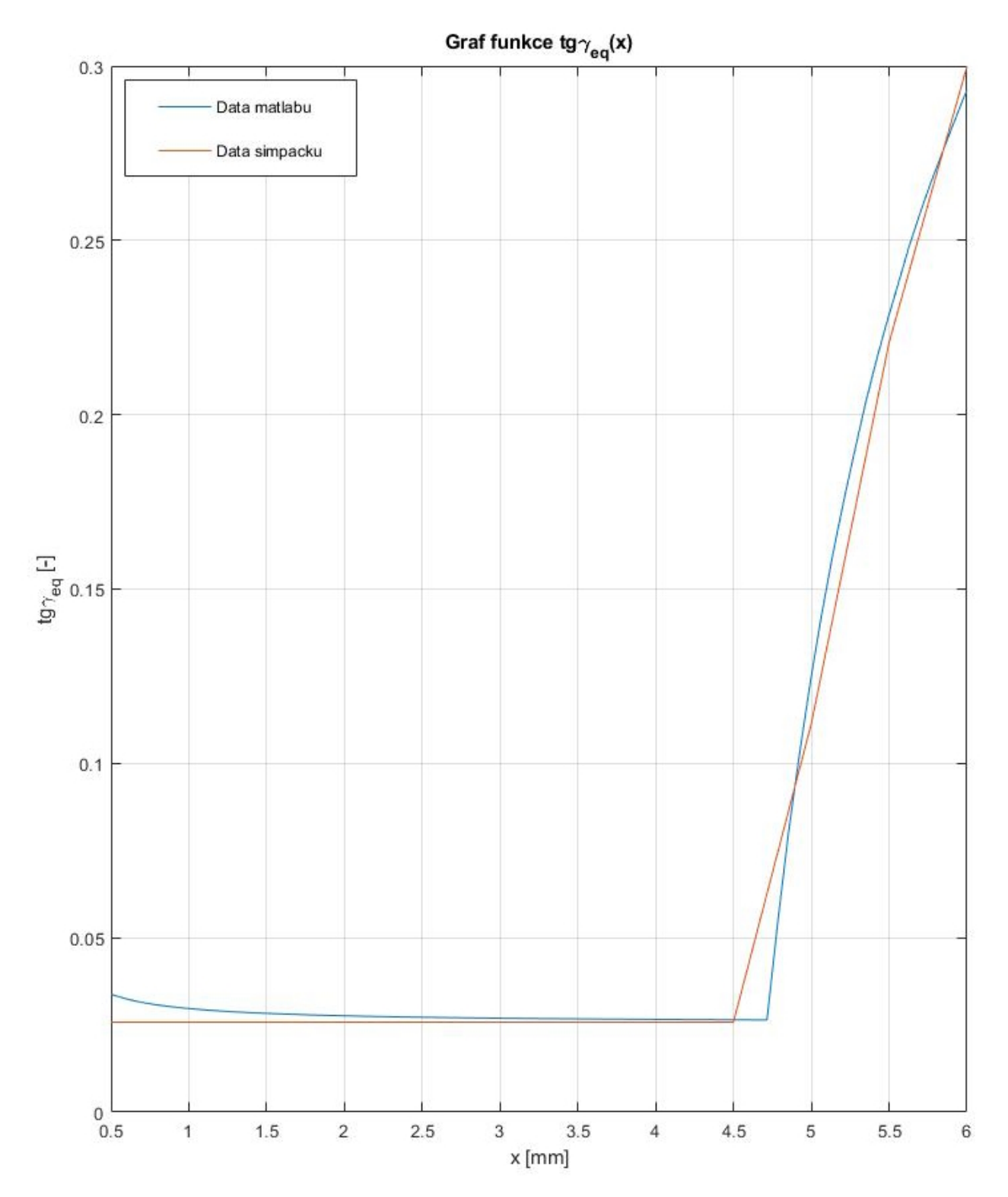

Obr. 43: Průběh ekvivalentní konicity kombinace 1-40-EN13715 + UIC60

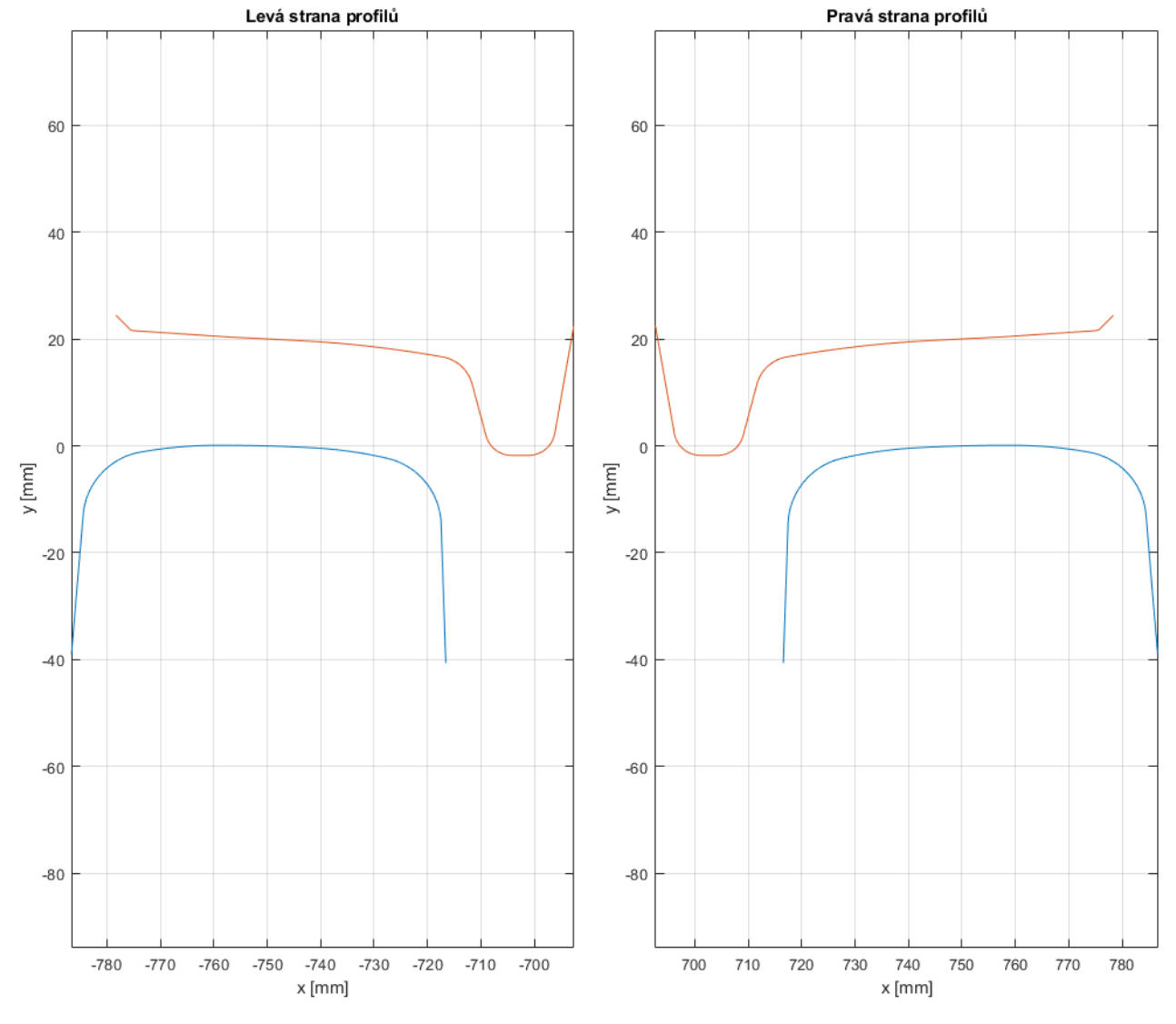

#### Kombinace VM + S49

Obr. 44: Profil kolejnice S49 a kola VM

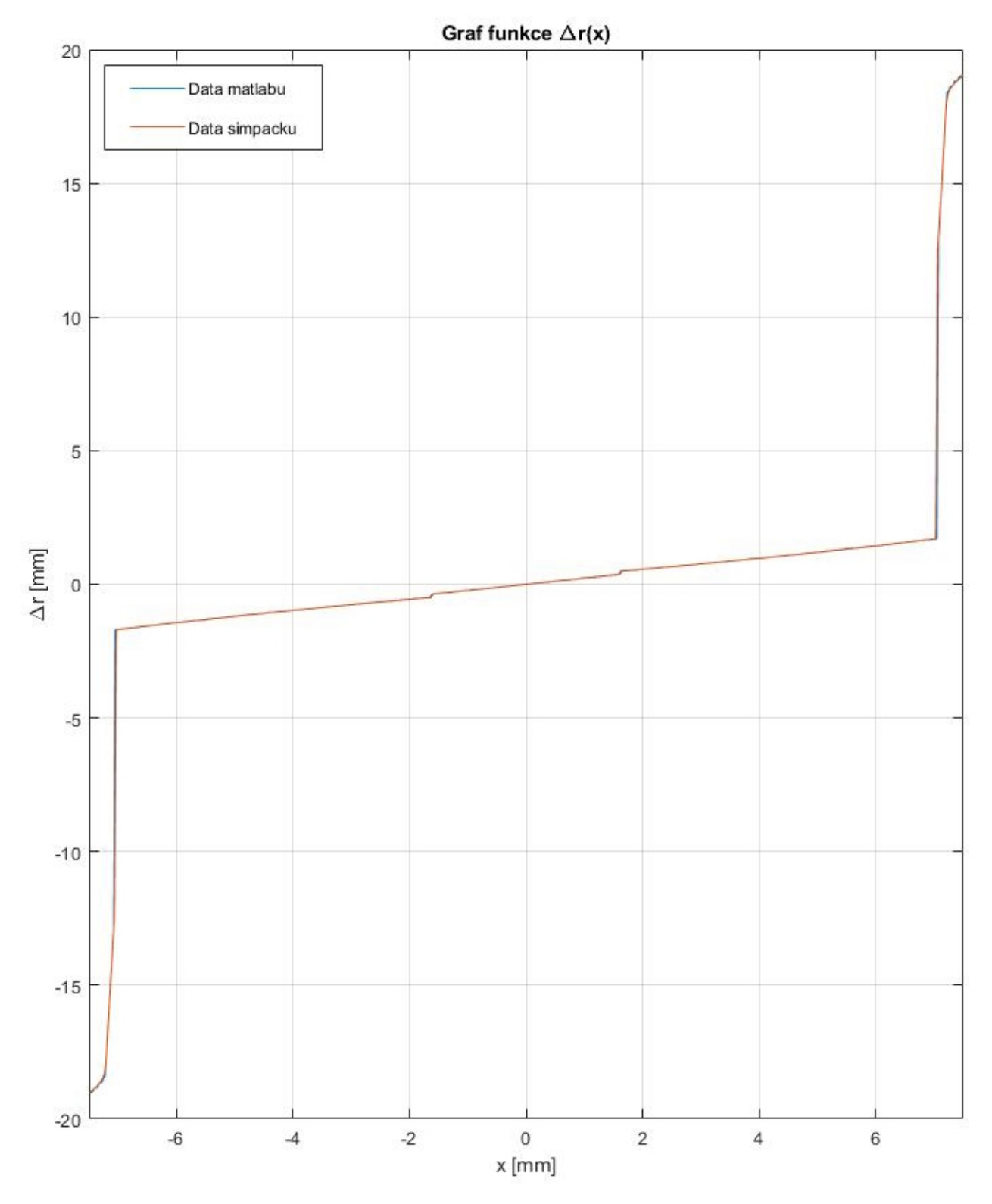

Obr. 45: Průběh funce ∆*r* kombinace VM + S49

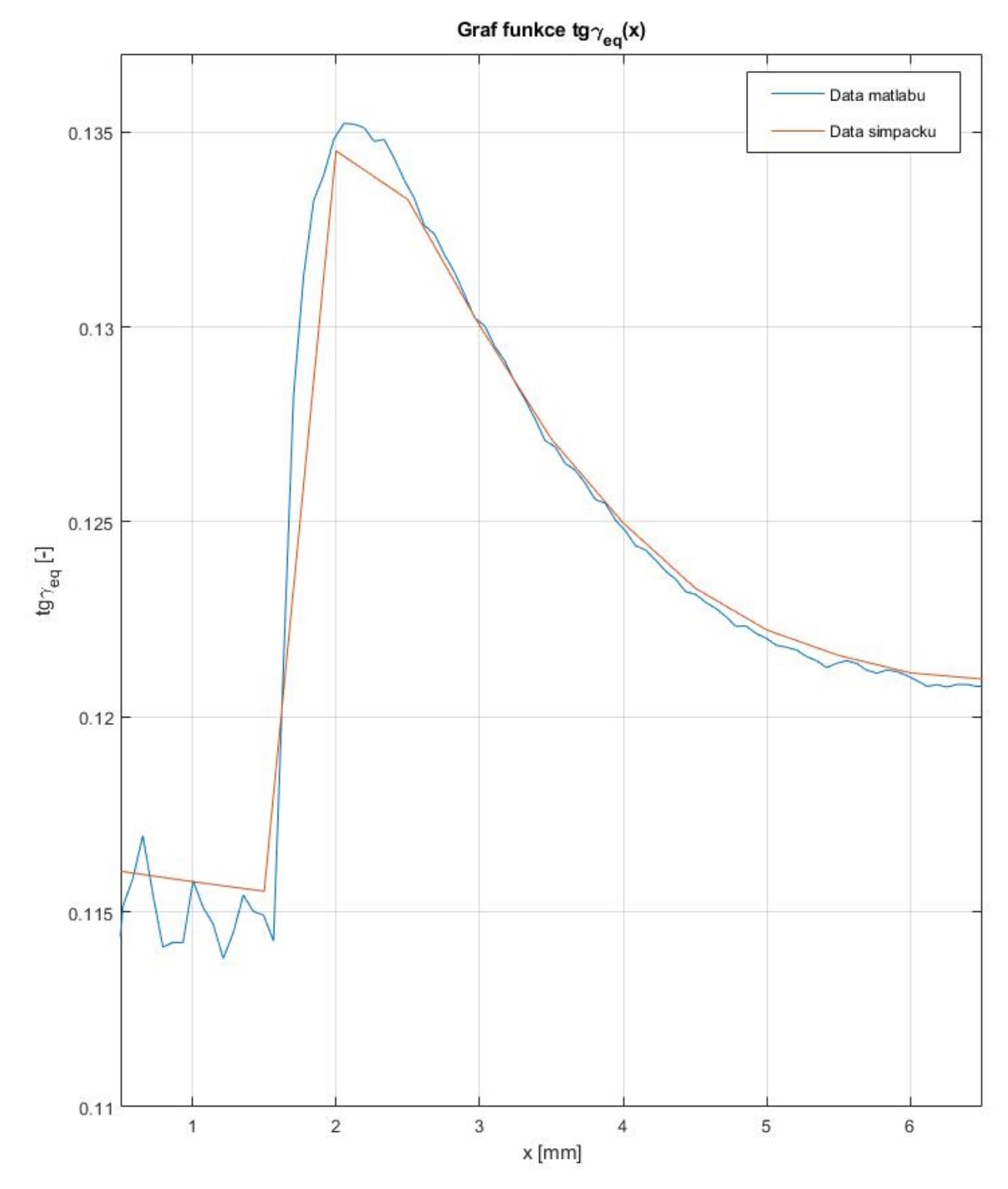

Obr. 46: Průběh ekvivalentní konicity kombinace VM + S49

### Kombinace PR-K + S49

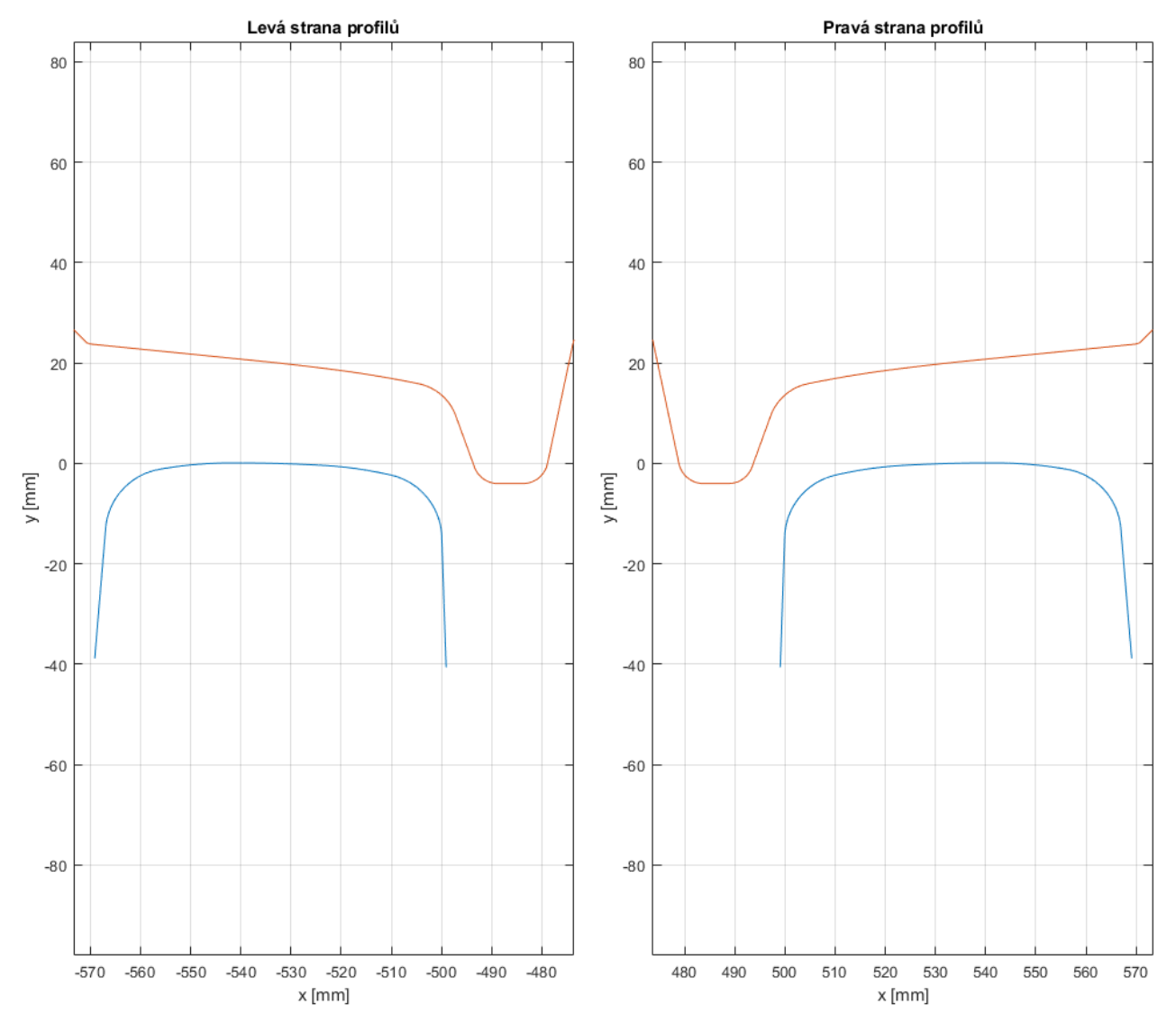

Obr. 47: Profil kolejnice S49 a kola PR-K

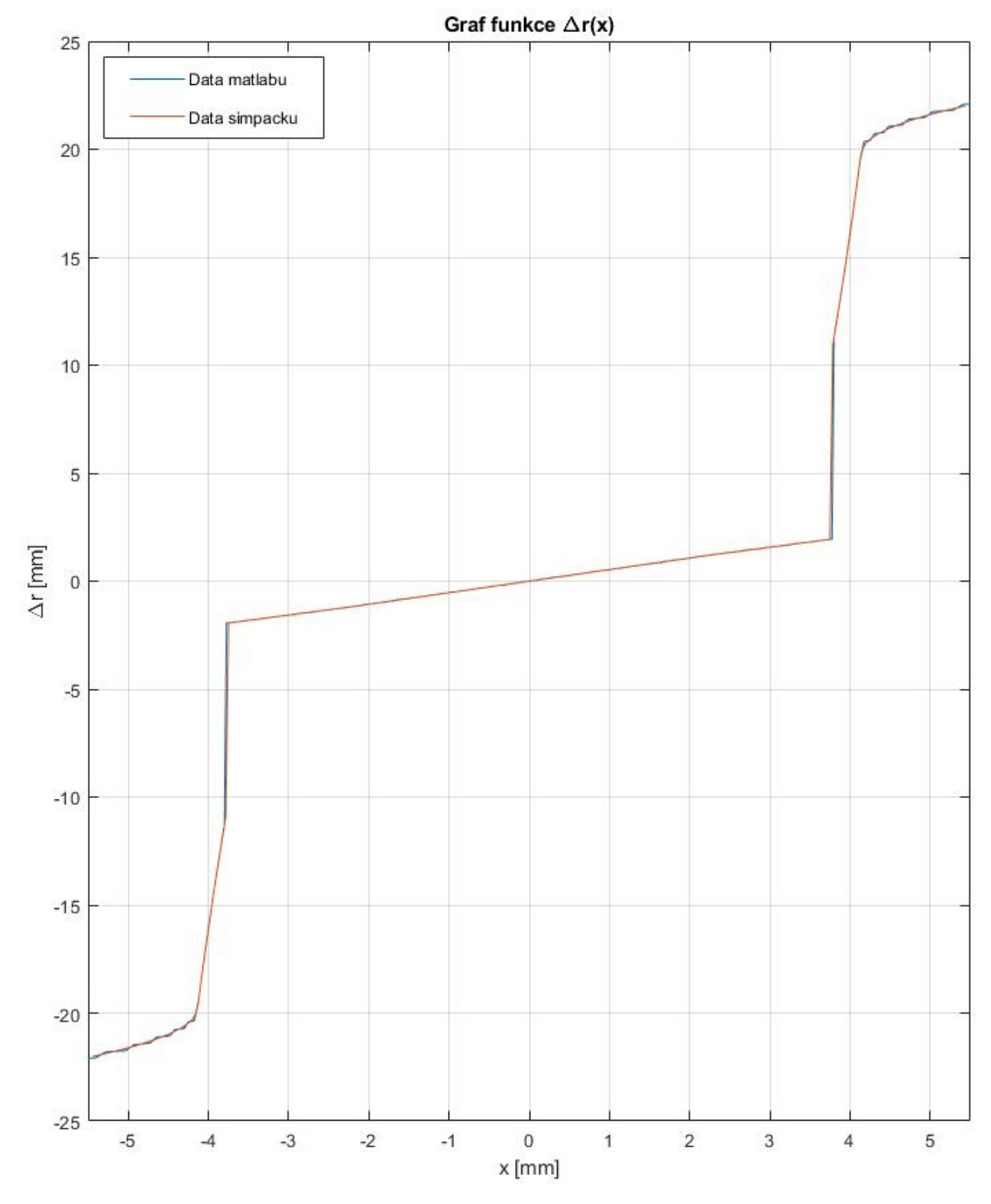

Obr. 48: Průběh funce ∆*r* kombinace PR-K + S49

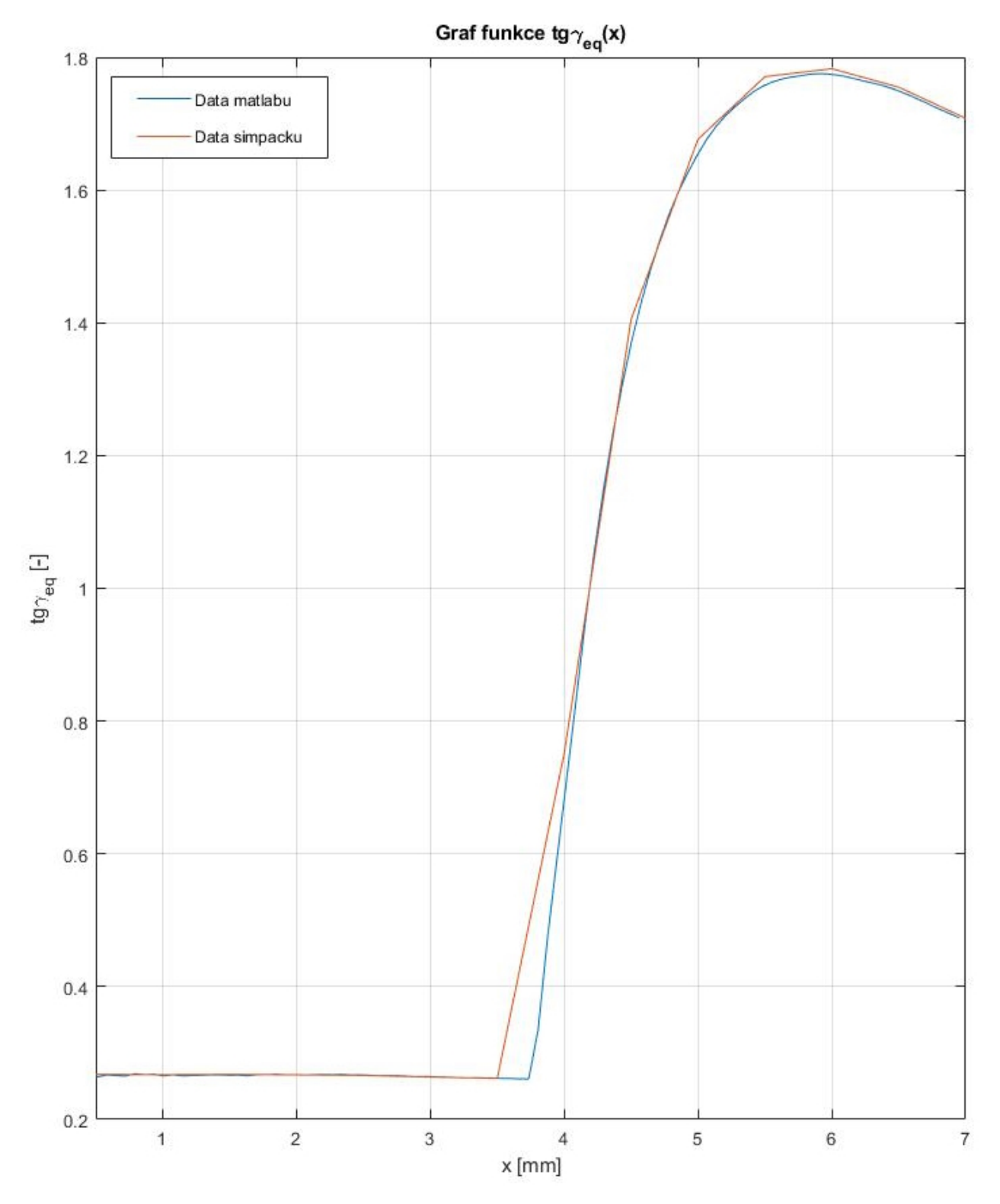

Obr. 49: Průběh ekvivalentní konicity kombinace PR-K + S49

*Bakalářská práce* 60 *Michal Kužela*

#### 8.1 Zhodnocení výsledků

Ve všech kombinacích je patrné, že výsledný průběh funkce ∆*r* získaný pomocí sestaveného softwaru v MATLABu odpovídá výsledkům z programu Simpack. Obě křivky lze považovat za plynulé, avšak při velkém zvětšení lze v některých částech této funkce pozorovat drobné nepřesnosti. Data z MATLABu bychom mohli označit jako "pseudohladká", abychom zdůraznili, že i když odpovídají první křivce z kontrolních dat, je možné vidět lineární segmenty, které jsou zřetelné při zvětšení nebo detailnějším zkoumání. Tyto drobné odchylky mohli vzniknout při implementaci bloku kódu, který má na starost výpočet průběhu funkce ∆*r* nebo zaokrouhlováním při použití numerického řešení s desetinnými čísli s omezenou přesností.

Zajímavějším je však průběh ekvivalentní kuželovitosti pro různé kombinace profilů kol a kolejnic. V praxi je definovaná ekvivalentní kuželovitost pro příčné posunutí dvojkolí 3 nebo 4 *mm*. Všechny kombinace profilů uvedené v této práci vykazují uspokojivý průběh ekvivalentní kuželovitosti s menší odchylkou, který odpovídá poskytnutým datům z komerčního produktu.

Profil kola S1002 a profil kolejnice UIC60 téměř opovídá kontrolním datům(Obr. 37) bez větších fluktuací hodnot. Drobné odchylky lze pozorovat na počátku příčné výchylky dvojkolí a od 4*,* 5 *mm* dále.

Ale např. u kombinace profilu kola D-34 a kolejnice UIC60 lze pozorovat(Obr. 40), i přes odpovídající si průběh funkce ∆*r*, fluktuaci ekvivaletní konicity. V průběhu příčného posuvu dvojkolí se amplituda výkyvů ustaluje na hodnotě průběhu kontrolní ekvivaletní kuželovitosti.

Během porovnávání výsledků byly zjištěny drobné odchylky mezi průběhy funkcí z našeho sestaveného skriptu a komerčně dostupného nástroje. Velikost těchto odchylek se liší v závislosti na konkrétní kombinaci. Tyto drobné odchylky mohou představovat určité výzvy při práci s naměřenými daty, a proto by bylo vhodné dále optimalizovat náš sestavený skript s cílem dosáhnout větší přesnosti výsledků.

# 9 ZÁVĚR

V této bakalářské práci jsem se zabýval vzájemným vztahem dvojkolí s kolejnicí a sestavil jsem skript, který umožnuje vzájemný vztah analyzovat a vypočítat důležité průběhy funkcí ∆*r* a ekvivalentní kuželovitosti pro různé kombinace profilů kol a kolejnic.

V teoretické části jsem se zabýval dvojicí dvojkolí a kolejnice. Seznámil jsem se s jejich geometrií a zabýval se metodami stanovení ekvivalentní kuželovitosti dle normy ČSN EN 15302. Pro tuto práci jsem zvolil metodu stanovení ekvivalentní kuželovitosti pomocí dvoukrokové integrace nelineárních pohybových rovnic. Tato metoda se jevila jako nejvhodnější pro implementaci do skriptu použitého pro výpočty.

V praktické části jsem implementoval vztahy pro stanovení ekvivalentní kuželovitosti do vlastního skriptu. Provedl jsem důkladná testování softwarového nástroje s cílem ověřit jeho přesnost a spolehlivost. Výsledky testování potvrzují, že software poskytuje výsledky v souladu s normou ČSN EN 15302.

Bylo dosaženo požadovaného cíle. Tím bylo zejména sestavit nástroj pro výpočet průběhu ∆*r* funkce a ekvivalentní kuželovitosti. Rozdíl ve výsledcích, které byly vypočteny mnou vytvořeným skriptem a softwarem Simpack je dán pravděpodobně numerickými odchylkami způsobenými diskretizací profilů kol a kolejnic a metodou interpolace mezi body profilu. Těmito otázkami by bylo vhodné se dále zabývat a software zdokonalovat.

Vyřešením těchto otázek přispěje v budoucnu k dosažení přesnějšího a spolehlivějšího softwarového nástroje, který umožní analýzu profilu oběžné plochy železničního kola a poskytne potřebné výsledky pro optimalizaci profilů kol kolejových vozidel.

### Seznam literatury

- [1] KOLÁŘ, Josef. *Teoretické základy kolejových vozidel*, Praha: Nakladatelství ČVUT, 2009. ISBN 978-80-01-04262-5
- [2] Železniční stavitelství: Příprava přednášek. In: *Fast 10 VŠB* [online]. [cit. 11. 6. 2023]. Dostupné z: http://fast10.vsb.cz/krajcovic/!prezencni/!dopravni\_a\_ hydrotechnicke\_stavby/pomucky\_k\_reseni/pdf/ZELEZNICNI\_DOPRAVA\_DaHS.pdf
- [3] Rail gauge world. *Wikipedia* [online]. Wikimedia Foundation, Inc.; ©2006 [vid. 8. 1. 2017]. Dostupné z: https://cs.wikipedia.org/wiki/Rozchod\_koleje.
- [4] Archiv Ú12120 ČVUT v Praze.
- [5] *Grooved rail* [online]. ArcelorMittal Europe. [cit. 8. 6. 2023]. Dostupné z: https://rails.arcelormittal.com/types-rails/tram-rails/tram-grooved-rails.
- [6] *Tramvajové kolejové konstrukce* [online]. Tomáš Jůza. [cit. 20. 6. 2023]. Dostupné z: https://www.tram-bus.cz/mhd-praha/tramvaje/tramvajove-kolejove-konstrukce.
- [7] *Block rails* [online]. ArcelorMittal Europe. [vid. 8. 6. 2023]. Dostupné z: https://rails.arcelormittal.com/types-rails/tram-rails/block-rails
- [8] *Teplem vzdutá kolejnice B1* [online]. Petr Spitalsky. [vid. 20. 6. 2023]. Dostupné z: https://www.prazsketramvaje.cz/view.php?cisloclanku=2006041297
- [9] HELLER, Petr a Josef DOSTÁL *Kolejová vozidla I*, 2., přeprac. vyd., Plzeň: Západočeská univerzita, 2010. ISBN 978-80-7043-960-9
- [10] Rollingstock\_axle. *Wikipedia* [online]. Wikimedia Foundation, Inc.; ©2006 [vid. 26. 5. 2006]. Dostupné z: https://en.wikipedia.org/wiki/Wheelset\_(rail\_transport)
- [11] *Dvojkolí kolejových vozidel* [online]. Martin Zítko. [vid. 14. 6. 2023]. Dostupné z: https://vagony.cz/pojezdy/dvojkoli.html
- [12] ČSN EN 15313. *Železniční aplikace Požadavky na dvojkolí v provozu Údržba dvojkolí v provozu na vozidlech a po demontáži* Praha: ÚNMZ, listopad 2017.
- [13] *Pojednání o styku kola a kolejnice* [online]. Spolek ŽelPage. [cit. 18. 6. 2023]. Dostupné z: https://www.zelpage.cz/clanky/pojednani-o-styku-kola-a-kolejnice?lang=cs
- [14] ČSN EN 13715. *Železniční aplikace Dvojkolí a podvozky Kola Jízdní obrysy kol* Praha: ÚNMZ, duben 2021.
- [15] CIOBOATĂ, Daniela; CONSTANTIN, George; ABĂLARU, Aurel; STANCIU, Danut; LOGOFATU, Cristian; GHIONEA Ionut. METHOD AND SYSTEM FOR ME-ASUREMENT OF RAILWAY WHEELS ROLLING SURFACE IN RE-SHAPING PROCESS. In: *Proceedings in Manufacturing Systems* [online]. Volume 12, Issue 3, 2017, pp. 113-118. [cit. 1. 6. 2023]. ISSN 2067-9238. Dostupné z: https://www.researchgate.net/publication/320347724 METHOD AND SYSTEM FOR MEASUREMENT OF RAILWAY WHEELS ROLLING SURFACE IN RE-SHAPING PROCESS
- [16] *MiniProf BT Wheel* [online]. Greenwood Engineering A/S. [cit. 3. 6. 2023]. Dostupné z: https://greenwood.dk/railway/instruments/miniprof-bt-wheel/
- [17] *CALIPRI WHEEL PROFILE MEASURING TOOL* [online]. NEXTSENSE GmbH. [cit. 3. 6. 2023]. Dostupné z: https://www.nextsense-worldwide.com/en/industries/ railway/wheel-profile-measuring-tool.html
- [18] *Wheel Parameters* [online]. MERMEC S.p.A. [cit. 5. 6. 2023]. Dostupné z: https://www.mermecgroup.com/measuring-trains-br-and-systems/trainmonitoring/87/wheel-parameters.php
- [19] ČSN EN 15302. *Železniční aplikace Metoda stanovení ekvivalentní konicity Definice a metody vyhodnocení* Praha: ÚNMZ, duben 2022.
- [20] ZELENKA, Jaromír a Martin KOHOUT. MOŽNOSTI OVLIVNĚNÍ JÍZDNÍCH A VO-DICÍCH VLASTNOSTÍ KOLEJOVÝCH VOZIDEL PARAMETRY DOPRAVNÍ CESTY In: *16. konference Železniční dopravní cesta, 23.-25. března 2010*, Univerzita Pardubice, Dopravní fakulta Jana Pernera [online]. Pardubice: 2010 [cit. 11. 6. 2023]. Dostupné z: https://www.spravazeleznic.cz/documents/50004227/50159407/10pr.pdf

# Seznam obrázků

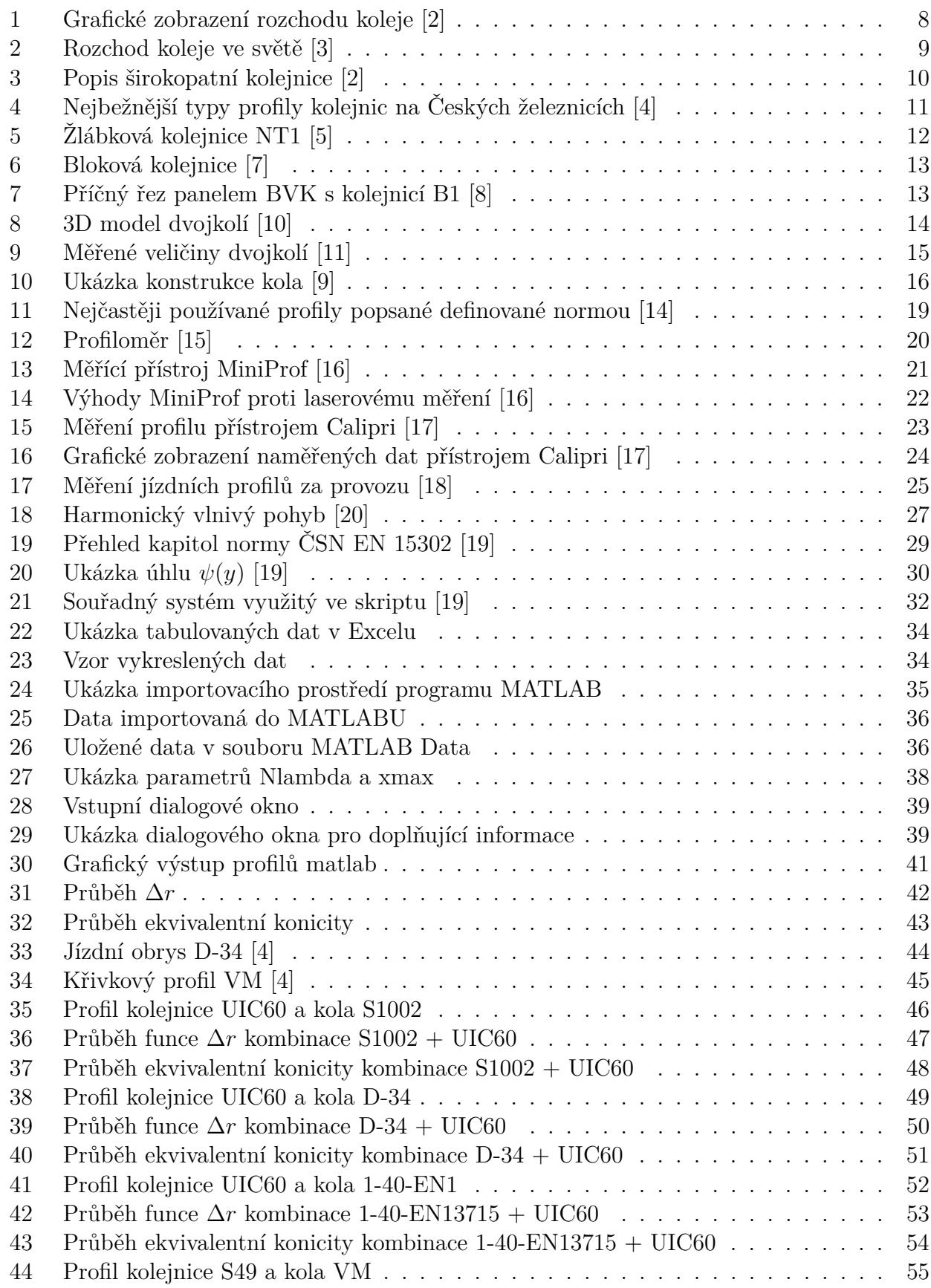

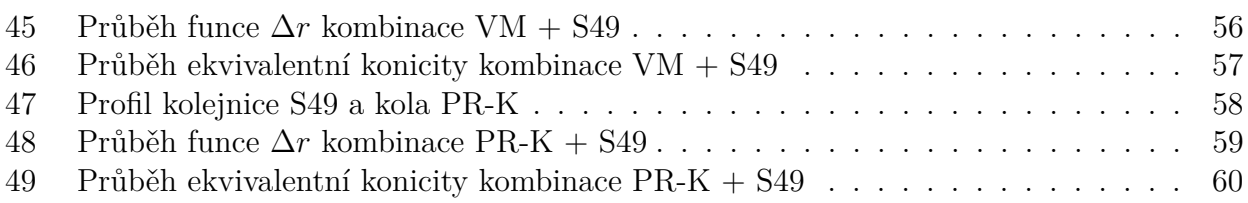

# Seznam tabulek

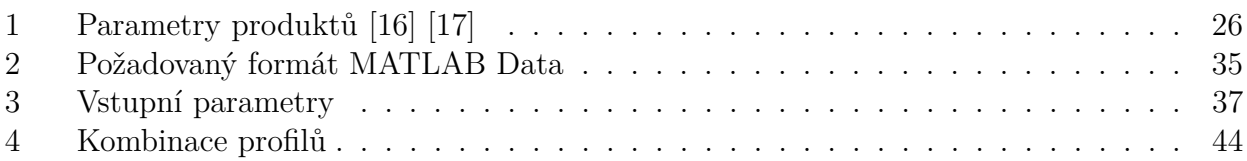

# Seznam ukázek kódu

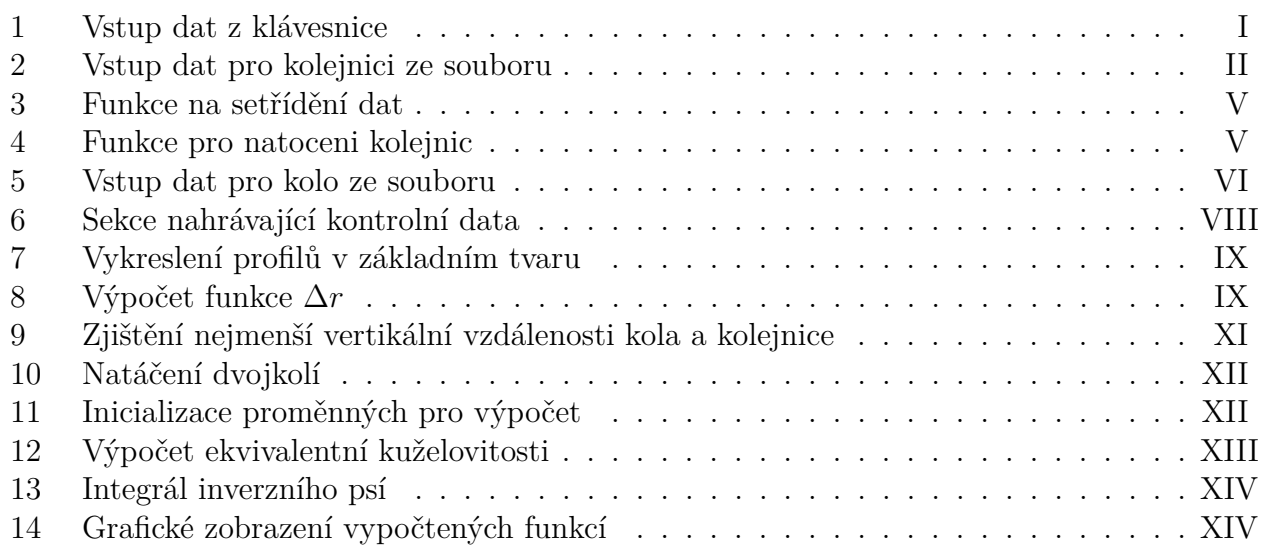
## Seznam znaků

Pro účely této práci platí následující symboly.

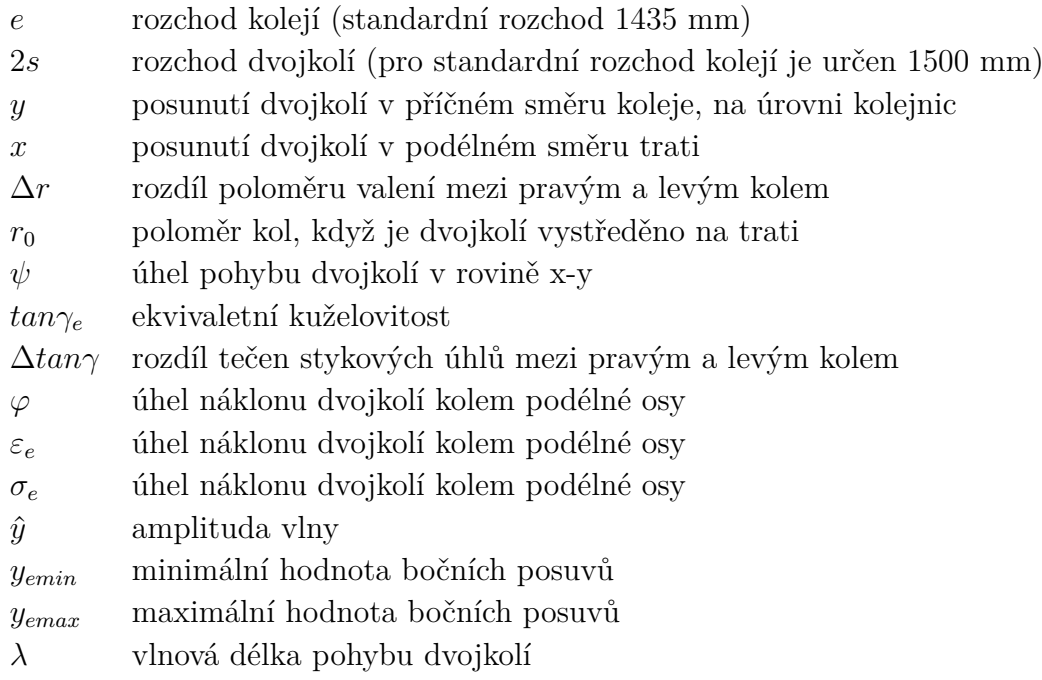

## Příloha A

V této příloze je uveden kompletní zdrojový kód programu. Program je rozdělen do částí, které jsou popsané a komentované pro snazší porozumění. Pro lepší čitelnost a přehlednost jsou části programu odděleny a popsány jednotlivě. V příloze jsou uvedeny veškeré potřebné příkazy a proměnné pro provedení výpočtů.

Ve skriptu uvedeném na bloku 1 jsou zobrazena vstupní data, která byla zadána prostřednictvím klávesnice před spuštěním programu. Uživatel má možnost upravit hodnoty geometrických charakteristik kol a kolejnic, definovat oblast pohybu dvojkolí a zvolit počet bodů, ve kterých bude vypočítána ekvivalentní kuželovitost. Tyto body jsou rovnoměrně rozloženy v rámci oblasti pohybu.

```
1 close all
2 clear all
3 clc
4
5 %% Vstup zakladnich parametru
6 D_kola =590; % zvoleny prumer kola
7 R_kola = D_kola /2; % prumer stredni kruznice kola
8 trans dist W = 532.5; % pricna vzdalenost dvojkoli od S sourad sys
9 trans_dist_R =533.107; % pricna vzdalenost kolejnic od S_sourad_sys
10 sklon =1/40; % sklon koleji
11 offset =20; % nadzvednuti profilu kola nad kolejnice
12
13 % Oblast posuvu
14 shiftL = -7; % maximalni mozna zaporna amplituda vychylky
15 shiftP =7; % maximalni mozn kladna amplituda vychylky
16 krok =0.025; % hodnota , o kterou se v katde iteraci dvojkoli posune
17
18 % Parametry vypocty ekvivalentni kuzelovitosti
19 tolerance =10^( -9) ; % tolerance rozdilu polomeru
20 Nlambda = 100; % pocet bodu ve kterych se pocita ekvivalentni
    kuzelovitost
21 xmax = 6; % maximalni pricna vychylka dvojkoli pro vypocet lambda
     ekvivalentni
2223 % %%%%%%%%%%%%%%%%%%%
24 % Dale neupravovat !!! %
25 % %%%%%%%%%%%%%%%%%%%
26 stred_sourad_sys =[0 ,0]; % stred definovan dle obrazku
27 y_sourad = offset + R_kola ; % y souradnice bodu S - bod na ose dvojkoli
28 shiftX = shiftL : krok : shiftP ; % vektor posunu
29 zapis =1; % pomocny index
30 theta=zeros (1, length (shiftX)); % vektor pro vysledne uhly natoceni
31 deltaR=zeros (1, length (shiftX)); % vektor pro vyslednou deltaR
32 fi=atan (sklon); % vypocet uhlu natoceni
```
Blok 1: Vstup dat z klávesnice

Po zadání vstupních dat podle uživatelových požadavků je možné spustit samotný skript. Blok 2 zobrazuje kód, který po spuštění vyžaduje od uživatele nahrání souboru obsahujícího data profilu kolejnice ve specifikovaném formátu. Následně skript pomocí dialogových oken žádá uživatele o doplňující informace týkající se vybraného profilu kolejnice. V závěrečné fázi jsou upravená data graficky zobrazena uživateli a provádí se ověření správnosti zvolených dat. V případě potřeby má uživatel možnost vybrat jiná data.

```
1 %% Vstup dat ze souboru .mat
2 % inicializace promennych - vytvoreni prazdnych promennych
3 kolejnice x = [];
4 kolejnice_y = [];
5 kolo_x = [];
6 kolo_y = [];
7
8 % vyber souboru s daty pro kolejnici
9 while isempty ( kolejnice_x ) || isempty ( kolejnice_y )
10 [ filename , pathname ] = uigetfile ({ '*. mat ','MAT - files (*. mat)'} ,'Vyberte
    soubor s daty pro kolejnici');
11 if isequal (filename, 0) || isequal (pathname, 0)
12 disp ('Zruseno uzivatelem');
13 return:
14 end
15
16 % nacteni dat
17 load (fullfile (pathname, filename));
18
19 % kontrola existence specifikovanych promenych
20 if exist ('kolejnice_x', 'var') && exist ('kolejnice_y','var')
21 else
22 % pokud neexistuje pole_x nebo pole_y , vypise se chybova hlaska a cyklus
    se opakuje
23 disp ('Chyba: Pole s daty neexistuje');
24 kolejnice x = [];
25 kolejnice_y = [];
26 continue ;
27 end
28
29 % dotaz na jednotky dat
30 jednotky_kolej = questdlg ('Jsou data pro kolejnici v metrech nebo v
    milimetrech?', ...
31 'Jednotky dat', 'Metrech', 'Milimetrech', 'Metrech');
32 % prepocet jednotek
33 switch jednotky_kolej
34 case 'Metrech '
35 kolejnice_x = 1000 * kolejnice_x ;
36 kolejnice_y = 1000 * kolejnice_y ;
37 case 'Milimetrech '
38 % data jsou v milimetrech , neni treba nic delat
39 end
40
41 % dotaz na typ profilu
42 profil_typ = questdlg ('Vyberte stranu profilu', 'Strana profilu',
     'Prava', 'Leva', 'Prava');
43 switch profil_typ
44
```

```
45 case 'Prava '
46 % Prava strana upravy
47 [sorted_kolej_x, sorted_kolej_y]=sort_data (kolejnice x, kolejnice y) ;
48 kolejnice_prava_x = rmmissing ( sorted_kolej_x ) ; % Odstraneni nan hodnot
     v x
49 kolejnice_prava_y = rmmissing ( sorted_kolej_y ) ; % Odstraneni nan hodnot
    v y
50 PointsRail =[ kolejnice_prava_x , kolejnice_prava_y ];
51 PointsRail(:,2) =PointsRail(:,2) .*(-1);
52 case 'Leva '
53 % Leva strana upravy
54 [ sorted_kolej_x , sorted_kolej_y ]= sort_data ( kolejnice_x , kolejnice_y ) ;
55 kolejnice_leva_x = rmmissing ( sorted_kolej_x ) ; % Odstraneni nan hodnot v
     x
56 kolejnice_leva_y = rmmissing ( sorted_kolej_y ) ; % Odstraneni nan hodnot v
     y
57 PointsRail =[ kolejnice_leva_x , kolejnice_leva_y ];
58 PointsRail(:,2) =PointsRail(:,2) .*(-1);
59 end
6061 % switch pro upravu uklonu profilu
62 if strcmp (profil typ, 'Prava') || strcmp (profil typ, 'Leva')
63 uklon_dotaz = questdlg ('Jsou data profilu kolejnice v uklonena?', ...
64 'Uklon kolejnice', 'Ano', 'Ne', 'Ano');
65 switch uklon_dotaz
66 case 'Ano '
67 disp ('Neni treba profil uklanet');
68 if strcmp ( profil_typ ,'Prava ')
69 PointskolejP=PointsRail;
70 PointskolejP (: ,1) = PointskolejP (: ,1) + trans_dist_R ;
71 PointskolejL = PointskolejP ;
72 PointskolejL (: ,1) = PointskolejL (: ,1) .*( -1) ;
73 else
74 PointskolejL = PointsRail ;
75 PointskolejL(:,1)=PointskolejL(:,1) - trans_dist_R;
76 PointskolejP=PointskolejL;
77 PointskolejP(:,1)=PointskolejP(:,1).*(-1);
78 end
79
80 case 'Ne'
81 uklon = questdlg ('Chcete profil kolejnice v uklonit?', ...
82 'Ukloneni kolejnice', 'Ano', 'Ne', 'Ano');
83 switch uklon
84 case 'Ano'
85 % Vykresleni profilu kolejnice v zakladnim stavu
86 a=figure;
87 plot (PointsRail (:, 1), PointsRail (:, 2))
88 grid on
89 hold on
90 axis equal
91 xlabel ('X [mm]')
92 ylabel ('Y [mm]')
93 title ('Profil kolejnice')
94
95
96
```
*Michal Kužela* III *Bakalářská práce*

```
97 % Uhel uklonu podle zvoleneho profilu
98 if strcmp (profil typ, 'Prava')
99 uklon uhel = +fi:
100 [PointsRail_rot] = rail_incline (PointsRail, uklon_uhel,
      stred_sourad_sys ) ;
101 PointsRail_rot_R=PointsRail_rot;
102 PointsRail_rot_L=PointsRail_rot_R;
103 PointsRail_rot_L(:,1)=PointsRail_rot_L(:,1) .*(-1);
104 else
105 uklon_uhel = -fi;
106 [ Points Rail_rot ] = rail_incline ( Points Rail, uklon_uhel,
     stred_sourad_sys ) ;
107 PointsRail_rot_L=PointsRail_rot;
108 PointsRail_rot_R=PointsRail_rot_L;
109 PointsRail_rot_R(:,1)=PointsRail_rot_R(:,1) .*(-1);
110 end
111
112 PointsRail rot L(:, 1) = PointsRail rot L(:, 1) - trans dist R;
113 PointsRail rot R(:,1) = PointsRail rot R(:,1) + trans dist R;
114 PointskolejL=PointsRail_rot_L;
115 PointskolejP=PointsRail_rot_R;
116
117 % Vykresleni profilu kolejnice po uprave uklonu
118 plot (PointsRail_rot (:,1), PointsRail_rot (:,2))
119 legend ('Pred upravou', 'Po uprave')
120 msgbox ('Prosim , zavrete okno grafu pro pokracovani .')
121 uiwait (a);
122
123 case 'Ne'
124 disp ('Profil kolejnice zustava neupraven');
125 if strcmp (profil_typ, 'Prava')
126 PointskolejP=PointsRail;
127 PointskolejP(:,1) = PointskolejP(:,1) + trans dist R;
128 PointskolejL=PointskolejP;
129 PointskolejL(:,1)=PointskolejL(:,1) .*(-1);
130 else
131 PointskolejL=PointsRail;
132 PointskolejL(:, 1)=PointskolejL(:, 1) - trans_dist_R;
133 PointskolejP=PointskolejL;
134 PointskolejP(:,1) = PointskolejP(:,1) .*(-1);
135 end
136 end
137 end
138 end
139
140 % vykresleni dat
141 figure
142 subplot (1,2,1)
143 plot (PointskolejL(:,1), PointskolejL(:,2))
144 title ('Kolejnice - leva');
145 grid on
146 axis equal
147 xlabel ('x [mm]')
148 ylabel ('y [mm]')
149 subplot (1,2,2)
_{150} plot (PointskolejP(:,1), PointskolejP(:,2))
```

```
151 grid on
152 axis equal
153 xlabel ('x [mm]')
154 ylabel ('y [mm]')
155 title ('Kolejnice - prava ') ;
156 % dotaz na spravnost vybranych dat
157 spravnost = questdlg ('Byla spravne vybrana data pro kolejnici?', ...
158 'Potvrzeni vyberu dat', 'Ano', 'Vybrat znovu', 'Ano');
159 close gcf;
160
161 % kontrola odpovedi
162 switch spravnost
163 case 'Ano'
164 % pokracovat dal
165 case 'Vybrat znovu '
166 % vybrat nova data pro kolejnici
167 kolejnice_x = [];
168 kolejnice_y = [];
169 end
170 end
171
```
Blok 2: Vstup dat pro kolejnici ze souboru

V rámci úprav nahraných dat blokem 2 bylo využito funkcí, jejichž deklarace jsou uvedeny v bloku 3 a 4. Pro správné fungování je důležité, aby tyto funkce byly uloženy ve stejné složce jako hlavní část skriptu.

Blok 3 obsahuje funkci, která provádí setřídění dat vzestupně dle souřadnice *x*.

Blok 4 zase uvádí funkci, která umožňuje sklonění kolejnic k sobě, ta je odvozena z funkce v bloku 10

```
1 function [sorted_x, sorted_y] = sort_data(x, y)
2 % spojeni vektoru x a y do matice
3 data = horzcat (x, y);
4
5 % razeni podle prvniho sloupce (x)
6 sorted_data = sortrows (data, 1);
7
8 % rozdeleni na serazene vektory x a y
9 sorted_x = sorted_data(:,1);10 sorted_y = sorted_data(:,2);
11 end
```
Blok 3: Funkce na setřídění dat

```
1 function [PointsRail_rot] = rail_incline (PointsRail, fi, Bod_kolejnice)
2 % rotace bodu v rovine kolem stredu S
R = [\cos(f_i) - \sin(f_i); \sin(f_i) \cos(f_i)];4 PR = PointsRail - Bod_kolejnice ;
5 PointsRail_rot = PR *R ' + Bod_kolejnice ;
6 end
```
Blok 4: Funkce pro natoceni kolejnic

Data pro kola jsou zpracována v bloku 5 obdobným způsobem jako u kolejnic v bloku 2. Takto upravená data kol a kolejnic jsou uložena do interního uložiště programu MATLAB, kde jsou připravena pro další výpočty.

```
1 % vyber souboru s daty pro kolo
2 while isempty (kolo_x) || isempty (kolo_y)
3 [ filename , pathname ] = uigetfile ({ '*. mat ','MAT - files (*. mat)'} ,'Vyberte
     soubor s daty pro kolo');
4 if isequal (filename, 0) || isequal (pathname, 0)
5 disp ('Zruseno uzivatelem');
6 return ;
7 end
8
9 % nacteni dat
10 load (fullfile (pathname, filename));
11
12 % kontrola existence specifikovanych promenych
13 if exist ('kolo_x', 'var') && exist ('kolo_y','var')
14 else
15 % pokud neexistuje pole_x nebo pole_y , vypise se chybova hlaska a cyklus
    se opakuje
16 disp ('Chyba: Pole s daty neexistuje');
17 kolo x = [];
18 kolo_y = [];
19 continue ;
20 end
21
22 % dotaz na jednotky dat
23 jednotky_kolo = questdlg ('Jsou data pro kolo v metrech nebo v
    milimetrech?', ...
<sup>24</sup> 'Jednotky dat', 'Metrech', 'Milimetrech', 'Metrech');
25 % prepocet jednotek
26 switch jednotky_kolo
27 case 'Metrech '
28 kolo_x = 1000 * kolo_x;
29 kolo_y = 1000 * kolo_y;
30 case 'Milimetrech '
31 % data jsou v milimetrech , neni treba nic delat
32 end
33
34 % dotaz na typ profilu
35 profil typ = questdlg ('Vyberte stranu profilu' 'Strana profilu',
     'Pravy', 'Levy', 'Pravy');
36 switch profil_typ
37 case 'Pravy '
38 % Prava strana upravy
39 [ sorted_kolo_x , sorted_kolo_y ]= sort_data ( kolo_x , kolo_y ) ;
40 kolo_prave_x = rmmissing ( sorted_kolo_x ) ; % Odstraneni nan hodnot v x
41 kolo_prave_y = rmmissing ( sorted_kolo_y ) ; % Odstraneni nan hodnot v y
42 PointskoloP =[ kolo_prave_x , kolo_prave_y ];
43 PointskoloP(:,1)=PointskoloP(:,1) + trans_dist_W; % Posunuti do
     jednotneho sour. systemu
44 PointskoloP (: ,2) = PointskoloP (: ,2) .*( -1) ; % Otoceni profilu kolem osy x
45
```
 

```
48 % Leva strana upravy
49 PointskoloL = PointskoloP ; % Prirazeni hodnot x z prave kolejnice na levou
50 PointskoloL (: ,1) = PointskoloL (: ,1) .*( -1) ; % Otoceni profilu kolem osy y
51
52 case 'Levy '
53 % Leva strana upravy
54 [ sorted_kolo_x , sorted_kolo_y ]= sort_data ( kolo_x , kolo_y ) ;
55 kolo_leve_x = rmmissing ( sorted_kolo_x ) ; % Odstraneni nan hodnot v x
56 kolo_leve_y = rmmissing ( sorted_kolo_y ) ; % Odstraneni nan hodnot v y
57 PointskoloL = [kolo_leve_x, kolo_leve_y];
58 PointskoloL (: ,1) = PointskoloL (: ,1) - trans_dist_W ; % Posunuti do
      jednotneho sour. systemu
59 PointskoloL (: ,2) = PointskoloL (: ,2) .*( -1) ; % Otoceni profilu kolem osy x
60
61 % Prava strana upravy
62 PointskoloP = PointskoloL ; % Prirazeni hodnot x z prave kolejnice na levou
63 PointskoloP (: ,1) = PointskoloP (: ,1) .*( -1) ; % Otoceni profilu kolem osy y
64 end
65
66 % dotaz na spravnost vybranych dat
67 figure
68 subplot (1 ,2 ,1)
69 plot (PointskoloL(:,1), PointskoloL(:,2))
70 title ('Kolo - leve ') ;
71 grid on
72 axis equal
73 xlabel ('x [mm]')
74 ylabel ('y [mm]')
75 subplot (1 ,2 ,2)
76 plot ( PointskoloP (: ,1) , PointskoloL (: ,2) )
77 title ('Kolo - prave');
78 grid on
79 axis equal
80 xlabel ('x [mm]')
81 ylabel ('y [mm]')
82 spravnost = questdlg ('Byla spravne vybrana data pro kolo?', ...
83 'Potvrzeni vyberu dat', 'Ano', 'Vybrat znovu', 'Ano');
84 close gcf;
85
86 % kontrola odpovedi
87 switch spravnost
88 case 'Ano'
89 % pokracovat dal
90 case 'Vybrat znovu '
91 % vybrat nova data pro kolo
92 kolo_x = [];
93 kolo_y = [];
94 end
95 end
96
97 % uprava dvojkoli
98 PointskoloP(:,2)=PointskoloP(:,2) + offset;
99 PointskoloL(:,2)=PointskoloL(:,2) + offset;
100
101
102
```

```
103 % vytvoreni promennych pro reset
104 PointskoloP reset = PointskoloP ;
105 PointskoloL reset = PointskoloL;
```
Blok 5: Vstup dat pro kolo ze souboru

Do programu je možné nahrát kontrolní data z jiných softwarových aplikací, které jsou ve specifikovaném formátu a porovnat výsledky skriptu s jinými nástroji pro výpočet ekvivalentní kuželovitosti. To je zajištěno kódem uvedeným v části Blok 6. Tím je uživatel schopen využít kontrolní data z různých zdrojů a integrovat je do programu pro další analýzu a výpočty.

```
1 %% Nahrani kontrolnich dat
2 % inicializace promennych - vytvoreni prazdnych promennych
3 \text{ dr } x = [];
4 dr_y = [];
5 posuv_x = [];
6 lambda_e kv = [];
7
8 answer = questdlg ('Chcete nahrat kontrolni data?', 'Nacist soubor s
     daty', 'Ano', 'Ne', 'Ano'); % otevreni dialogoveho okna
9
10 if strcmp (answer, 'Ano') % uzivatel chce nacist soubor s daty
11 while isempty ( dr_x ) || isempty ( dr_y ) || isempty ( posuv_x ) ||
     isempty (lambda ekv)
12 [filename, pathname] = uigetfile ({' * . mat}', 'MAT-files (*, mat)'),'Vyberte
    soubor s daty');
13 if isequal (filename, 0) || isequal (pathname, 0)
14 disp ('Zruseno uzivatelem');
15 return;
16 end
17
18 % nacteni dat
19 load (fullfile (pathname, filename));
20
21 % kontrola existence specifikovanych promenych
22 if exist ('dr_x', 'var') && exist ('dr_y', 'var') && exist ('posuv_x', 'var')&& exist ('lambda_ekv ','var ')
23
24 else
25 % pokud neexistuje pole_x nebo pole_y , vypise se chybova hlaska a cyklus
    se opakuje
26 disp ('Chyba: Pole s daty neexistuje');
27 dr x = [];
28 dr_y = [];
29 posuvx = [];
30 lambda ekv = [];
31 end
32
33 end
34 else % uzivatel nechce nacitat soubor s daty
35 disp ('Nenacitam zadna data.');
36 end
```
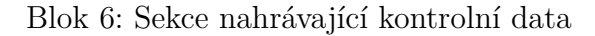

V bloku 7 je uvedený kód, který v jednom okně vykresluje levou i pravou stranu profilu dvojkolí. Tímto kódem je umožněno vizualizovat geometrické charakteristiky profilu dvojkolí ve výchozí pozici.

```
1 %% Vykresleni dat
\circ3 f1 = figure ('Name ','Profily dvojkoli ',' NumberTitle ','off ') ;
4 movegui (f1, 'east')5 subplot (1 ,2 ,1)
6 plot (PointskolejL(:,1), PointskolejL(:,2), PointskoloL(:,1),
     PointskoloL(:,2))
7 hold on
8 grid on
9 axis equal
_{10} xlabel ('x \lceilmm]')
11 vlabel ('y \lceil mm \rceil')
12 title ('Leva strana profilu')
13
14 subplot (1, 2, 2)15 plot ( PointskolejP (: ,1) , PointskolejP (: ,2) , PointskoloP (: ,1) ,
     PointskoloP (: ,2) )
16 hold on
17 grid on
18 axis equal
19 xlabel ('x [mm]')
20 ylabel (y \text{ [mm]'})21 title ('Prava strana profilu')
22 tic
23 clear kolo_leve_x kolo_leve_y kolo_prave_x kolo_prave_y kolejnice_prava_x
     kolejnice_prava_y kolejnice_leva_x kolejnice_leva_y % smazani
    nepotrebnych promennych
```
Blok 7: Vykreslení profilů v základním tvaru

Kód uvedený v části Blok 8 provede posunutí profilu dvojkolí v rámci určeného rozsahu. Nejprve se provede posunutí bodů na pravém a levém profilu dvojkolí o danou hodnotu posunu. Poté se vypočítá nejmenší vzdálenost mezi body na pravém a levém profilu dvojkolí. Vypočte se rozdílu vzdáleností bodů dotyku na levé a pravé straně profilu, pokud je tento rozdíl větší než požadovaná přesnost, provede se postupná rotace profilu dvojkolí o určitý úhel a opětovné výpočty rozdílu vzdáleností. Jakmile je rozdíl menší než přesnost, je možné zjistit souřadnice bodů dotyku na levé a pravé straně profilu dvojkolí. Body dotyku jsou následně zpětně rotovány do původní polohy. Výsledkem je výpočet poloměru a rozdílu poloměrů mezi levou a pravou stranou profilu dvojkolí.

```
1 %% Funkce \ Deltar
2 for shiftX = shiftL : krok : shiftP
3 % Posun
4 PointskoloP(:,1) = PointskoloP(:,1) + shiftX;
5 PointskoloL(:,1) = PointskoloL(:,1) + shiftX;
6 [ dp , dl ]= distancepoint ( PointskoloP , PointskoloL , PointskolejP , PointskolejL ) ;
     % funkce na vypocet nejmensi vzdalenosti
7 [P , IP ]= min( dp ) ; % min hodnota s indexem nejmensiho prvku
8 [L, IL]=min(dl); % min hodnota s indexem nejmensiho prvku
9 % Natoceni
10 rozdilR=P-L; % rozdil vzdalenosti bodu dotyku na leve a prave strane
```
*Michal Kužela* IX *Bakalářská práce*

```
11 S=[shiftX, y_sourad]; % stred soukoli = na ose soukoli
12 iterace=1;
13 while abs (rozdilR) > tolerance
14 theta0=atan (rozdilR/trans dist W); % uhel partikularniho natoceni
15 theta0 = - theta0 /2;
16
17 % rotace bodu
18 [P_rotP, P_rotL] = rot2D (PointskoloP, PointskoloL, theta0, S); % funce na
     otoceni profilu o pozadovany uhel
19 PointskoloP=P_rotP; % ulozeni natocenych profilu do matice pro prave kolo
20 PointskoloL=P_rotL; % ulozeni natocenych profilu do matice pro leve kolo
21 [ dp , dl , xp , xl ]= distancepoint ( PointskoloP , PointskoloL ,
22 PointskolejP , PointskolejL ) ; % zjisteni nejmensi vzdalenosti po natoceni
23
24 [P , IP ]= min( dp ) ; % min hodnota s indexem nejmensiho prvku
25 [L , IL ]= min( dl ) ; % min hodnota s indexem nejmensiho prvku
26 rozdilR=P-L; % rozdil vzdalenosti bodu dotyku na leve a prave strane
27 theta (1, zapis) = theta (1, zapis) + theta0; % hledane natoceni pro dany posuv
28 iterace=iterace+1;
29 end
30
31 % Zjisteni souradnic
32 \times L = x1 (IL);
33 \times P = xp (IP);
34
35 yL = interp1 ( PointskoloL (: ,1) , PointskoloL (: ,2) , xL ) ;
36 yP = interp1 ( PointskoloP (: ,1) , PointskoloP (: ,2) , xP ) ;
37 PointTouchL(1,1) = xL;
38 PointTouchL (1, 2) = yL;
39 PointTouchP(1, 1) = xP;
40 PointTouchP (1 ,2) = yP ;
41
42 % natoceni bodu dotyku zpet do puvodni polohy
43 [PT_rotP, PT_rotL] = rot2D (PointTouchP, PointTouchL, -theta (1, zapis), S);
44
45 % vypocet polomeru a dr
_{46} rL=PT_rotL(1,2)-S(1,2);
p = PT \text{rotP} (1, 2) - S (1, 2);
48 deltaR(1, zapis) = rL - rP;
49
50 % reset promennych
51 PointskoloP=PointskoloP_reset;
52 PointskoloL=PointskoloL_reset;
53 zapis = zapis +1; % zajisteni zapisu do nove pozice
54 end
```
Blok 8: Výpočet funkce ∆*r*

Výpočet nejmenší vzdálenosti mezi body na pravém a levém profilu dvojkolí je prováděn pomocí funkce uvedené v bloku 9. Tato funkce přijímá jako vstupní argumenty čtyři matice bodů, které obsahují souřadnice bodů kola a kolejnice na pravé a levé straně. Funkce nejprve připraví vzorkovací místa v oblasti překryvu mezi profily kola a kolejnice. Tato vzorkovací místa jsou vybrána tak, aby pokrývala relevantní části profilů. Poté proběhne výpočet vzdáleností mezi bodovými interpolacemi pravé strany profilu kola a pravé strany profilu kolejnice, stejně jako mezi bodovými interpolacemi levé strany profilu kola a levé strany profilu kolejnice. Na závěr funkce vrací vypočítané vzdálenosti a také vzorkovací místa, která mohou být použita pro další výpočty.

```
function [dp,dl,xp,xl]=distancepoint (PointskoloP, PointskoloL,
2 PointskolejP , PointskolejL )
3 % rozdeleni struktur prave strany
4 kolej prava x = PointskolejP(: , 1);
5 kolej_prava_y = PointskolejP (: ,2) ;
6 kolo_prave_x = PointskoloP (: ,1) ;
7 kolo_prave_y = PointskoloP (: ,2) ;
8
9
10 % rozdeleni struktur leve strany
11 kolej_leva_x=PointskolejL(:,1);12 kolej_leva_y=PointskolejL(:,2);
13 kolo_leve_x=PointskoloL(:,1);
14 kolo_leve_y=PointskoloL(:,2);
15
16 % odstraneni oblasti, ktere se neprekryvaji
17 xp = unique ( sort ( vertcat ( kolej_prava_x, kolo_prave_x)));
xp = xp (xp >=max (kolej_prava_x (1), kolo_prave_x (1)) &
     xp <= min( kolej_prava_x (end) , kolo_prave_x ( end) ) ) ; % end az po konec profilu
19
20 xl = unique (sort (vertcat (kolej_leva_x, kolo_leve_x)));
21 xl = xl(xl>=max(kolej leva x(end), kolo leve x(end)) &
     x1 < = min(kolej \; leva\;x (1), kolo\;level\;x (1) )); % end az po konec profilu
2223 % vypocet vzdalenosti
24 y1fp = interp1 ( kolej_prava_x , kolej_prava_y , xp ) ;
25 y2fp = interp1 ( kolo_prave_x , kolo_prave_y , xp ) ;
_{26} dp = y2fp - y1fp;
27
28 y1fl = interp1 (kolej_leva_x, kolej_leva_y, xl);
y2f1 = interp1(kolo\_level_x, kolo\_level_y, x1);30 dl = y2fl - y1fl ;
31 end
```
Blok 9: Zjištění nejmenší vertikální vzdálenosti kola a kolejnice

Blok 10 uvádí funkci, která slouží k rotaci profilů dvojkolí kolem zvoleného středu o určitý vypočtený úhel. Tato rotace je realizována pomocí transformačních matic.

```
1 function [P_rotP, P_rotL] = rot2D (PointskoloP, PointskoloL, theta0, S)
2 % rotace bodu v rovine kolem stredu S
R = [\cos(\theta) - \sin(\theta) + \sin(\theta)]; sin(theta0) cos(theta0)];
4 PP1 = PointskoloP - S;
5 PL1 = PointskoloL - S:
\beta P_rotP = PP1 *R' + S;
7 P rotL = PL1 *R '+ S;
8 end
```
Blok 10: Natáčení dvojkolí

Blok 11 připravuje potřebné proměnné a vektory pro následující výpočty ekvivalentní kuželovitosti. Nejdříve dojde k obnovení vektoru popisující oblast posunu dvojkolí. Poté se zjišťují nejmenší a největší hodnota posunu, a na základě toho se určuje maximální amplituda příčné výchylky. Pokud je tato amplituda menší než předem definovaná hodnota maximalní možné výchylky, aktualizuje se maximální výchylka na tuto amplitudu. Dále je určena nejmenší kladná hodnota posunu a vypočítá se velikost kroku pro výpočet ekvivalentní kuželovitosti. Nakonec dojde k inicializaci několika vektorů sloužící pro pozdější výpočty.

```
1 %% Funkce Ekvivalentni konicity
2 shiftX = shiftL : krok : shiftP ; % reset vektoru
3 shiftX = rmmissing ( shiftX ) ; % odstraneni NaN hodnot
4 deltaR = rmmissing ( deltaR ) ; % odstraneni NaN hodnot
5 Dr_length=length (shiftX);
6 Dr_min= min(shiftX); % minimalni hodnota
7 Dr max = max ( shiftX ); % maximalni hodnota
8 Dr lim = min (-Dr min, Dr max); % maximalni amplituda pricne vychylky pro
     kterou lze z dane delta R fce vypocitat ekvivalentni kuzelovitost
\overline{9}10 if Dr lim < xmax
11 xmax = abs (Dr lim); % zjisteni zda nase pozadovana vychylka je vetsi nez
    max hodnota z dat
12 end
13
14 min_positive = min( shiftX (shiftX > 0)); % nejmensi kladna hodnota
15 step = xmax / Nlambda ; % vypocteni velikosti kroku
16
17 if step \leq krok
18 error ('Prilis jemny krok proti datum');
19 end
20
21 xj = min\_positive:step: xmax;22
23 lambda =[]; % prazdny vektor pro lambdu
24 tgekv =[]; % prazdny vektor pro ekvivalentni kuzelovitost
25
26 x_tgekv = zeros (1, length(xj)); % inicializace x_tgekv nulovym vektorem
                      Blok 11: Inicializace proměnných pro výpočet
```
V bloku 12 se nachází část kódu, která se zabývá samotným výpočtem ekvivalentní kuželovitosti. Nejdříve dojde k incializaci prázdných polí. Poté se kontrolují hodnoty uložené v proměnné "shiftX" zda odpovídají oblasti " $-xj(i)$ " a " $xj(i)$ " Pro výpočet je provedeno oříznutí oblasti posuvu. Pole nutná k výpočtu se setřídí vzestupně a následuje výpočet integrálu pomocí metody kumulativní numerické integrace trapezoidálními pravidly. Dále se provede cyklus pro výpočet hodnot "psi" na základě postupu výpočtu dle normy. Vyvoláním funkce ''integral\_invpsi" je vypočtena vlnová délka a nakonec je vypočtena ekvivalentní kuželovitost.

```
for j = 1 : Nlambda
2 x_up = []; % Inicializace prazdneho pole
3 deltaR_up = []; % Inicializace prazdneho pole
4 i=1;
5 for k = 1: Dr_length % vytvoreni oblasti pro vypocet ekvivalentni
     kuzelovitosti
6 if (-xj(j) \leq shift(X(k)) && shiftX(k) \leq xj(j))7 deltaR_up(i) = deltaR(k);
8 x up (i) = shiftX (k);
9 i = i + 1;
10 end
11 end
12
13 % Pridani xj(j) do x_up pokud jeste ve vektoru neni
14 if \sim ismember (xj(j), x_up) % ismember (xj(j), x_up) zjistuje, zda jiz
    hodnota xj(j) existuje v poli x_up
15 \, x \, \text{up} = [-xj(j), x \, \text{up}, xj(j)];
16
17 deltaR_up = [interp1(shiftX, deltaR, -xj(j)), deltaR_up, interp1(shiftX,
     deltaR, xj(j))]; % pridavame interpolovanou hodnotu deltaR pro xj(j)18 end
19
20 % Serazeni x_up a deltaR_up vzestupne
21 [x_up, sorted_indices] = sort (x_nup);
22 deltaR_up = deltaR_up(sorted_indices);
23
24 %% Vypocet lamdy
25 intdR= cumtrapz (x_{up}, deltaR_up); % Cumulative trapezoidal numerical
     integration funkce dr
26 s = length ( deltaR_up ) ; % delka vektoru dr
27
28 for k=1:s % cyklus pro vypocet psi
29 psi(k)=sqrt(((-2)/(2*trans\_dist_W * R_kola)) * intdR(k));
30 end
31
32 psi2 = psi .* psi ; % psi na druhou
33 lambda = integral_invpsi ( x_up , psi2 ) ; % vyvolani funkce pro vypocet lambdy
34
35 %% Ekvivalentni kuzelovitost
36 tgekv(j)=(((2*pi)/lambda)<sup>-2</sup>)*trans dist W * R kola; % vypocet
     ekvivalentni konicity pro zadanou vzdalenost ze vzorce
37 \, x_t gekv(j) = xj(j);38 end
```
Blok 12: Výpočet ekvivalentní kuželovitosti

Funkce uvedená v bloku 13 je převzatá z normy ČSN EN 15302. Slouží k výpočtu vlnové délky pomocí numerického integrování a interpolace. Uvnitř funkce je definována vnořená funkce, tato funkce provádí interpolaci hodnoty "psi" na základě vektorů " $y''$  (" $x''$ ) a "psi". Samotný výpočet vlnové délky se provádí pomocí funkce "integral". Funkce vrátí vypočtenou hodnotu vlnové délky (',,lambda") odpovídající rozsahu ',,vemin'' a ,,vemax" (',xemin'' a ',xemax").

```
1 function lambda = integral_invpsi(y, psi)
2 % Solution of integral of 1/ psi for computation of wavelength
3 \frac{\%}{\ }4 Input :
5 y ... vector of y from yemin to ymax
6 psi2 ... vector of psi<sup>2</sup> corresponding to y
7 psi ... vector of psi corresponding to y
8
9 Output:
10 lambda ... wavelength corresponding to yemin to ymax
11 Intrinsic MATLAB fnc used:
12 integral
13 interp1
14 sqrt
15 %}
16
17 function_to_call = @invpsi_y;
18 lambda = 2*integral (function_to_call, y(1), y(cnd));19 function invpsi = invpsi_y(yi)20 invpsi=1 ./ sqrt (interp1 (y, psi, yi, 'linear'));
21 end
22 end
```
Blok 13: Integrál inverzního psí

Část kódu uvedená v bloku 14 slouží k vykreslení grafů pro analýzu výsledků. Provede se kontrola několika proměnných, pokud jsou tyto proměnné přítomny znamená to, že byly načteny kontrolní data a nazákladě toho jsou vytvořeny grafy obsahující jak vypočtené data pomocí tohoto skriptu, tak i data z jiného softwarového nástroje. Pokud některá z kontrolních proměnných není dostupná, jsou vytvořeny grafy obsahující pouze data spočtená skriptem.

```
1 % Vykreselni prubehu funci
2 if exist ('dr_x', 'var') && exist ('dr_y', 'var') && exist ('posuv_x',
     'var') & & exist ('lambda ekv', 'var')
3 f2 = figure ('Name ','Spoctene funkce ',' NumberTitle ','off ') ;
4 movegui (f2, 'east')
5 \qquad \text{subplot}(1,2,1)6 plot (shiftX, deltaR, dr_x, dr_y)
7 grid on
8 hold on
9 xlabel ('x [mm]')
10 ylabel ('\Deltar [mm]')
11 legend ('Data matlabu', 'Data simpacku', 'Location', 'northwest')
12 title ('Graf funkce \Delta x')
13
14 subplot (1,2,2)
15 plot (x_t g e k v, tgekv, '-', posuv_x, lambda_ekv, '-')
16 grid on
```
*Bakalářská práce* XIV *Michal Kužela*

```
17 hold on
18 xlabel ('x [mm]')
19 ylabel ('tg\gamma {eq} [-]')
20 legend ('Data matlabu ','Data simpacku ','Location ','northwest ')
21 title ('Graf funkce tg\gamma_{eq}(x)')
22 else
23 % Vykresleni bez kontrolnich dat
24 f2 = figure ('Name ','Spoctene funkce ',' NumberTitle ','off ') ;
25 movegui (f2, 'east')26 subplot (1 ,2 ,1)
27 plot ( shiftX , deltaR )
28 grid on
29 hold on
30 xlabel ('x [mm]')
31 ylabel ('\ Deltar [mm]')
32 legend ('Data matlabu', 'Location', 'northwest')
33 title ('Graf funkce \ Deltar (x)')
34
35 subplot (1, 2, 2)36 plot ( x_tgekv, tgekv)
37 grid on
38 hold on
39 xlabel ('x [mm]')
40 ylabel ('tg\gamma_{eq} [-]')
41 legend ('Data matlabu', 'Location', 'northwest')
42 title ('Graf funkce tg\gamma_{eq}(x)')
43 end
44 toc
```
Blok 14: Grafické zobrazení vypočtených funkcí